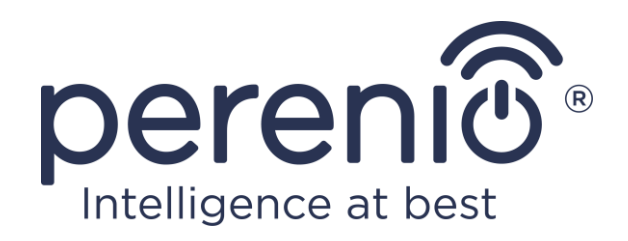

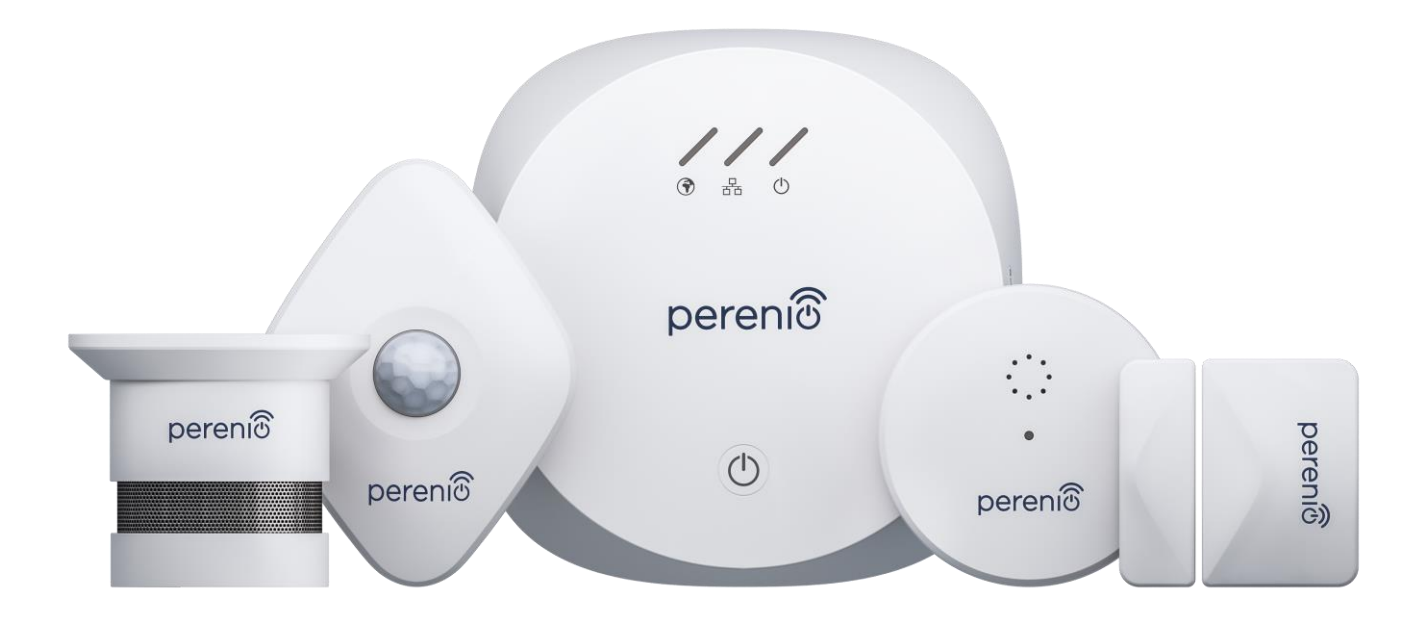

# **Руководство по установке и эксплуатации комплекта приборов безопасности Perenio® PEKIT01**

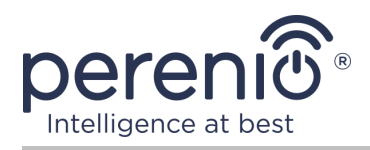

### <span id="page-2-0"></span>**Введение**

Комплект приборов безопасности входит в состав комплексной **системы управления зданием Perenio Smart** и предназначен для обнаружения и информирования пользователей о потенциально опасных ситуациях в контролируемом помещении.

Центр управления позволяет осуществлять мониторинг и контролировать работу всех подключенных к нему ZigBee-устройств, не передавая команды на сторонние серверы. Датчики же обеспечивают своевременное уведомление о возникших проблемах и оперативное реагирование на них.

В настоящем руководстве содержится подробное описание устройств, а также инструкции по их установке и эксплуатации.

### <span id="page-2-1"></span>**Авторские права**

Авторское право ©Perenio IoT spol s r.o. Все права защищены.

Торговая марка **Perenio®** принадлежит компании Perenio IoT spol s r.o. (далее по тексту – Perenio IoT). Все другие схожие торговые марки и их названия, а также логотипы и другие символы, являются собственностью их соответствующих владельцев\*. Материалы, представленные под именем **Perenio®** и содержащиеся в данном руководстве, охраняются в соответствии с международным и местным законодательством, в том числе законами об авторском праве и смежных правах.

Любое воспроизведение, копирование, публикация, дальнейшее распространение или публичный показ материалов, представленных в настоящем документе (полностью либо частично), допускается только после получения соответствующего письменного разрешения правообладателя. Любое несанкционированное использование материалов настоящего руководства может привести к возникновению гражданской ответственности и уголовному преследованию нарушителя в соответствии с действующим законодательством.

Любые возможные упоминания названий других компаний и оборудования в данном документе приводятся исключительно в целях разъяснения и описания работы устройств и не нарушают чьих-либо прав на интеллектуальную собственность.

**<sup>\*</sup>ZIGBEE** – зарегистрированная торговая марка ZigBee Alliance, **iOS** – зарегистрированная торговая марка CISCO TECHNOLOGY, INC., **Android** – зарегистрированная торговая марка Google Inc., **Google Play** – торговая марка Google Inc., **App Store** – зарегистрированная торговая марка Apple Inc., **Linux** – зарегистрированная торговая марка Linus Torvalds

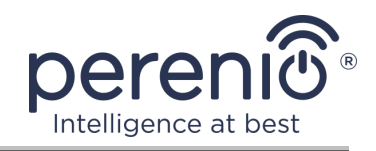

### <span id="page-3-0"></span>**Ответственность и техническая поддержка**

Настоящий документ подготовлен в соответствии со всеми необходимыми требованиями и содержит подробную информацию по установке, настройке и эксплуатации устройств, являющуюся актуальной на дату его выдачи.

Компания Perenio IoT оставляет за собой право модифицировать устройство и вносить правки и изменения в данный документ без предварительного уведомления и не несет ответственности за возможные негативные последствия, возникшие вследствие использования устаревшей версии документа, а также за любые возможные технические и типографические ошибки либо опущения и случайный либо связанный ущерб, который может возникнуть вследствие передачи данного документа или использования устройств.

Компания Perenio IoT не дает никаких гарантий в отношении приведенного в настоящем документе материала, включая, помимо прочего, товарное состояние и пригодность устройства для конкретного способа применения.

По всем техническим вопросам следует обращаться к местному представителю компании Perenio IoT либо в отдел техподдержки на сайте **[perenio.by/](http://www.perenio.ru/) [perenio.ru](http://www.perenio.ru/)**.

Наиболее часто возникающие проблемы описаны в Разделе 7 настоящего документа и на веб-сайте **[perenio.by/perenio.ru](http://www.perenio.ru/)**, где также можно скачать последнюю версию данного руководства.

Сведения о производителе: «Перенио ИоТ спол с р.о» (Perenio IoT spol s r.o.) Чехия, Ржичани – Яжловице 251 01, На Длоухем, 79 (Na Dlouhem 79, Ricany – Jazlovice 251 01, Czech Republic) **[perenio.com](http://www.perenio.ru/)**

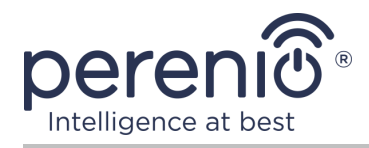

### <span id="page-4-0"></span>**Соответствие стандартам**

Устройство имеет сертификат соответствия CE и отвечает требованиям следующих директив Европейского союза:

- Директива 2014/53/EU по радиооборудованию;
- Директива 2014/35/EU о низковольтном оборудовании (только для центра управления);
- Директива 2014/30/EU об электромагнитной совместимости.

Устройство прошло все установленные в технических регламентах Таможенного союза процедуры оценки и соответствует нормам стран Таможенного союза

Устройство отвечает требованиям Директивы RoHS 2011/65/EU об ограничении содержания вредных веществ

Устройство соответствует требованиям технического регламента Республики Беларусь ТР 2018/024/BY («Средства электросвязи. Безопасность»)

Национальный знак соответствия Украины, обозначающий, что устройство отвечает всем требуемым техническим регламентам

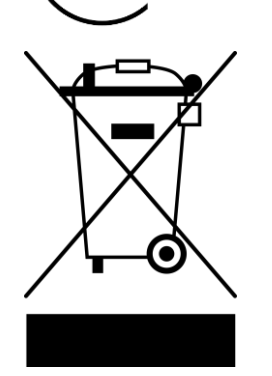

Данное устройство и входящие в комплект поставки батарейки нельзя подвергать утилизации вместе с бытовыми отходами в соответствии с Директивой 2002/96/EC об утилизации электрического и электронного оборудования (WEEE)

Для защиты окружающей среды и здоровья людей устройство и батарейки утилизируются согласно утвержденным инструкциям по безопасной утилизации. Для получения дополнительной информации о способах правильной утилизации следует обратиться к поставщику устройств или в местные органы, отвечающие за утилизацию отходов

<span id="page-4-1"></span>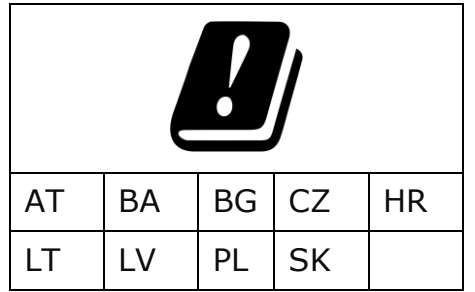

Сведения о полученных сертификатах указаны в разделе 6 настоящего документа. Копии сертификатов и отчетов можно найти в соответствующем разделе на сайте perenio.by/perenio.ru.

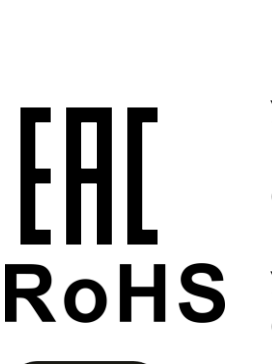

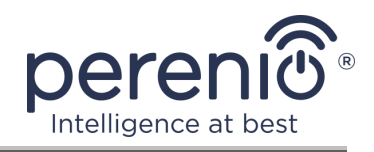

# Содержание

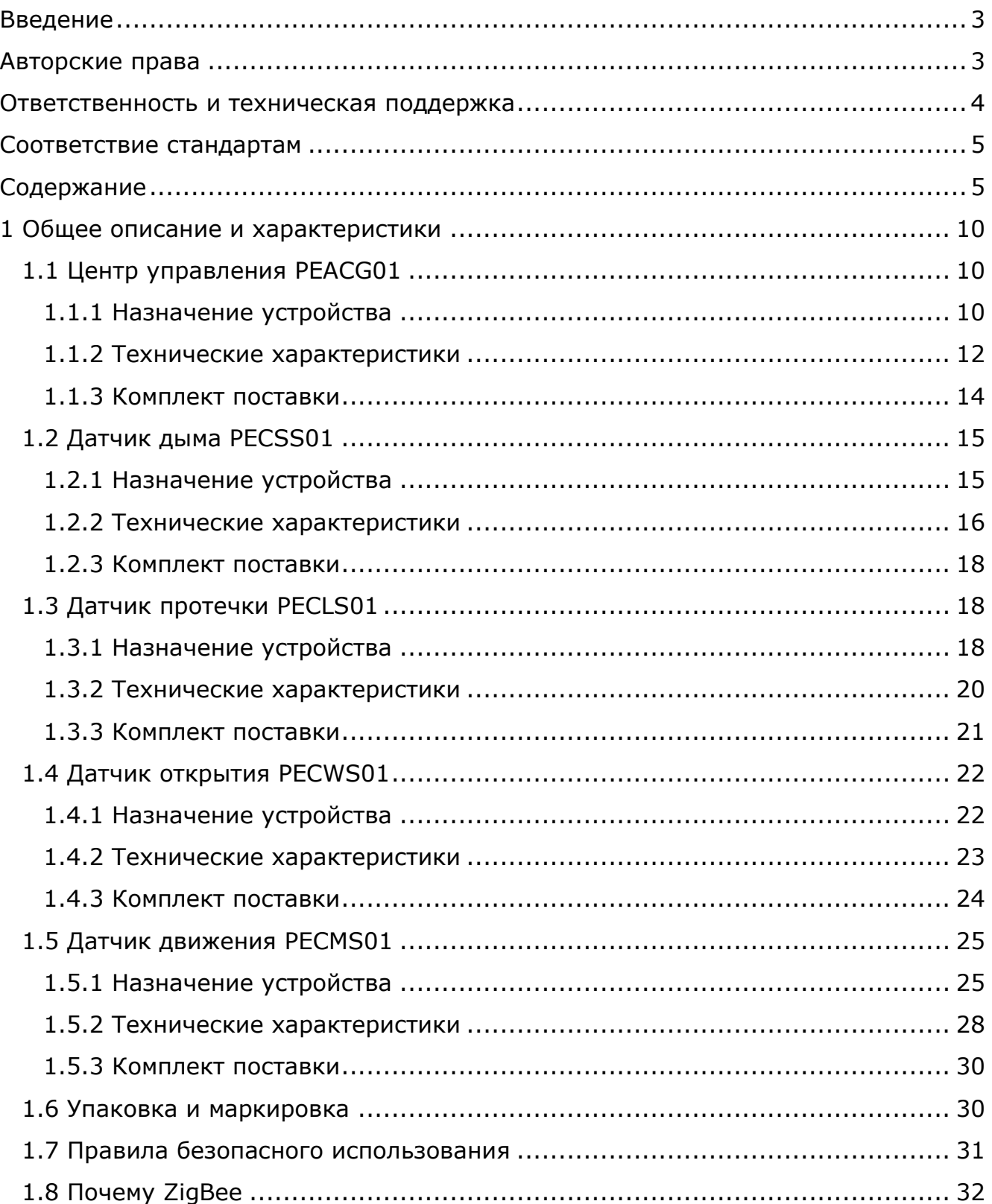

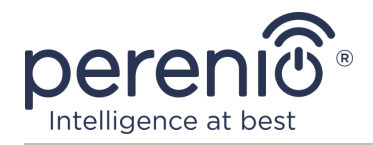

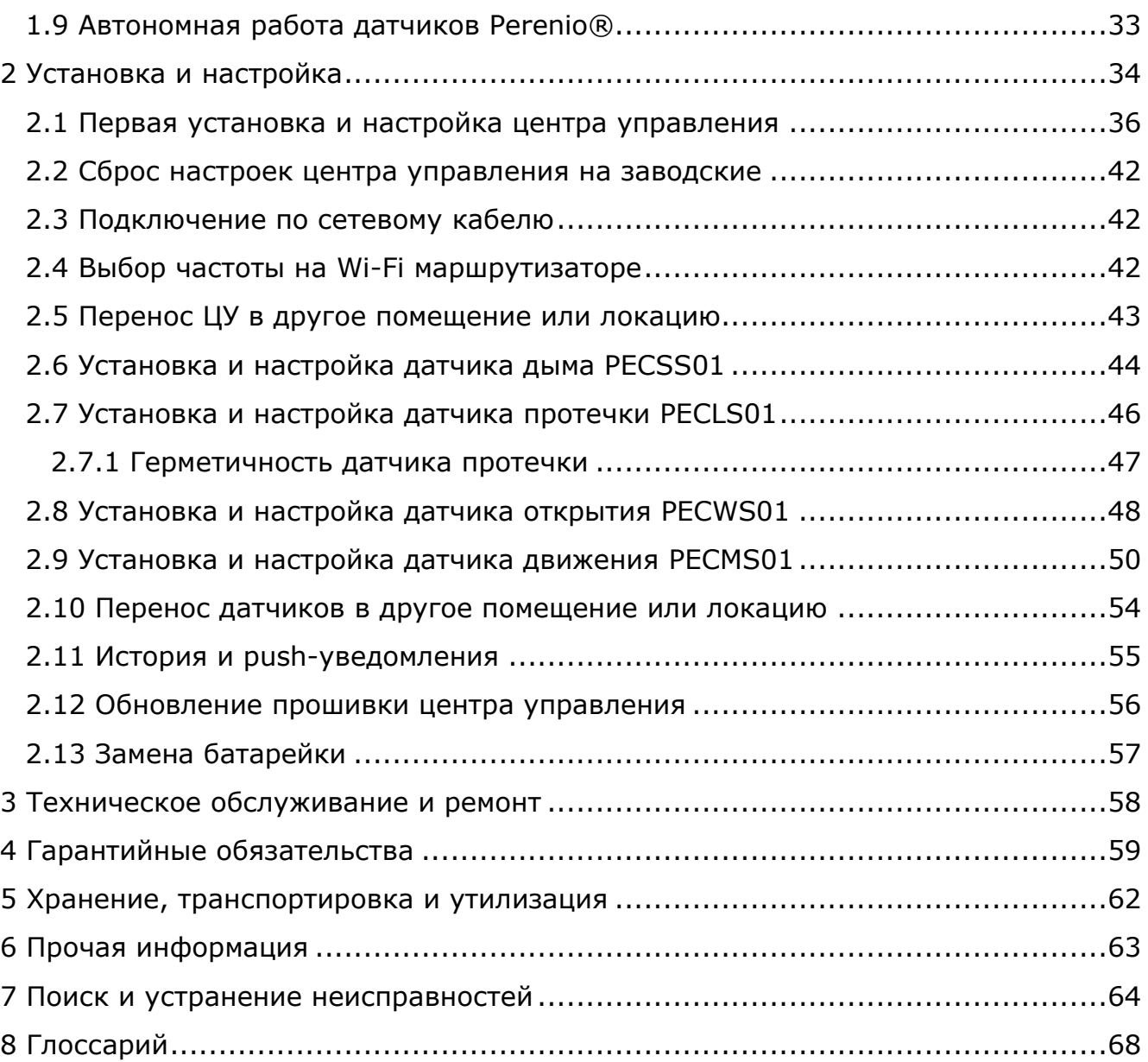

# **Рисунки и таблицы**

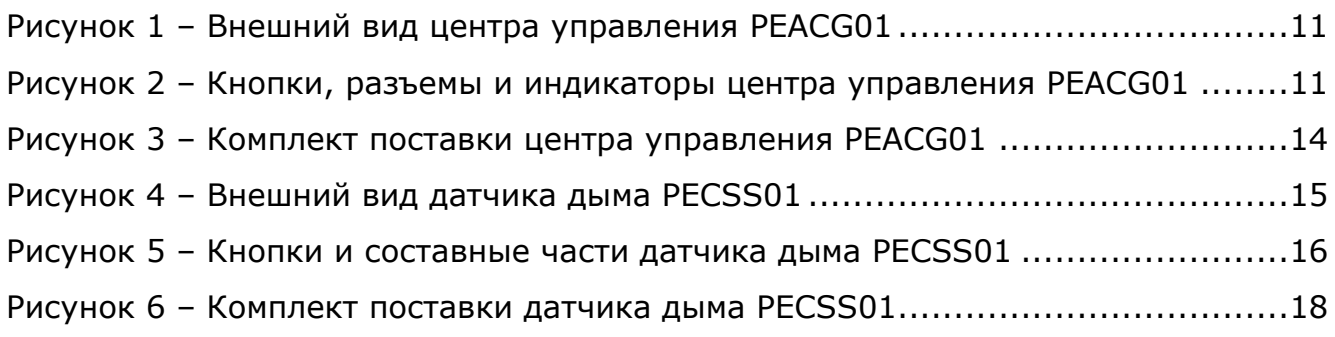

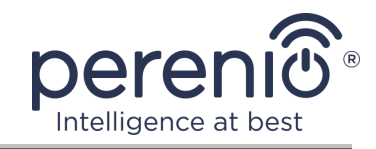

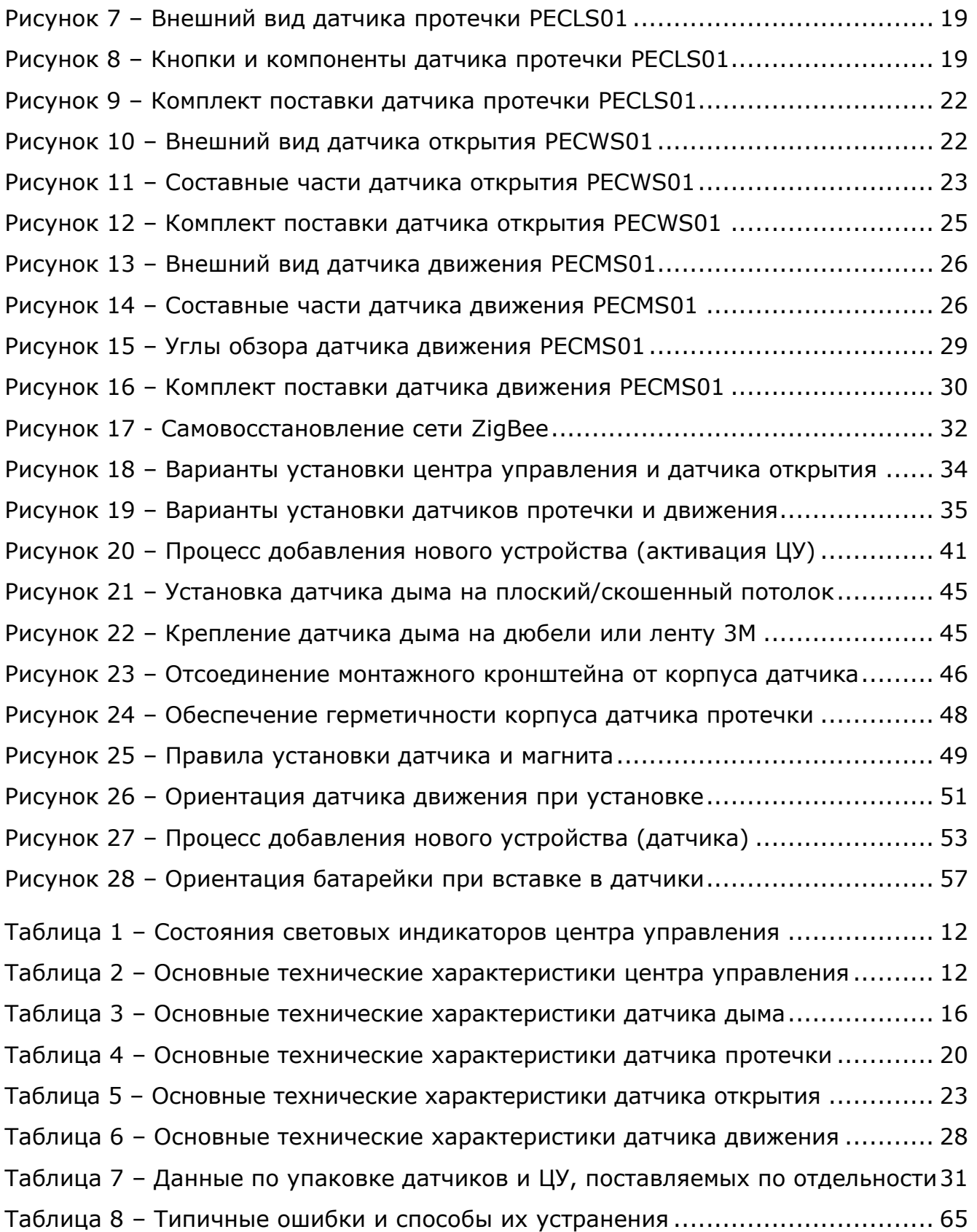

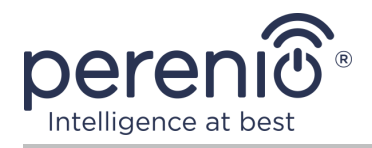

# **Подключение к приложению «Perenio Smart»**

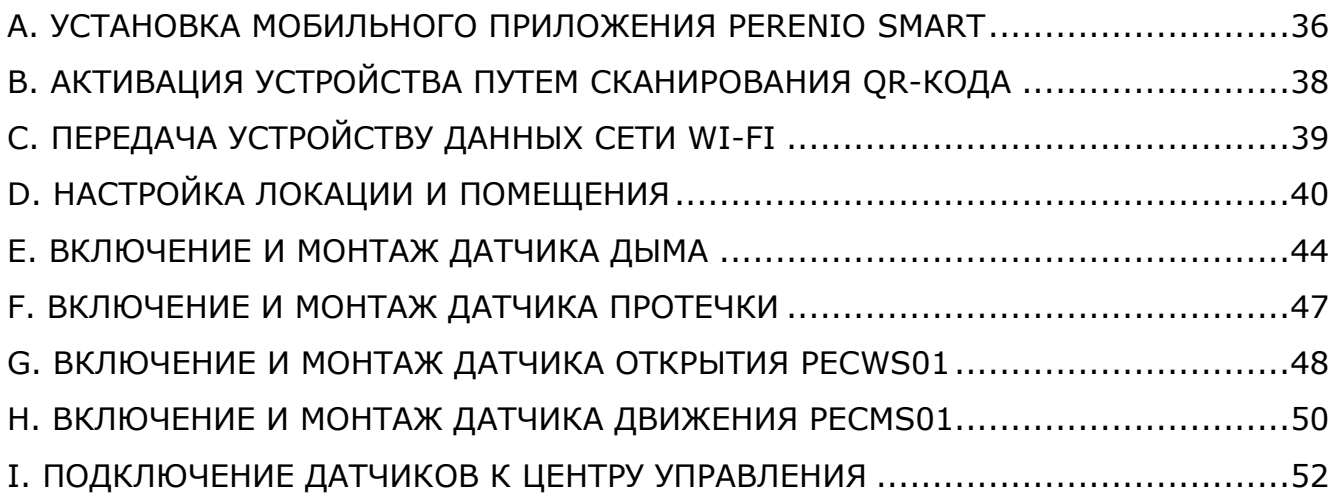

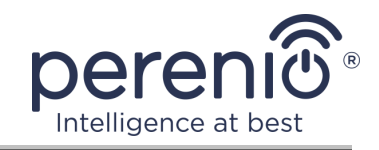

## <span id="page-9-0"></span>**1 Общее описание и характеристики**

В комплект приборов безопасности входят следующие устройства:

- 1. Центр управления PEACG01.
- 2. Датчик дыма PECSS01.
- 3. Датчик протечки PECLS01.
- 4. Датчик открытия PECWS01.
- 5. Датчик движения PECMS01.

**ВНИМАНИЕ!** Вся продукция и мобильное приложение Компании (включая любое будущее программное и аппаратное обеспечение собственной разработки или сторонних производителей) не предназначены для оперативного реагирования на аварийные ситуации и не могут использоваться как средства пожаротушения и/или устранения последствий чрезвычайных ситуаций, включая, помимо прочего, пожары, затопления, утечки или взрывы газа, взломы и кражи, а также стихийные бедствия и прочие форс-мажорные обстоятельства, приводящие к ущербу и/или убыткам, понесенным пользователем или причиненным его имуществу, личной собственности и/или другим продуктам, устройствам, персональным данным и конфиденциальности.

## <span id="page-9-1"></span>**1.1 Центр управления PEACG01**

### <span id="page-9-2"></span>**1.1.1 Назначение устройства**

Центр управления **PEACG01** торговой марки **Perenio®** (далее по тексту – ЦУ) предназначен для объединения работы ZigBee-устройств, входящих в состав **системы управления зданием Perenio®,** а также сбора данных и оповещения пользователей в случае их срабатывания. Поиск и управление подключаемыми устройствами осуществляется через бесплатное мобильное приложение.

Функциональные возможности центра управления **PEACG01**:

- поддержка Wi-Fi и ZigBee;
- совместимость с устройствами на базе iOS  $(11.0 \text{ u})$  выше) и Android  $(5.1 \text{ u})$ ;
- возможность подключения до 100 устройств ZigBee в радиусе 40 метров от центра управления;
- поддержка облачных служб, сбор и анализ данных с устройств;
- удаленное управление через бесплатное мобильное приложение.

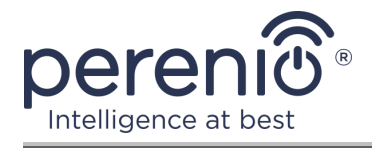

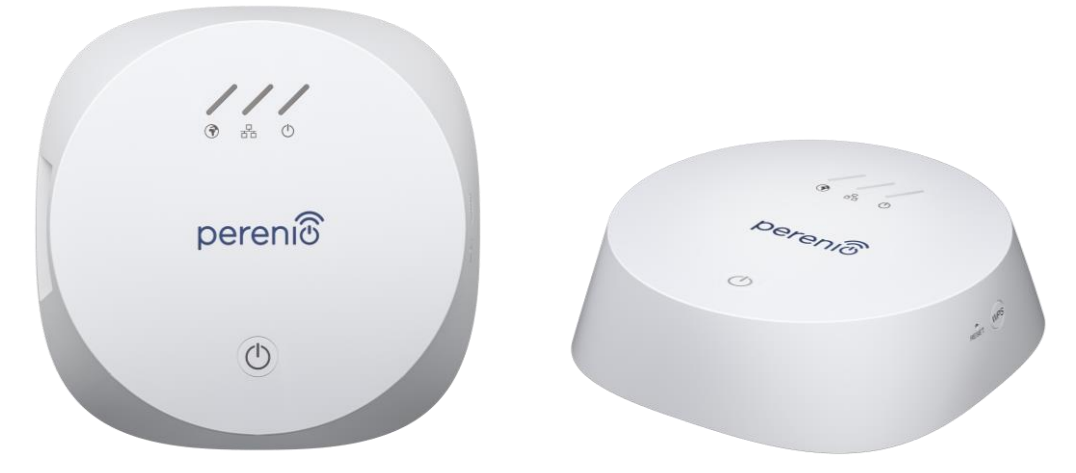

**Рисунок 1 –** Внешний вид центра управления PEACG01

<span id="page-10-0"></span>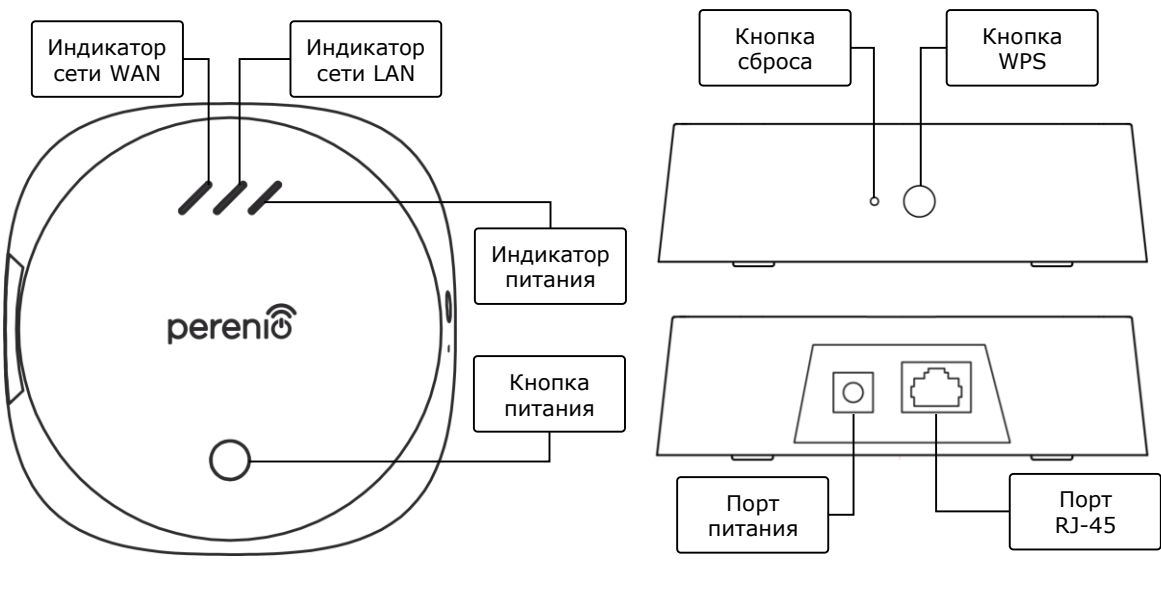

2-а – Вид сверху 2-б – Вид справа/слева

<span id="page-10-1"></span>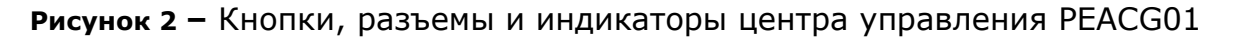

#### **Назначение кнопок, разъемов и индикаторов**

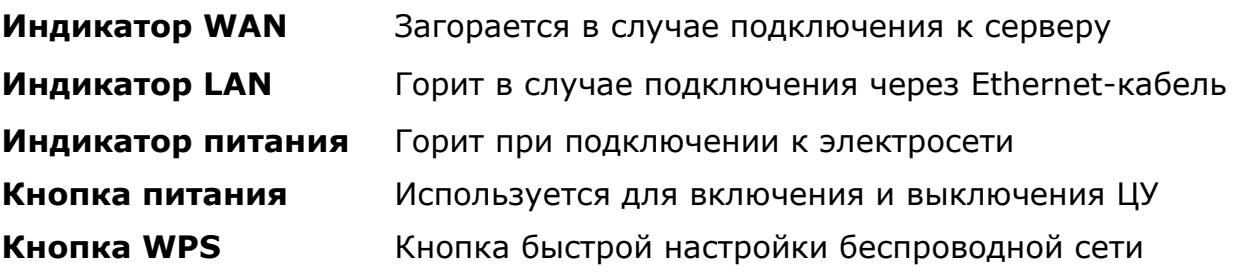

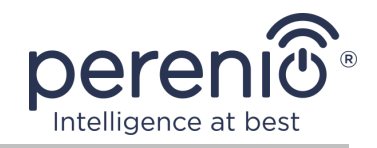

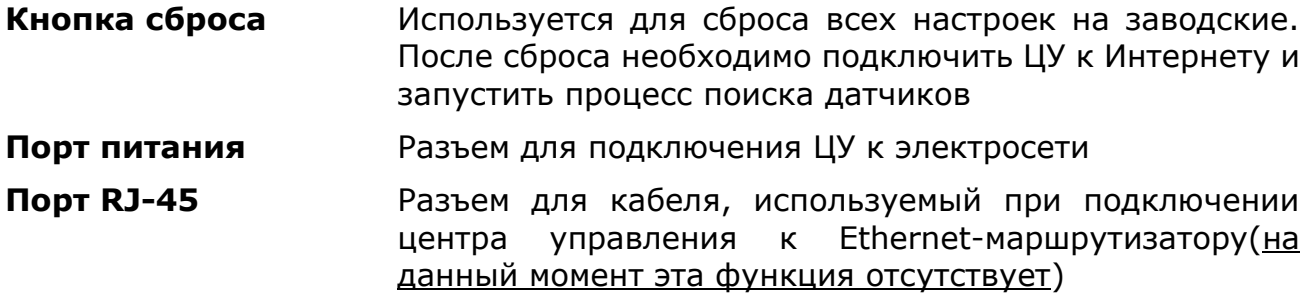

<span id="page-11-1"></span>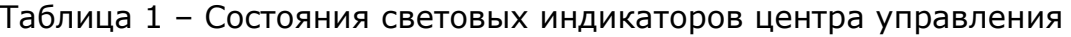

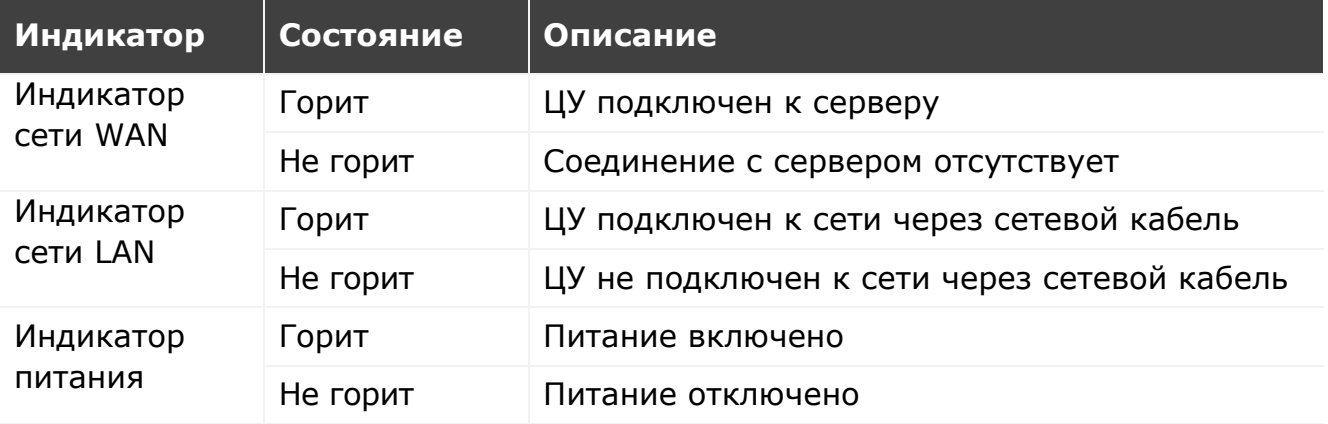

### <span id="page-11-0"></span>**1.1.2 Технические характеристики**

<span id="page-11-2"></span>Таблица 2 – Основные технические характеристики центра управления

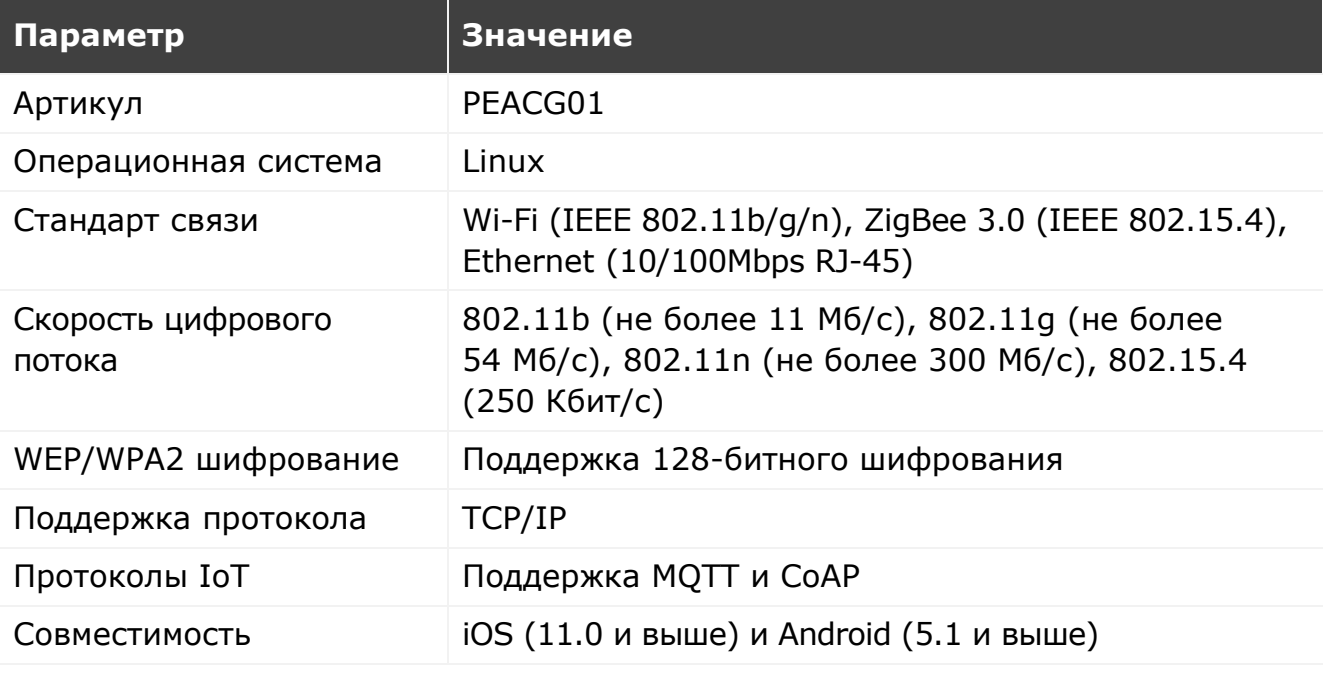

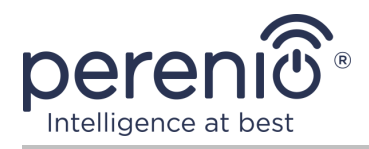

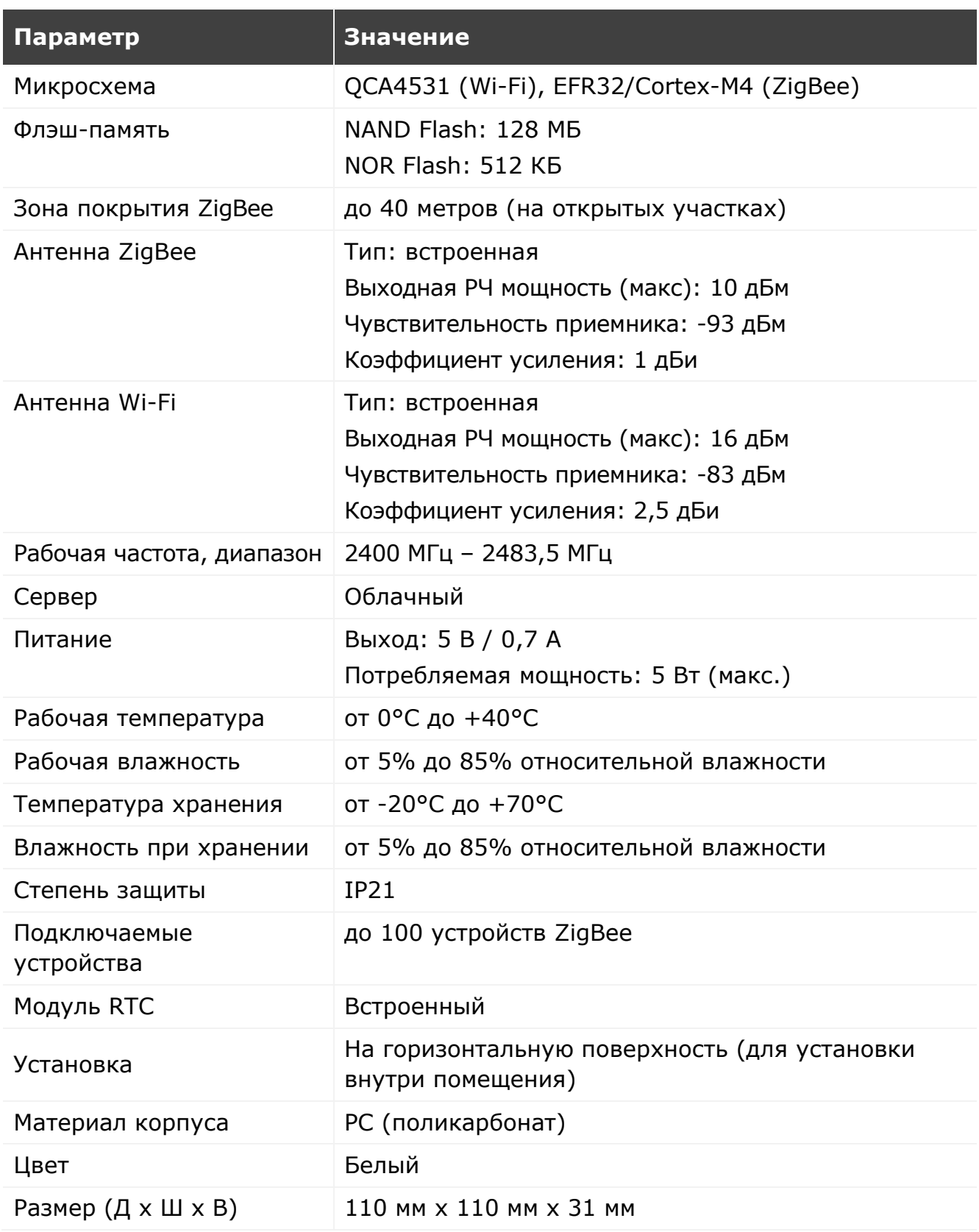

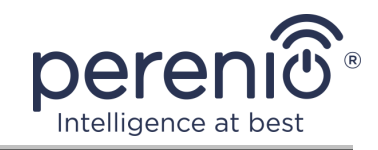

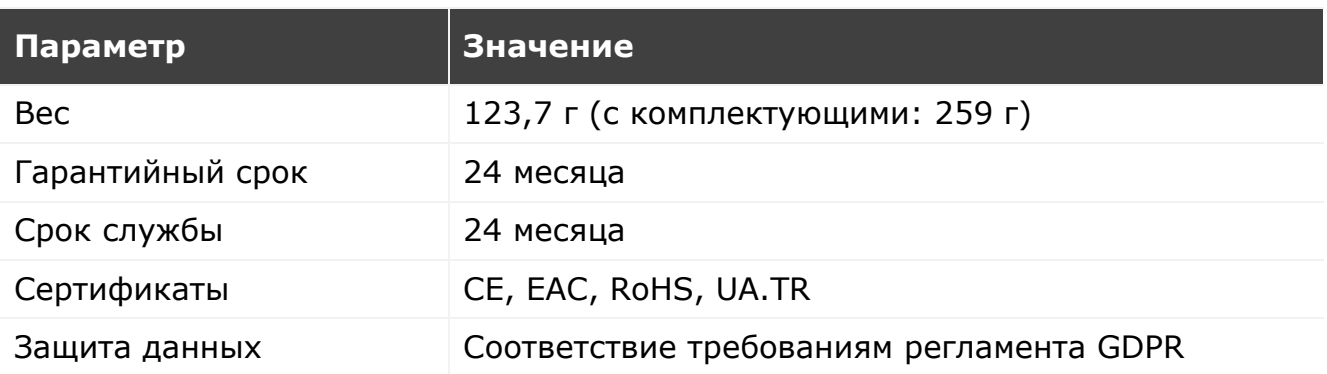

### <span id="page-13-0"></span>**1.1.3 Комплект поставки**

В комплект поставки центра управления **Perenio® PEACG01** входят следующие устройства и комплектующие:

- 1. Центр управления PEACG01 (1 шт.)
- 2. Сетевой кабель (длина: 1 метр) (1 шт.)
- 3. Адаптер питания (выход: 5В) (1 шт.)
- 4. Краткое руководство пользователя (1 шт.)
- 5. Гарантийный талон (1 шт.)
- 6. Наклейки (2 шт.)

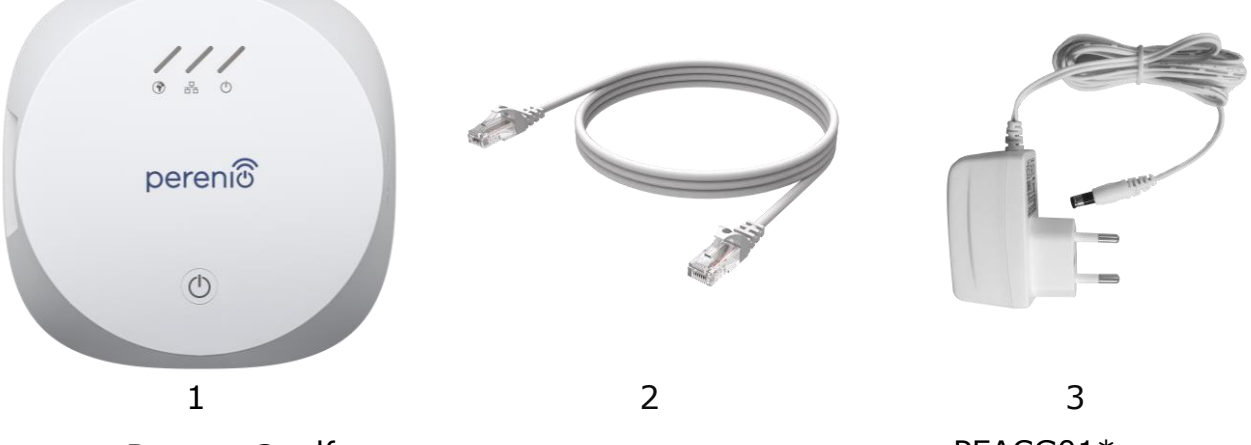

**Рисунок 3 –** Комплект поставки центра управления PEACG01\*

<span id="page-13-1"></span>*\* Изображения комплектующих приведены исключительно в ознакомительных целях*

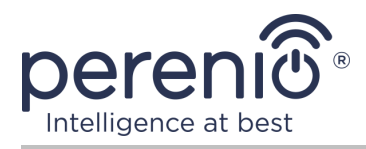

# <span id="page-14-0"></span>**1.2 Датчик дыма PECSS01**

### <span id="page-14-1"></span>**1.2.1 Назначение устройства**

Фотоэлектрический датчик **Perenio® PECSS01** – это устройство оперативного обнаружения видимых частиц дыма (на беспламенной стадии горения), разработанное на основе беспроводной технологии ZigBee. Он используется как часть **системы управления зданием Perenio®** и обеспечивает своевременное оповещение в случае задымления помещения.

Принцип работы, основанный на срабатывании датчика в случае рассеивания инфракрасного луча света при попадании в область детектора видимых частиц дыма, повышает точность обнаружения источника возгорания.

**ПРИМЕЧАНИЕ.** Датчик дыма НЕ предназначен для обнаружения газа, пламени и повышенных температур, а также для тушения пожара.

**ВНИМАНИЕ!** Датчик дыма не является пожарным извещателем и не передает сигналы тревоги на устройства пожарной автоматики либо контрольный пульт в пожарную службу. Он предназначен для подачи звукового сигнала в случае обнаружения повышенных концентраций частиц дыма, пара и пыли в месте его установки.

Датчик дыма **PECSS01** обладает следующими отличительными свойствами:

- высокий уровень громкости сигнала тревоги (до 85 дБ/3 м);
- своевременное обнаружение задымления помещения;
- совместимость с устройствами на базе iOS и Android;
- поддержка протокола связи ZigBee;
- сверхнизкое энергопотребление (работает от одной батарейки до трех лет);
- корпус из ударопрочного теплостойкого материала;
- установка на ленту 3М или на дюбели;
- возможность автономной работы;
- небольшие размеры и стильный дизайн.

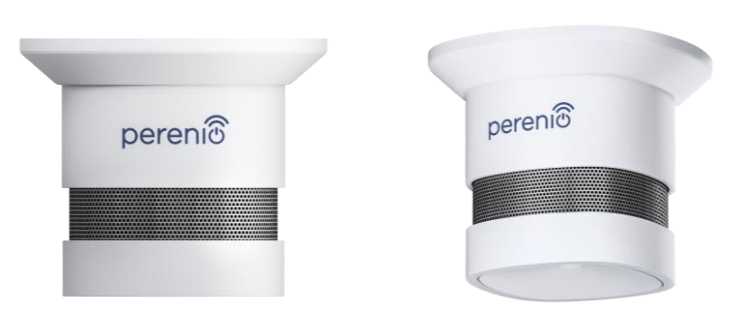

<span id="page-14-2"></span>**Рисунок 4 –** Внешний вид датчика дыма PECSS01

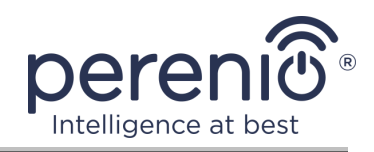

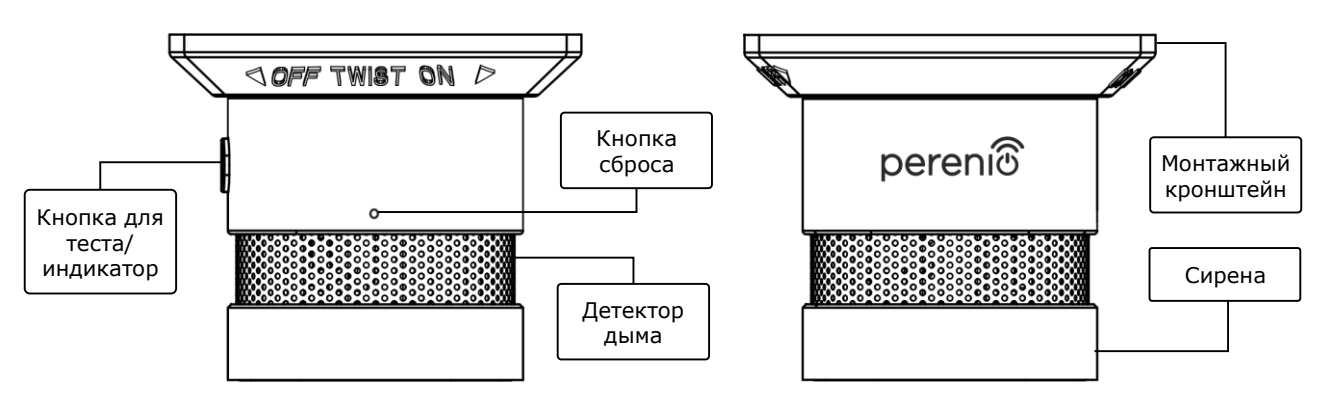

**Рисунок 5 –** Кнопки и составные части датчика дыма PECSS01

#### <span id="page-15-1"></span>**Назначение кнопок, разъемов и индикаторов**

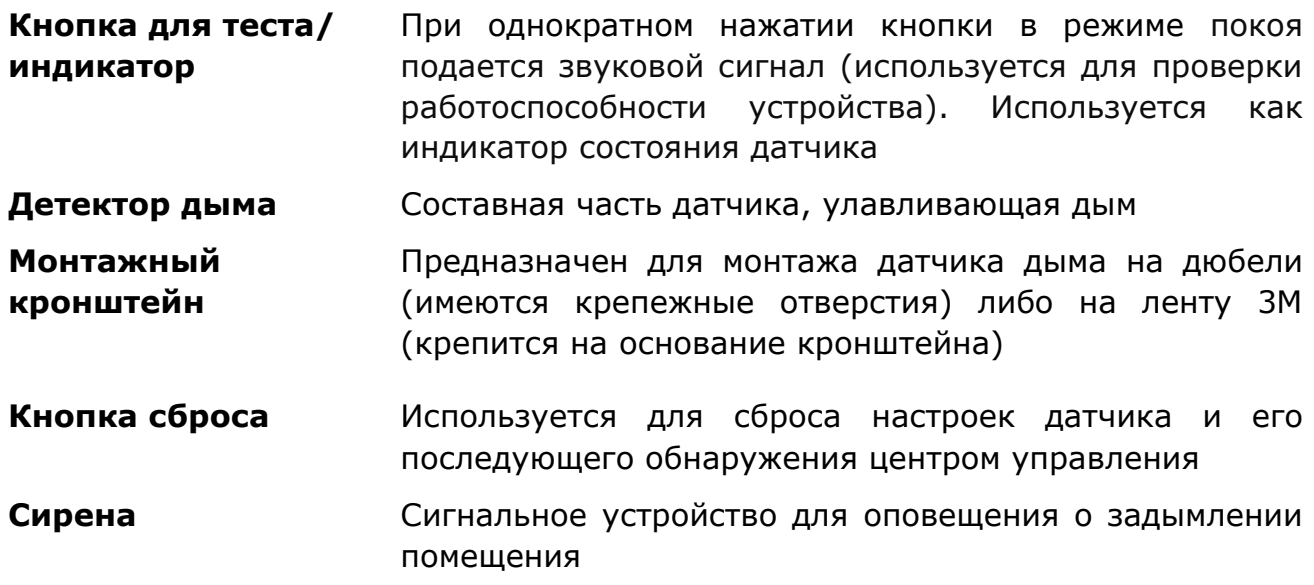

#### <span id="page-15-0"></span>**1.2.2 Технические характеристики**

<span id="page-15-2"></span>Таблица 3 – Основные технические характеристики датчика дыма

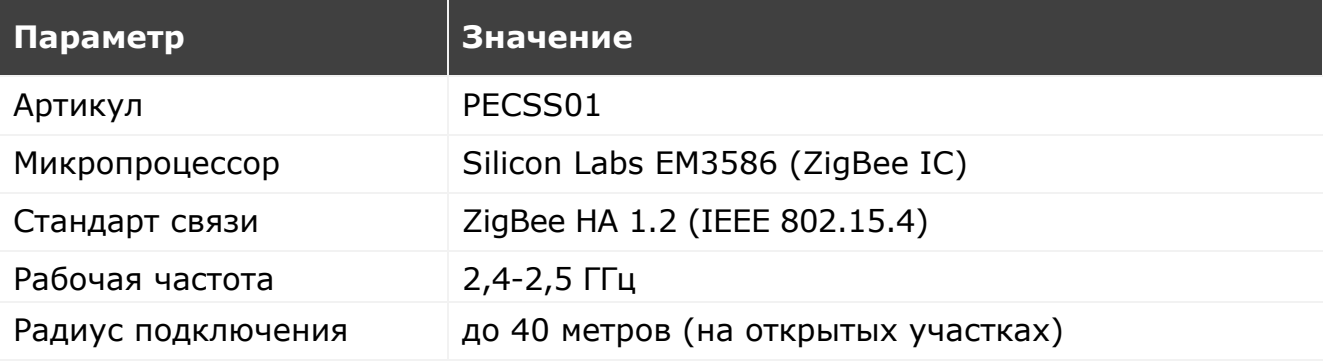

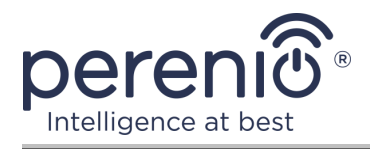

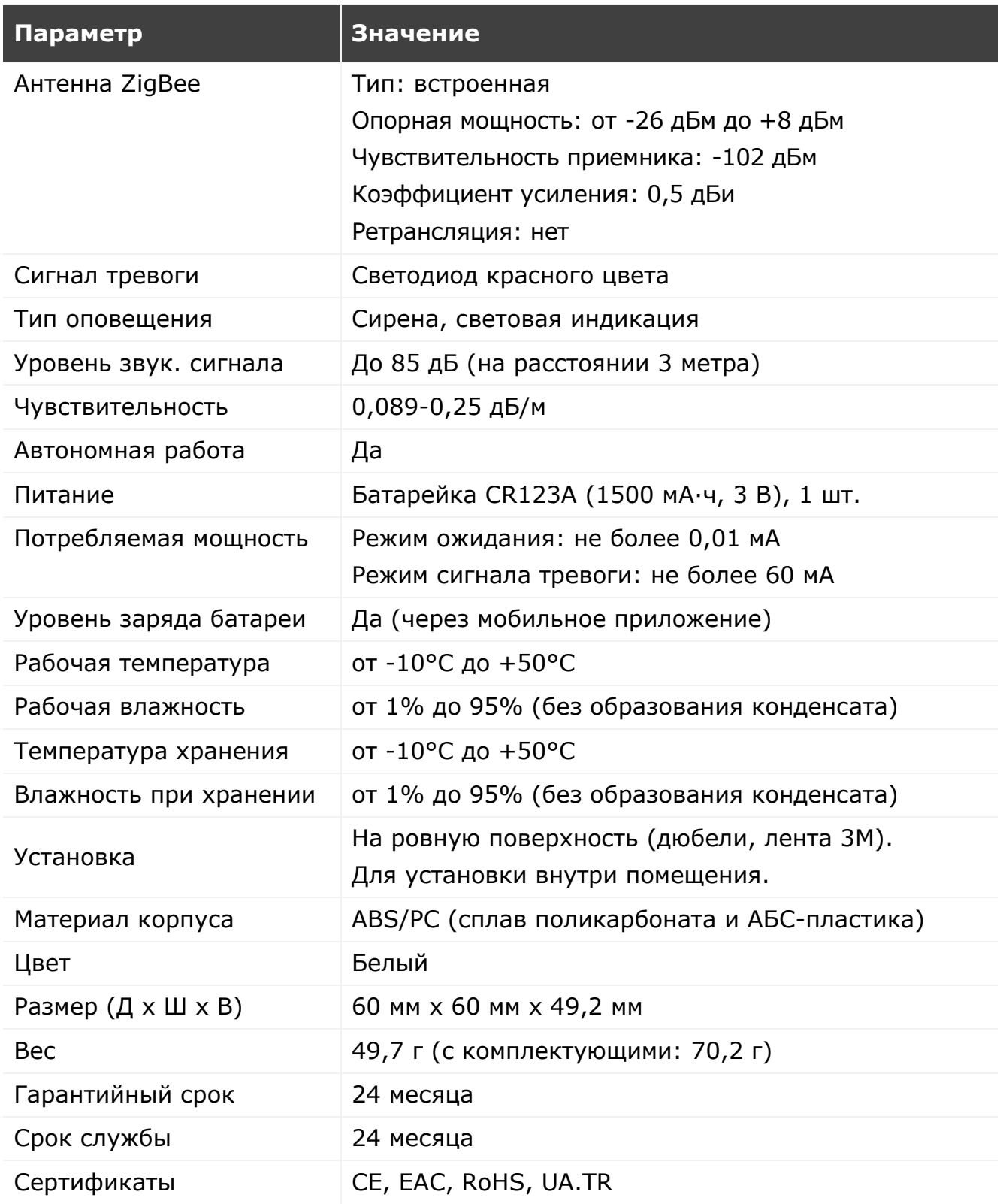

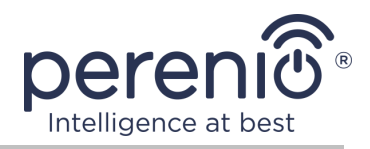

#### <span id="page-17-0"></span>**1.2.3 Комплект поставки**

В комплект поставки датчика дыма **PECSS01** торговой марки **Perenio®** входят следующие устройства и комплектующие:

- 1. Датчик дыма PECSS01 (1 шт.)
- 2. Батарейка (CR123A) (1 шт.)
- 3. Набор дюбелей с шурупами (1 комп.)
- 4. Штифт для сброса настроек (1 шт.)
- 5. Лента 3М (1 шт.)
- 6. Краткое руководство пользователя (1 шт.)
- 7. Гарантийный талон (1 шт.)

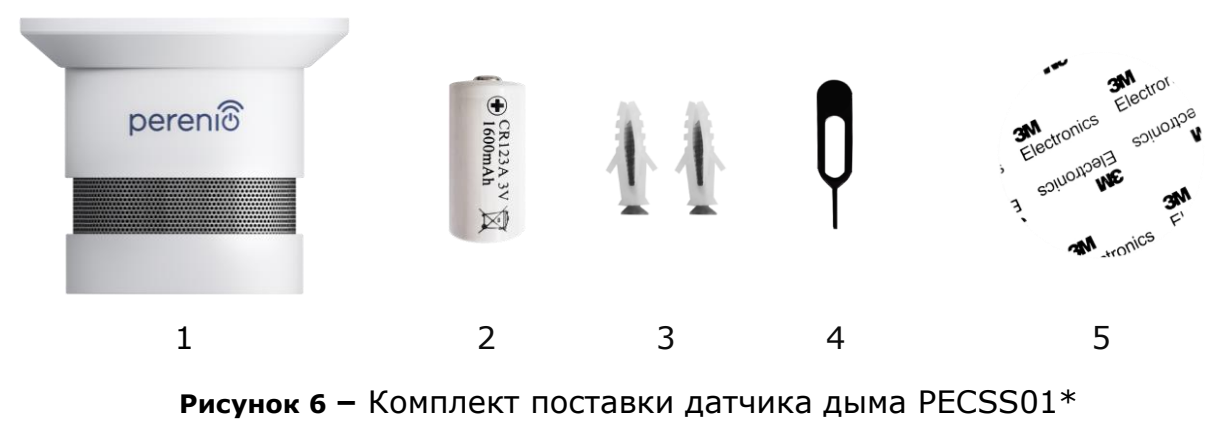

<span id="page-17-3"></span>*\* Изображения комплектующих приведены исключительно в ознакомительных целях*

# <span id="page-17-1"></span>**1.3 Датчик протечки PECLS01**

### <span id="page-17-2"></span>**1.3.1 Назначение устройства**

Датчик протечки **Perenio® PECLS01** предназначен для оповещения пользователей в случае затопления помещения и используется как часть **системы управления зданием Perenio Smart**. Данный датчик подходит для обнаружения утечки воды и некоторых других жидкостей в месте его установки.

Корпус датчика имеет степень защиты IP67 и является герметичным, что обеспечивает его непотопляемость в случае заливания помещения.

Функциональные возможности датчика протечки **Perenio® PECLS01**:

- простота установки и управления;
- совместимость с устройствами на базе iOS и Android;
- поддержка протокола связи ZigBee;

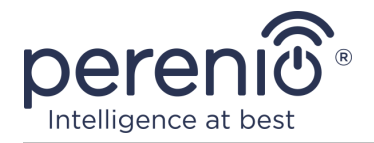

- точность срабатывания датчика (только при заливании);
- корпус из ударопрочного теплостойкого материала со степенью защиты IP67;
- уровень громкости сигнала тревоги 65 дБ;
- в случае затопления датчик остается плавать на поверхности воды;
- срок службы батарейки до 16 месяцев;
- возможность автономной работы;
- небольшие размеры и стильный дизайн.

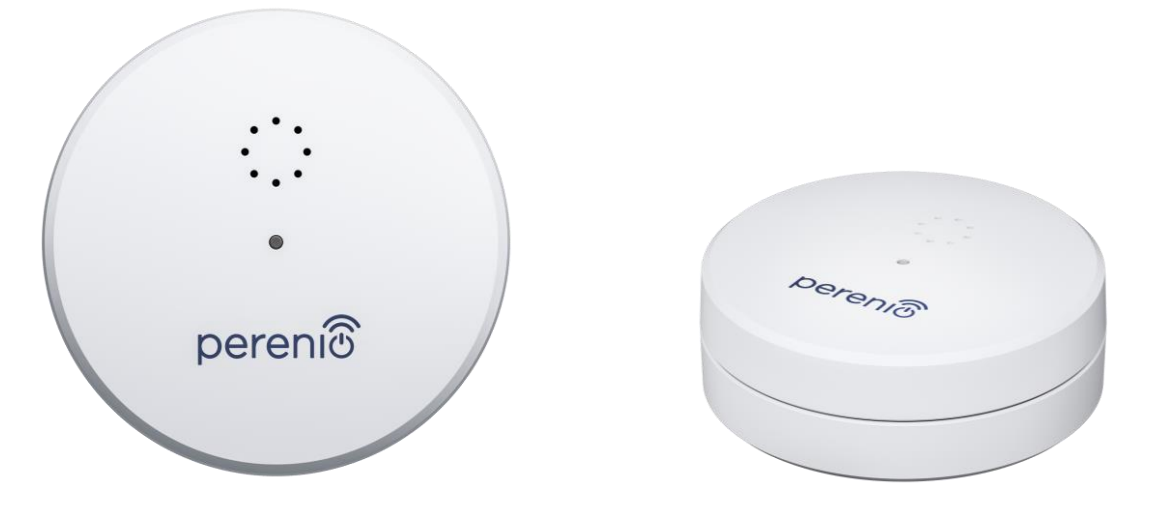

**Рисунок 7 –** Внешний вид датчика протечки PECLS01

<span id="page-18-1"></span><span id="page-18-0"></span>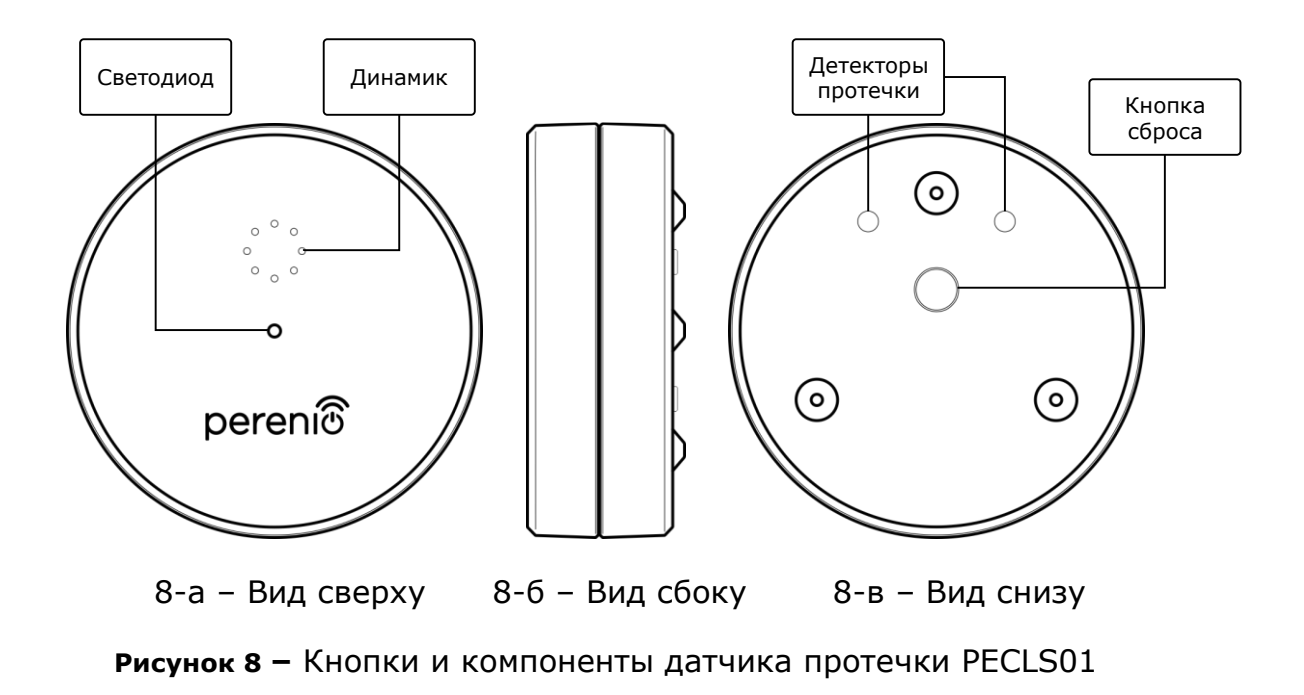

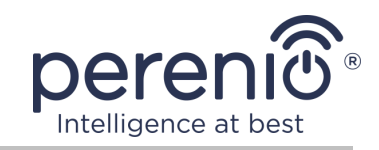

#### **Назначение кнопок, разъемов и индикаторов**

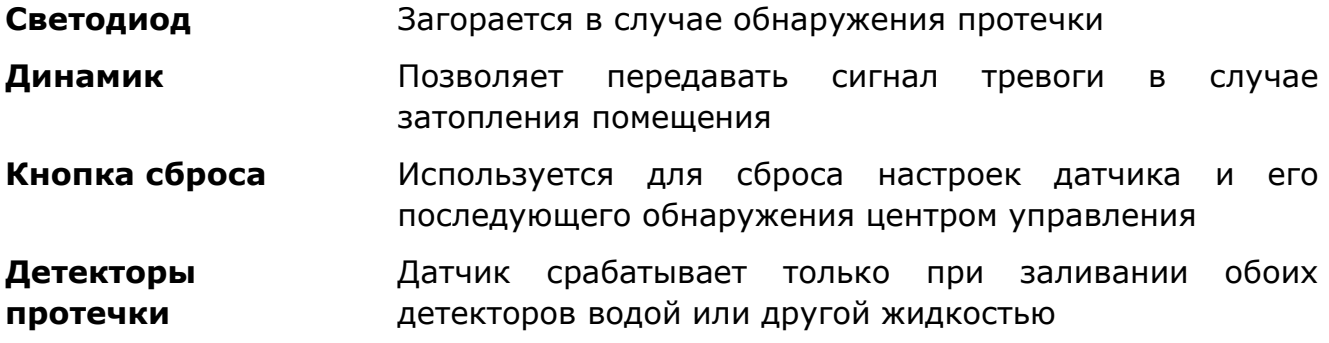

### <span id="page-19-0"></span>**1.3.2 Технические характеристики**

<span id="page-19-1"></span>Таблица 4 – Основные технические характеристики датчика протечки

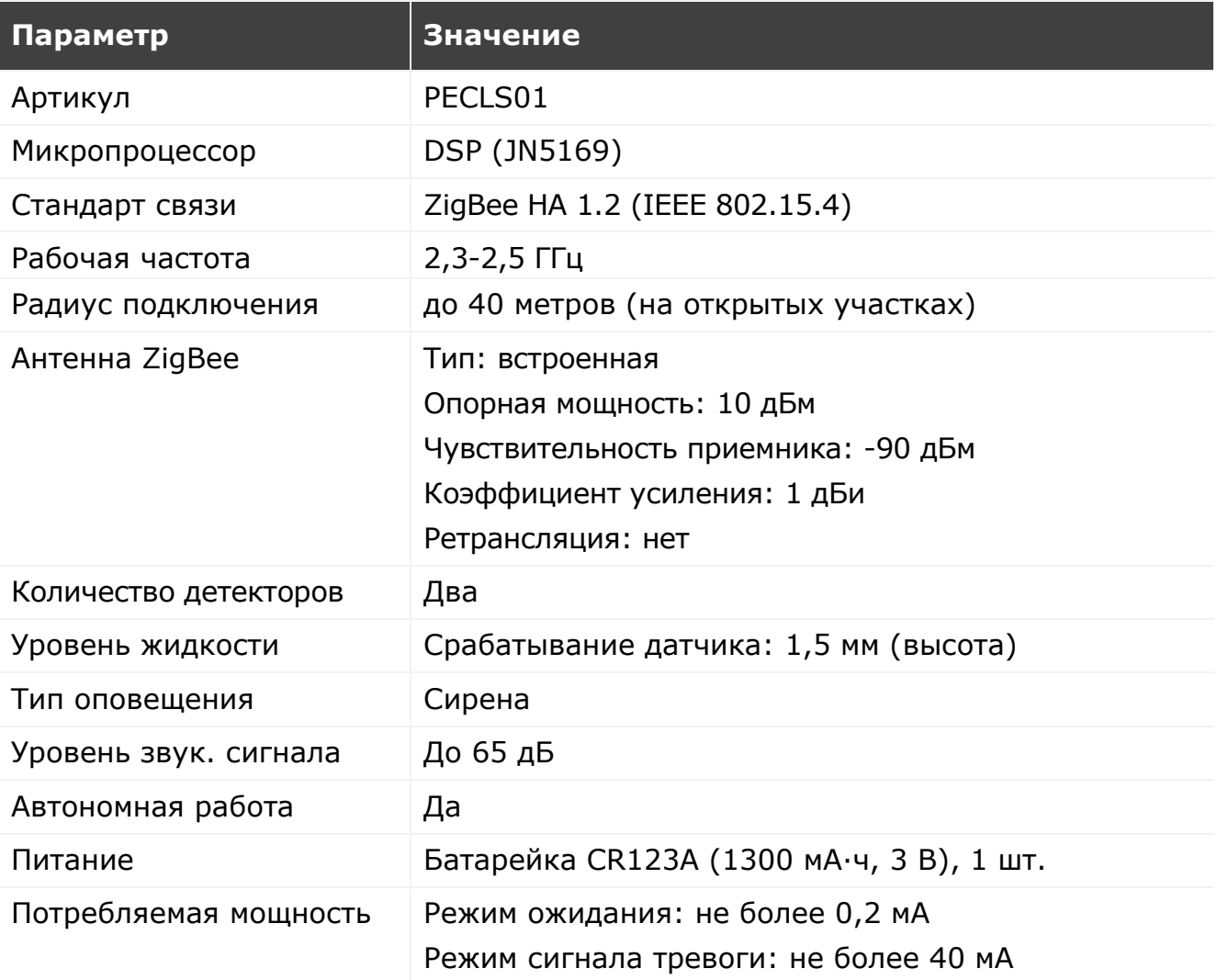

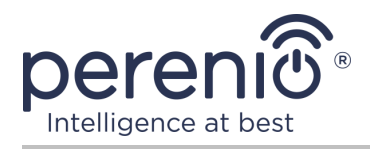

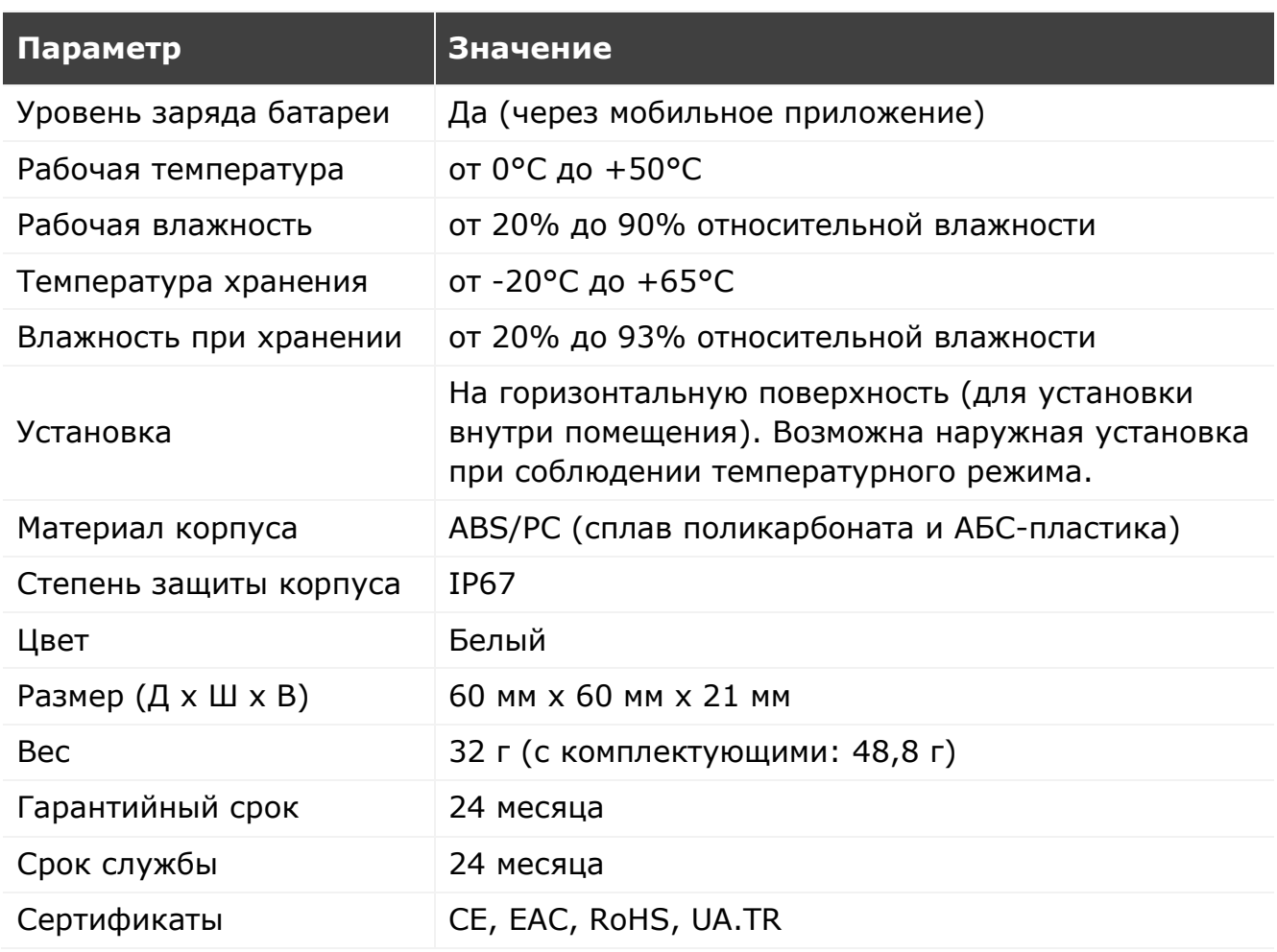

### <span id="page-20-0"></span>**1.3.3 Комплект поставки**

В комплект поставки датчик протечки **PECLS01 Perenio®** входят следующие устройства и комплектующие:

- 1. Датчик протечки PECLS01 (1 шт.)
- 2. Батарейка (CR123A) (1 шт.)
- 3. Краткое руководство пользователя (1 шт.)
- 4. Гарантийный талон (1 шт.)

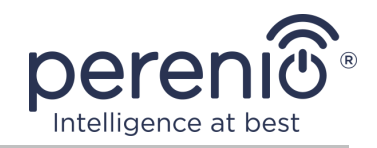

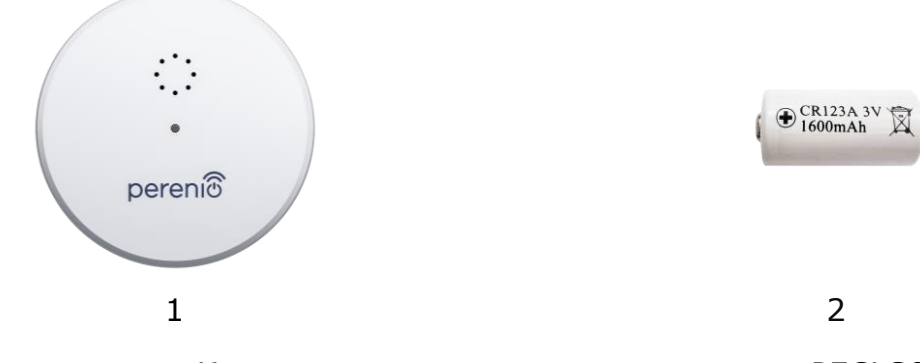

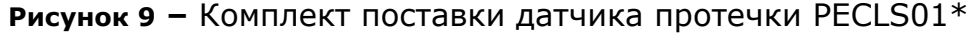

<span id="page-21-2"></span>*\* Изображения комплектующих приведены исключительно в ознакомительных целях*

# <span id="page-21-0"></span>**1.4 Датчик открытия PECWS01**

### <span id="page-21-1"></span>**1.4.1 Назначение устройства**

Магнитный датчик **PECWS01** – это устройство, которое передает в центр управления **Perenio®** информацию об удалении магнита от основной его части на расстояние более 20-30 мм и возвращении в исходное состояние.

Датчик открытия **PECWS01** обладает следующими отличительными свойствами:

- своевременное оповещение об открытии окна либо двери;
- дальность подключения к сети до 40 метров;
- совместимость с устройствами на базе iOS и Android;
- поддержка протокола связи ZigBee;
- корпус из ударопрочного материала;
- крепление на монтажную ленту 3М или на дюбель;
- возможность отрегулировать уровень установки датчика;
- долгий срок службы без необходимости замены батарейки (до 2 лет);
- небольшие размеры и стильный дизайн.

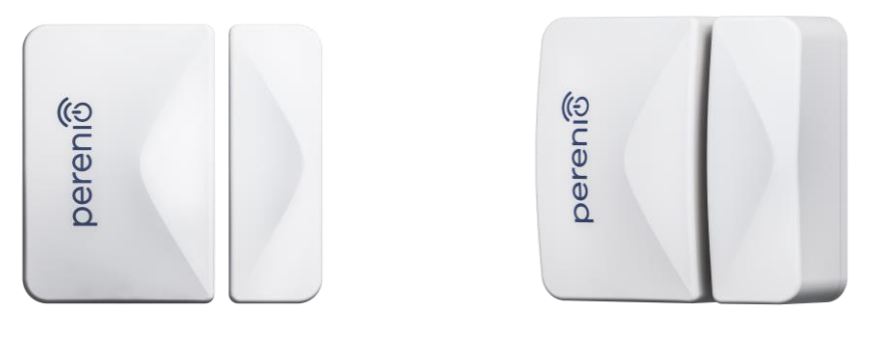

<span id="page-21-3"></span>**Рисунок 10 –** Внешний вид датчика открытия PECWS01

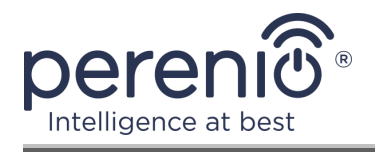

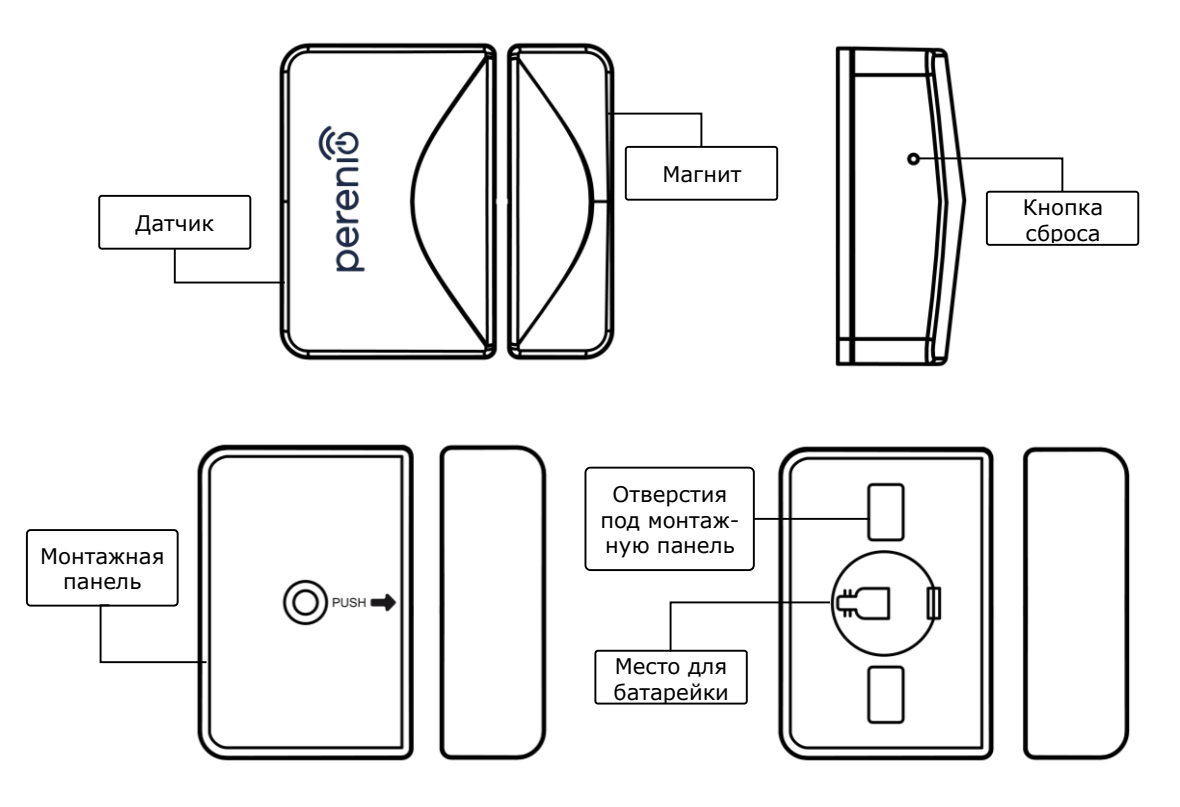

**Рисунок 11 –** Составные части датчика открытия PECWS01

### <span id="page-22-1"></span><span id="page-22-0"></span>**1.4.2 Технические характеристики**

<span id="page-22-2"></span>Таблица 5 – Основные технические характеристики датчика открытия

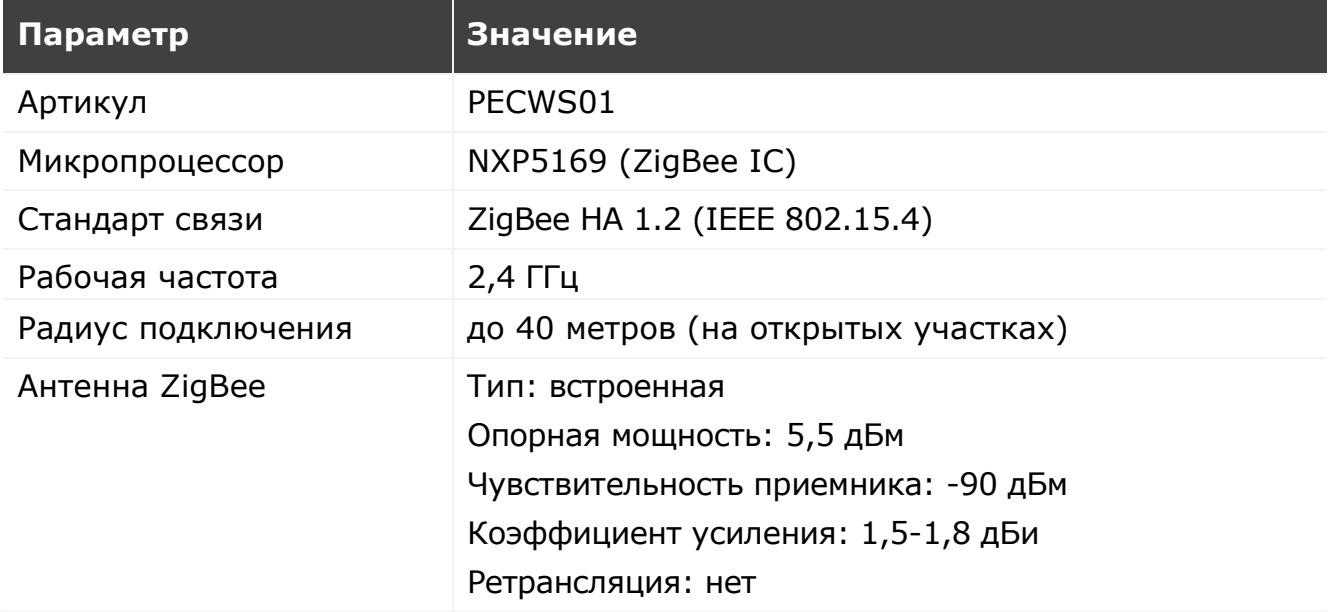

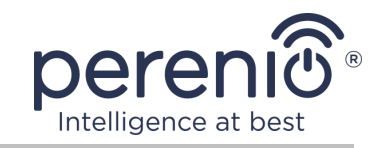

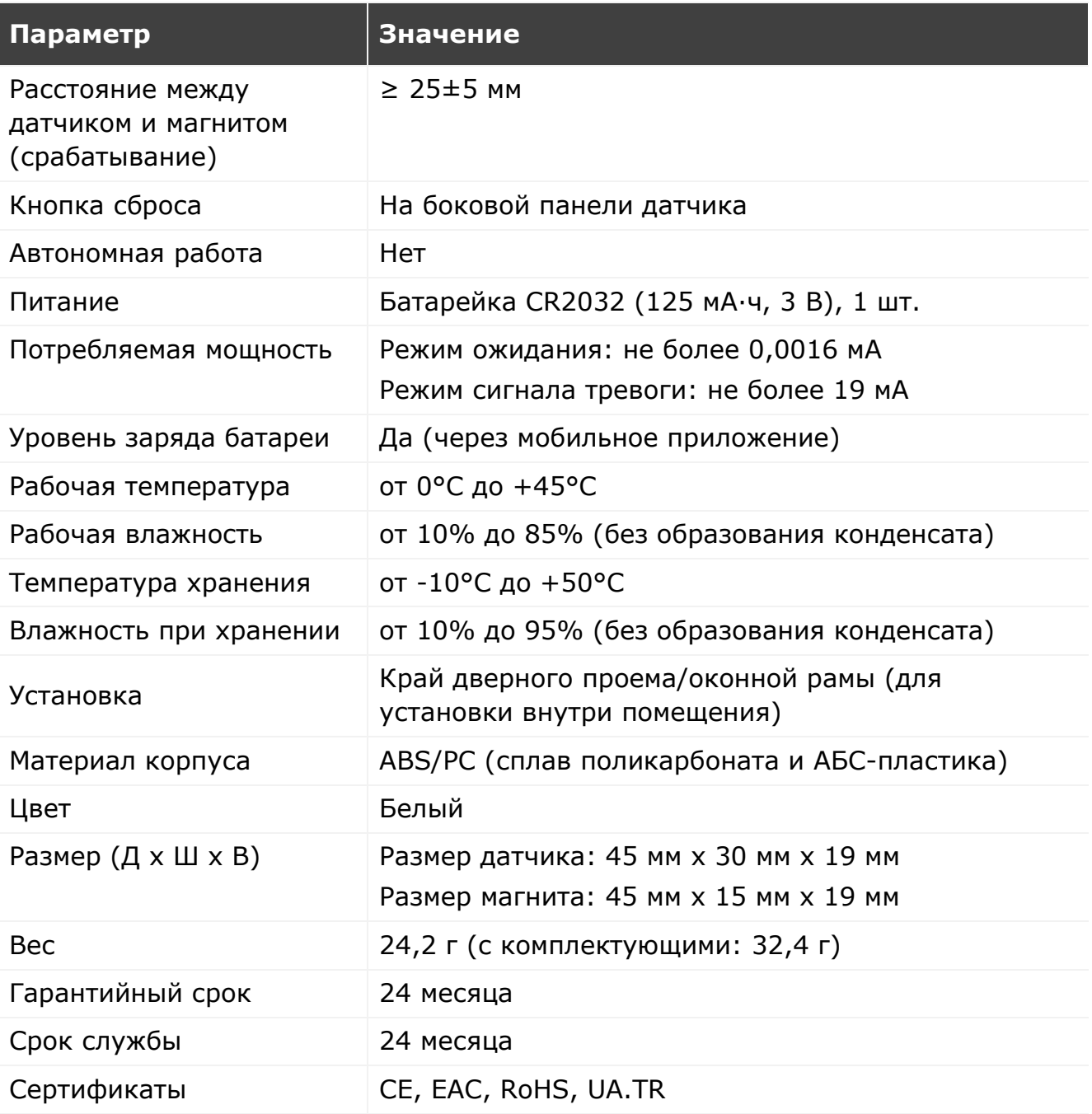

### <span id="page-23-0"></span>**1.4.3 Комплект поставки**

В комплект поставки датчика открытия **PECWS01 Perenio®** входят следующие устройства и комплектующие:

- 1. Датчик открытия PECWS01 (1 комп.)
- 2. Батарейка (CR2032) (1 шт.)

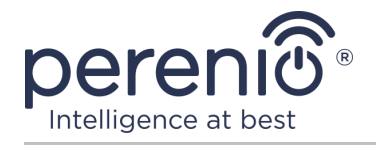

- 3. Набор дюбелей с шурупами (1 комп.)
- 4. Штифт для сброса настроек (1 шт.)
- 5. Лента 3М (2 шт.)
- 6. Прокладка 3М для выравнивания уровня (1 шт.)
- 7. Краткое руководство пользователя (1 шт.)
- 8. Гарантийный талон (1 шт.)

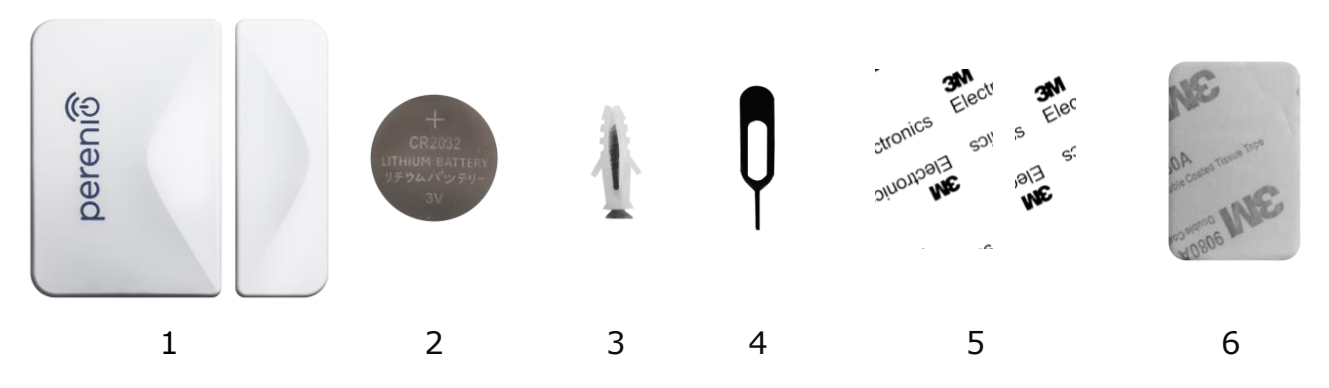

**Рисунок 12 –** Комплект поставки\* датчика открытия PECWS01

<span id="page-24-2"></span>*\* Изображения комплектующих приведены исключительно в ознакомительных целях*

# <span id="page-24-0"></span>**1.5 Датчик движения PECMS01**

### <span id="page-24-1"></span>**1.5.1 Назначение устройства**

Инфракрасный датчик движения **PECMS01 Perenio®** – это PIR-устройство, которое фиксирует перемещение тепловых объектов в зоне наблюдения и передает сигнал тревоги в центр управления **Perenio®**.

Датчик движения **PECMS01** обладает следующими отличительными свойствами:

- дальность обнаружения движения 6 метров;
- угол обзора  $110^{\circ} \pm 10^{\circ}$ ;
- дальность подключения к центру управления до 40 метров;
- совместимость с устройствами на базе iOS и Android;
- поддержка протокола связи ZigBee;
- корпус из ударопрочного материала;
- точность срабатывания (PIR-технология);
- возможность крепления на монтажную ленту 3М или шурупы;
- долгий срок службы без необходимости замены батарейки (до 2 лет);
- небольшие размеры и стильный дизайн.

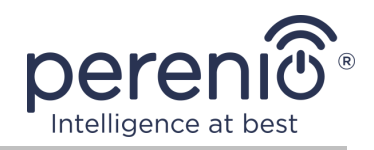

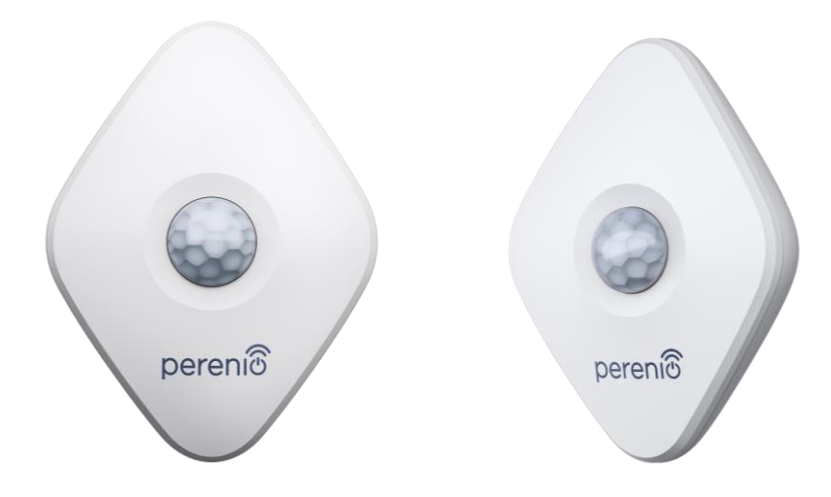

**Рисунок 13 –** Внешний вид датчика движения PECMS01

<span id="page-25-0"></span>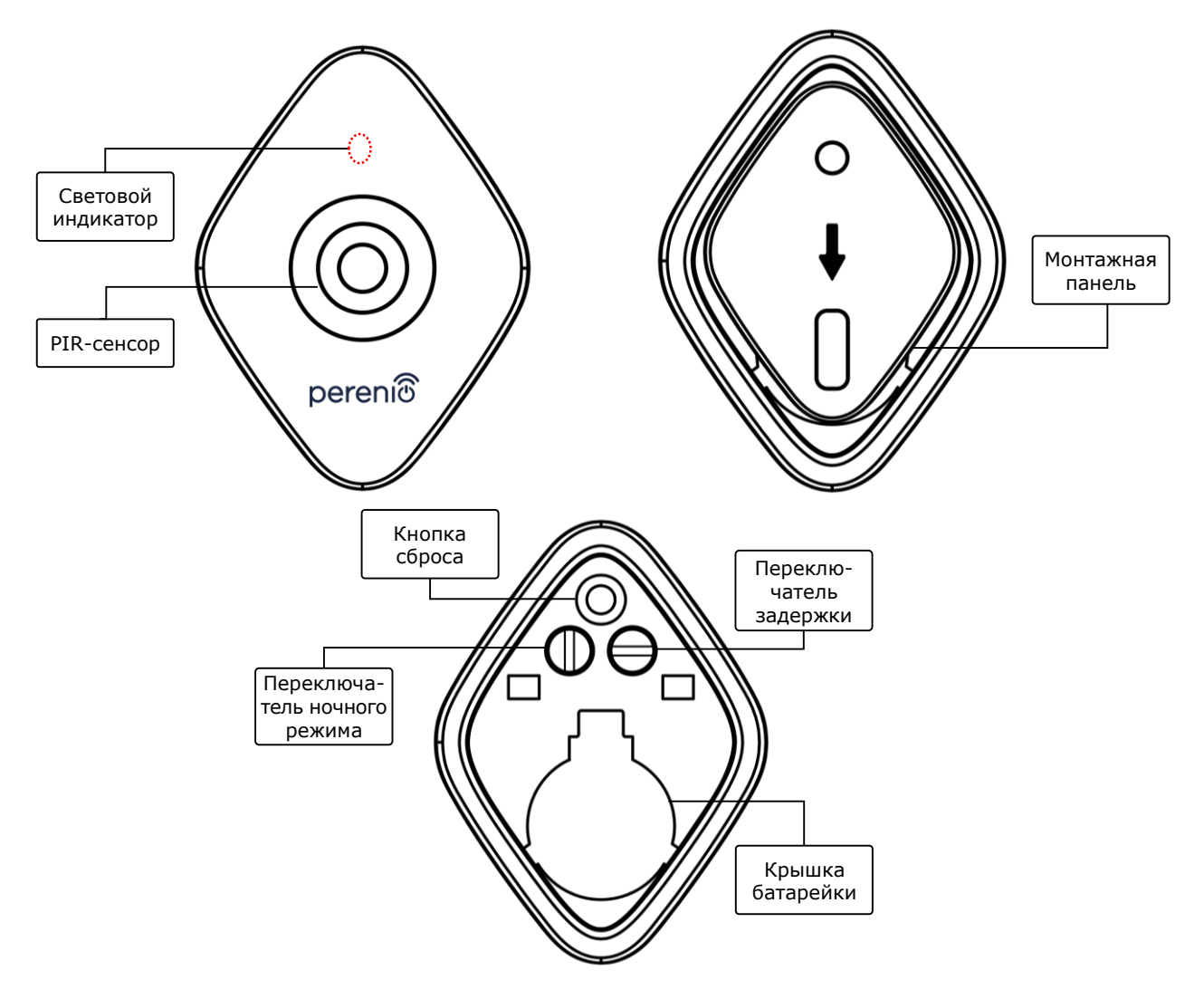

<span id="page-25-1"></span>**Рисунок 14 –** Составные части датчика движения PECMS01

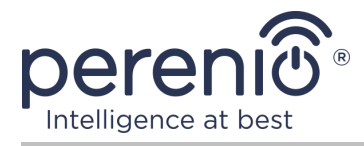

#### **Назначение кнопок, разъемов и индикаторов**

- **Световой индикатор** Светодиод будет мигать каждую секунду, если датчик не подключится к центру управления. После успешного подключения он погаснет
- **PIR-сенсор** Пассивный инфракрасный сенсор, который содержит пироэлектрический чувствительный элемент, реагирующий на изменение теплового излучения, что обеспечивает высокую точность при обнаружении движения
- **Монтажная панель** Съемная пластинка, которая крепится к стене и позволяет заменять батарейку и откреплять датчик без необходимости полного демонтажа
- **Кнопка сброса** Используется для сброса настроек датчика и его последующего обнаружения центром управления.

После отпускания кнопки световой индикатор начнет быстро мигать, что говорит об успешном сбросе настроек.

**Переключатель**  Возможны два режима работы датчика:

- **ночного режима** *переключатель установлен в вертикальное положение*: возможность круглосуточного запуска определенных действий, например, включение умной лампочки после обнаружения движения (если установлена);
	- *переключатель установлен в горизонтальное положение*: возможность запуска определенных действий, например, включение умной лампочки после обнаружения движения только в ночное время суток (если установлена).
- **Переключатель задержки** Возможность запускать определенные действия, например, выключение умной лампочки (если установлена), если датчик не обнаруживает движение в течение заданного периода времени.

Возможны следующие периоды задержки:

- $-1$ , 5 или 10 минут.
- **Крышка батарейки** Защищает батарейку от внешних воздействий

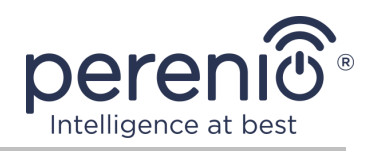

### <span id="page-27-0"></span>**1.5.2 Технические характеристики**

<span id="page-27-1"></span>Таблица 6 – Основные технические характеристики датчика движения

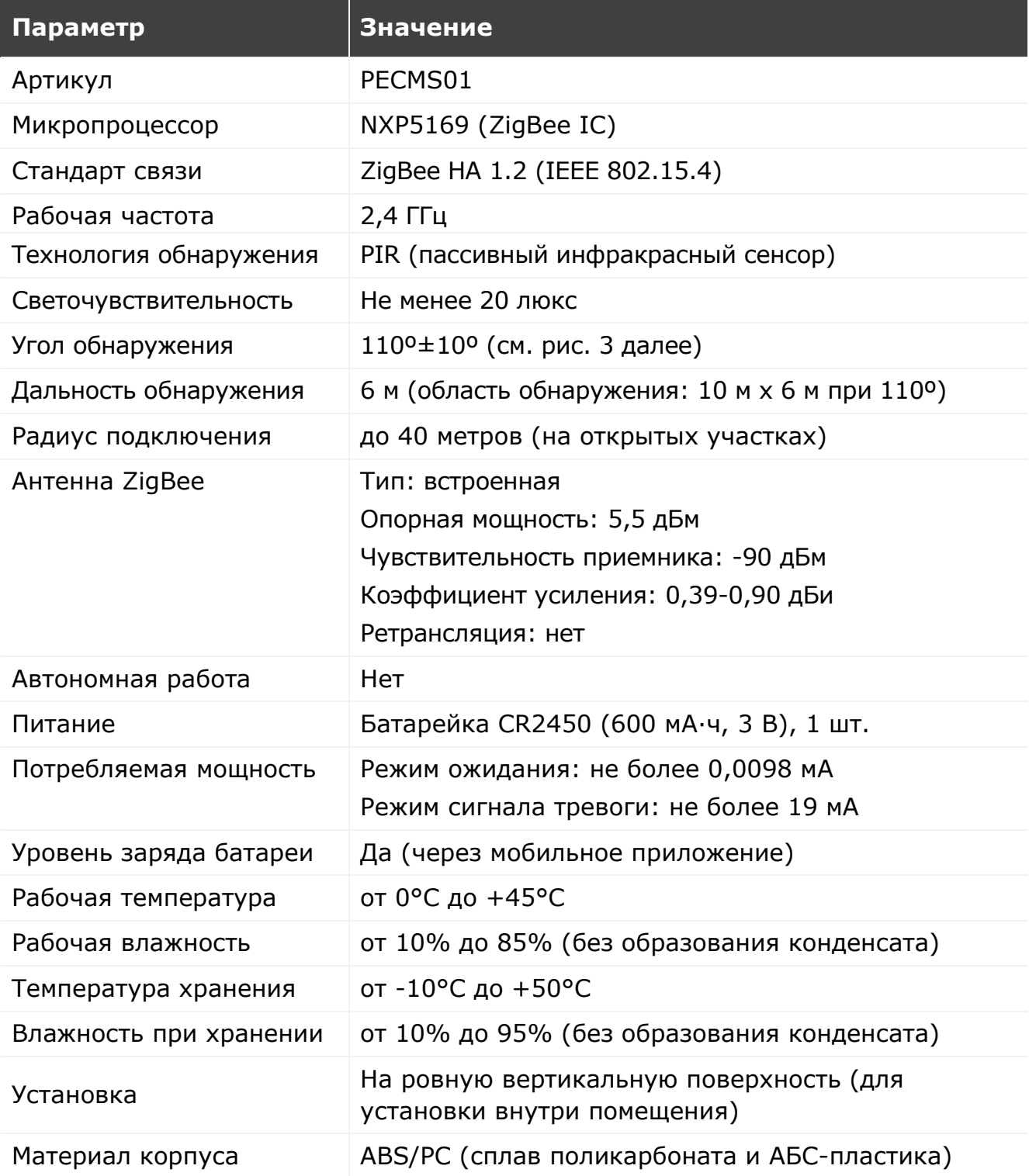

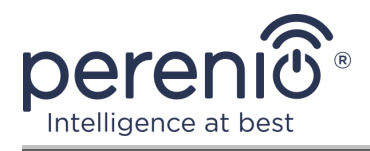

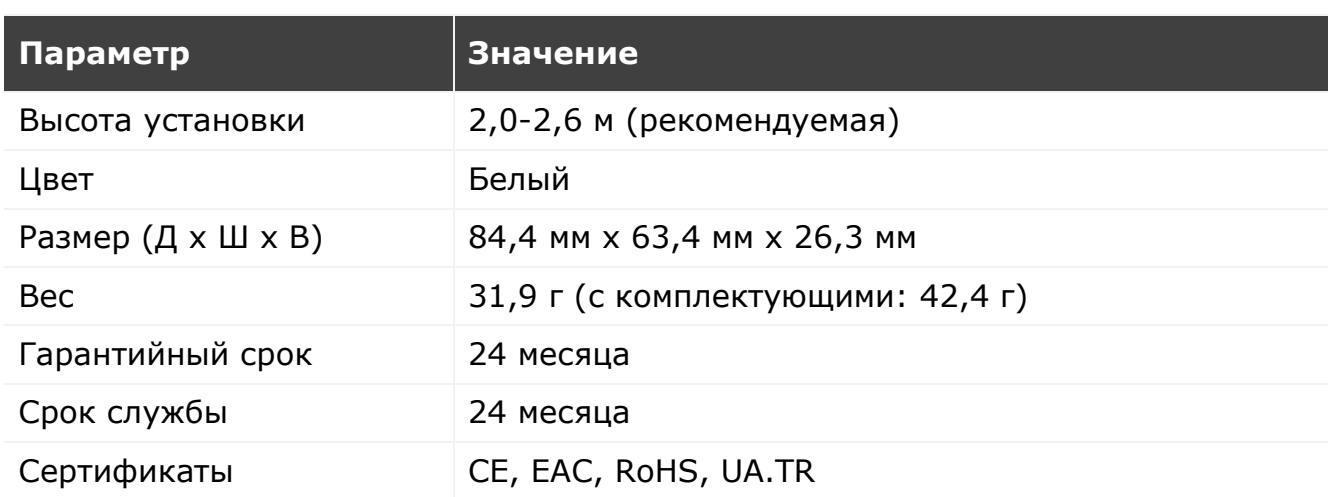

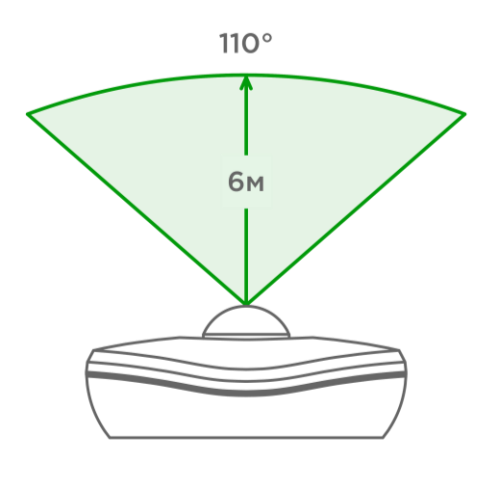

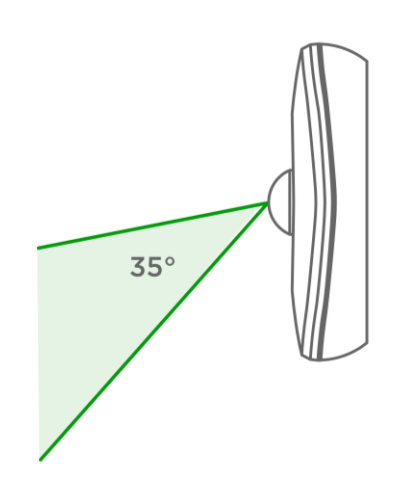

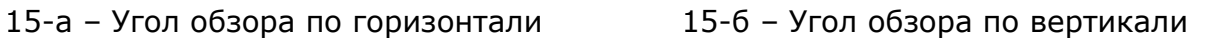

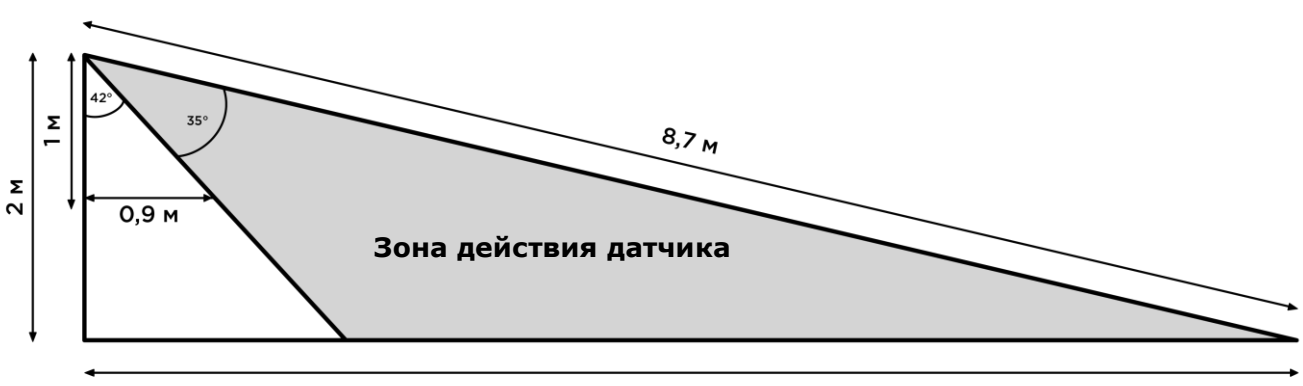

8,5 M

15-в – Детализация угла обзора по вертикали

<span id="page-28-0"></span>**Рисунок 15 –** Углы обзора датчика движения PECMS01

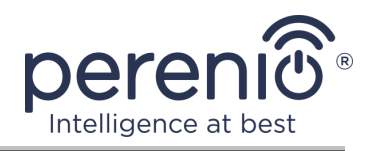

### <span id="page-29-0"></span>**1.5.3 Комплект поставки**

В комплект поставки датчика движения **Perenio® PECMS01** входят следующие устройства и комплектующие:

- 1. Датчик движения PECMS01 (1 шт.)
- 2. Батарейка (CR2450) (1 шт.)
- 3. Набор дюбелей с шурупами (1 комп.)
- 4. Лента 3М (1 шт.)
- 5. Краткое руководство пользователя (1 шт.)
- 6. Гарантийный талон (1 шт.)

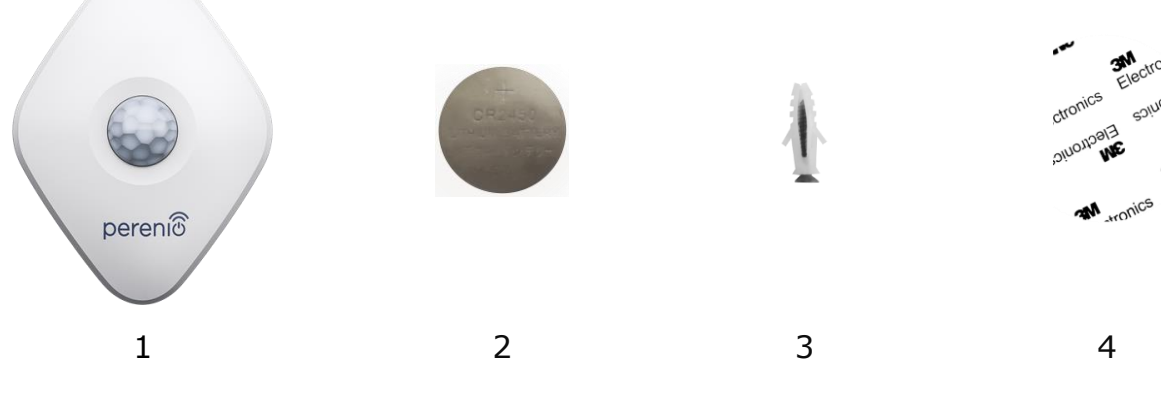

**Рисунок 16 –** Комплект поставки датчика движения PECMS01\*

<span id="page-29-2"></span>*\* Изображения комплектующих приведены исключительно в ознакомительных целях*

### <span id="page-29-1"></span>**1.6 Упаковка и маркировка**

Комплект приборов безопасности **Perenio®** поставляется в индивидуальной картонной упаковке размером 292 мм х 176 мм х 71 мм (Д х Ш х В), содержащей полное название и маркировку, перечень входящих в комплект поставки устройств и основные технические характеристики, а также дату изготовления и сведения о производителе устройств.

Также устройства, входящие в состав комплекта приборов безопасности, можно приобрести по отдельности. Вес и размеры индивидуальных упаковок указаны в таблице 7 ниже.

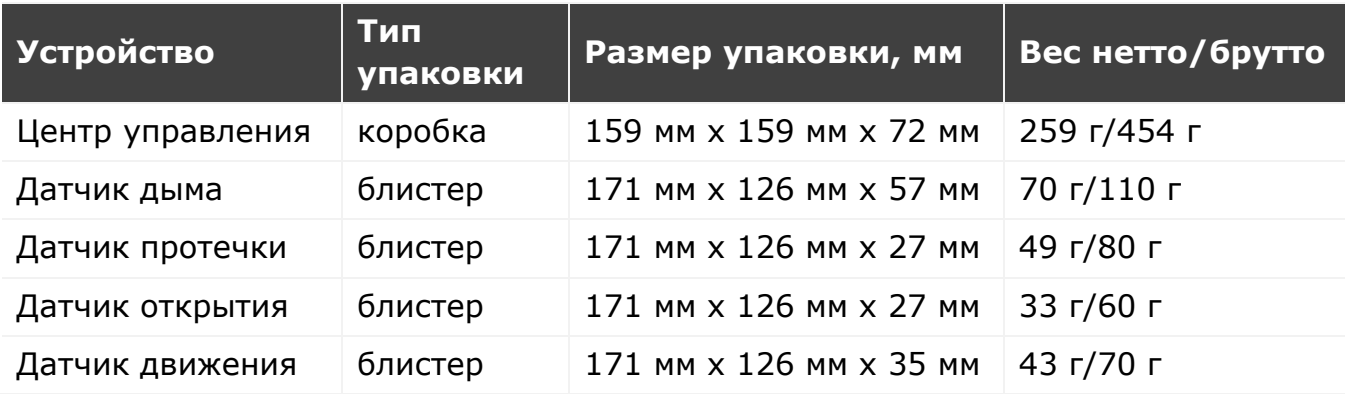

<span id="page-30-1"></span>Таблица 7 – Данные по упаковке датчиков и ЦУ, поставляемых по отдельности

### <span id="page-30-0"></span>**1.7 Правила безопасного использования**

С целью надлежащей и безопасной эксплуатации комплекта приборов безопасности **Perenio®** необходимо следовать инструкциям и правилам техники безопасности, описанным в настоящем руководстве. Производитель не несет ответственности за ущерб, причиненный в результате неправильной эксплуатации устройств.

#### **Условия безопасной эксплуатации**

- 1. Соблюдать условия хранения/транспортировки и температурный режим эксплуатации устройства, заявленный производителем.
- 2. Не устанавливать устройство в помещениях с повышенной влажностью, высоким содержанием пыли и жиров, а также рядом с кондиционерами и потолочными вентиляторами.
- 3. Не разбирать устройство и не пытаться починить его самостоятельно.
- 4. Не ронять, не бросать и не сгибать устройство.
- 5. Во избежание получения травм не использовать устройство, если на нем имеются трещины или иные повреждения.
- 6. Для очистки использовать сухую либо смоченную в небольшом количестве воды ткань (не использовать агрессивные химикаты и чистящие/моющие средства). Очистку проводить только после отключения устройства от источника питания.
- 7. Не позволять детям использовать устройство без присмотра взрослых и/или играть с ним.

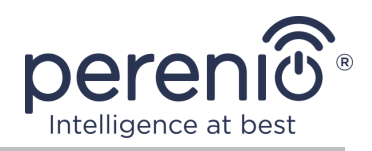

# <span id="page-31-0"></span>**1.8 Почему ZigBee**

Использование стандарта беспроводной связи ZigBee позволяет организовать удобную, безопасную и энергоэффективную среду для пользователей. Ключевой особенностью ZigBee 3.0 является то, что устройствам (если они являются ретрансляторами сигнала) нет необходимости напрямую связываться с центром управления для передачи сигнала, поскольку они могут передавать его на другое устройство в сети (см. рисунок 17). Следовательно, при выходе из строя какоголибо из узлов сеть автоматически восстановится за счет установления новых маршрутов для передачи данных. Это повышает надежность и гибкость системы, позволяя устанавливать датчики на большом удалении от центра управления даже при наличии препятствий (например, железобетонных стен).

Также следует отметить, что протокол ZigBee имеет несколько уровней безопасности и использует алгоритм шифрования AES-128 (применяется банковскими и государственными структурами), что указывает на высокую степень защиты передаваемого сигнала.

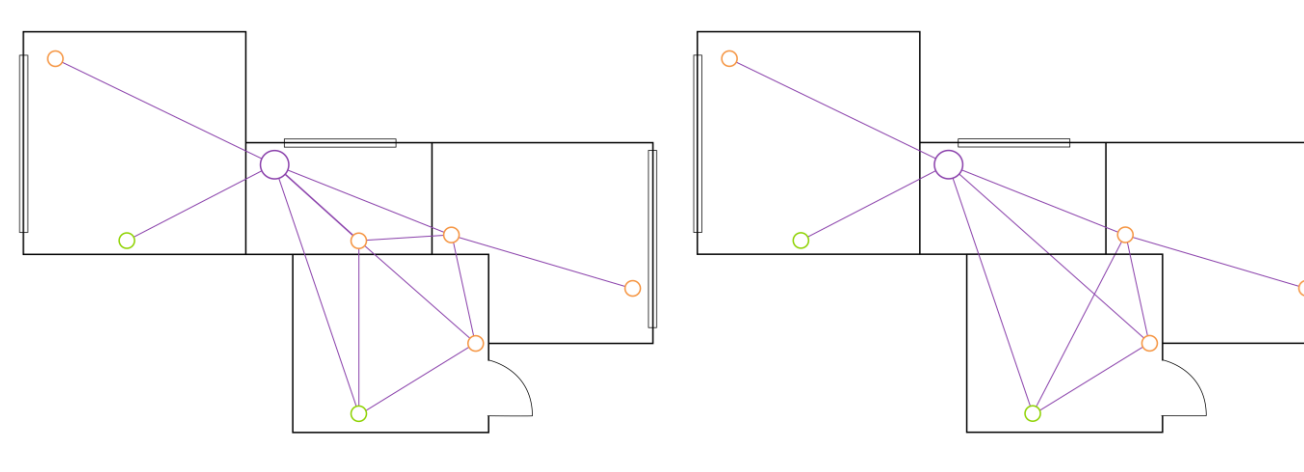

<span id="page-31-1"></span>17-а – исходная ячеистая топология сети

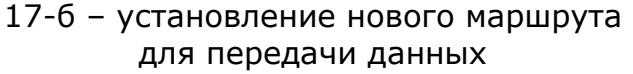

**Рисунок 17 -** Самовосстановление сети ZigBee

Таким образом, к преимуществам стандарта ZigBee 3.0 относятся:

- защита передаваемых данных и их передача на большие расстояния;
- сверхнизкое энергопотребление и самовосстановление сети;
- возможность расширения сети до 65 000 устройств и скорость обмена данными до 250 кбит/с.

**ПРИМЕЧАНИЕ.** Датчики и прочие устройства торговой марки **Perenio®**, работающие от батареек, не имеют функции ретрансляции сигнала.

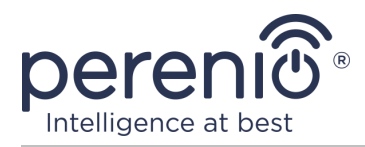

### <span id="page-32-0"></span>**1.9 Автономная работа датчиков Perenio®**

Не для всех датчиков торговой марки **Perenio®** требуется обязательное наличие центра управления, чтобы оповещать пользователей о возникновении потенциально опасных ситуаций.

Так, датчик дыма и датчик протечки могут работать автономно, т.е. при обнаружении задымления или затопления помещения они будут подавать громкий звуковой сигнал. Однако для получения уведомлений на смартфон и запуска активных сценариев необходимо наличие установленного приложения и активированного ЦУ, а также объединение указанных устройств в общую систему. При этом датчик движения и датчик открытия могут передавать сигналы тревоги только через центр управления и не используются автономно.

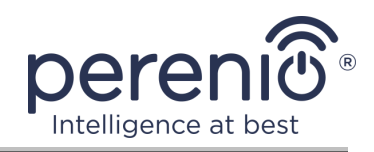

# <span id="page-33-0"></span>**2 Установка и настройка**

Перед началом установки необходимо выбрать одно из возможных мест расположения и способов крепления устройств:

- на горизонтальную поверхность (мебель, пол, потолок и т.д.);
- на вертикальную поверхность (стена, дверное полотно и т.д.);
- на монтажную ленту 3М или на дюбели.

Также следует удостовериться, что выбранное место отвечает следующим требованиям:

- отсутствие загромождений и препятствий в зоне обзора датчиков;
- наличие источника питания вблизи места установки центра управления;
- наличие ровной, прочной и устойчивой поверхности в месте установки центра управления и датчиков.

**ПРИМЕЧАНИЕ.** Не рекомендуется размещать устройство в помещении с высоким уровнем шума и высокочастотными помехами. Железобетонные перекрытия могут уменьшить расстояние беспроводной передачи сигнала.

Рекомендуется размещать центр управления таким образом, чтобы он находился на минимально возможном расстоянии от ZigBee-устройств.

Далее на рисунке приведены возможные места установки устройств.

<span id="page-33-1"></span>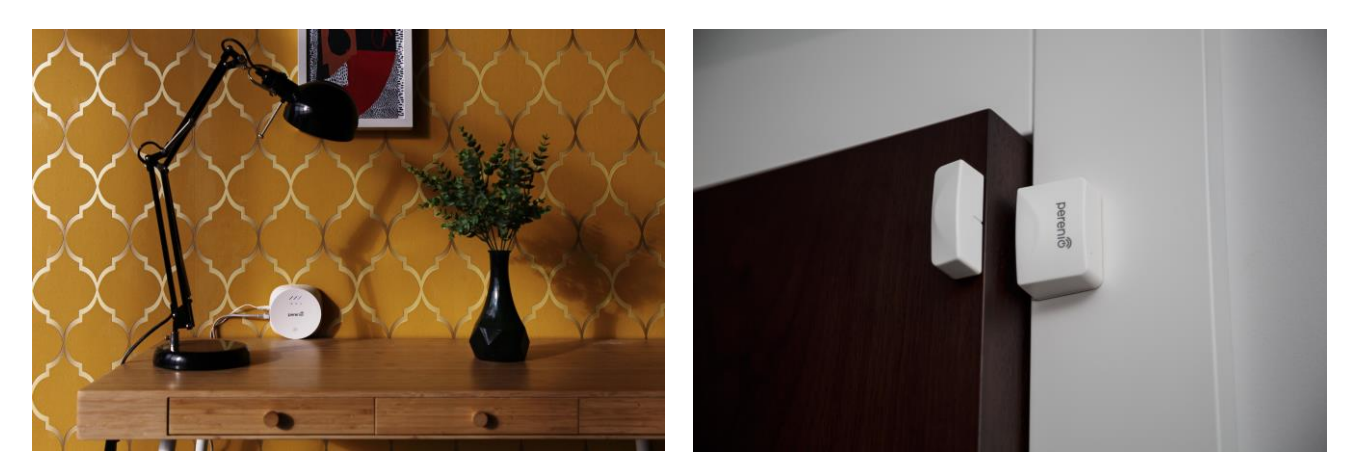

**Рисунок 18 –** Варианты установки центра управления и датчика открытия\*

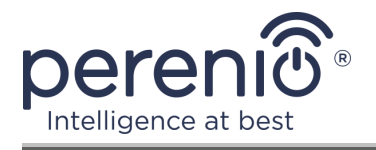

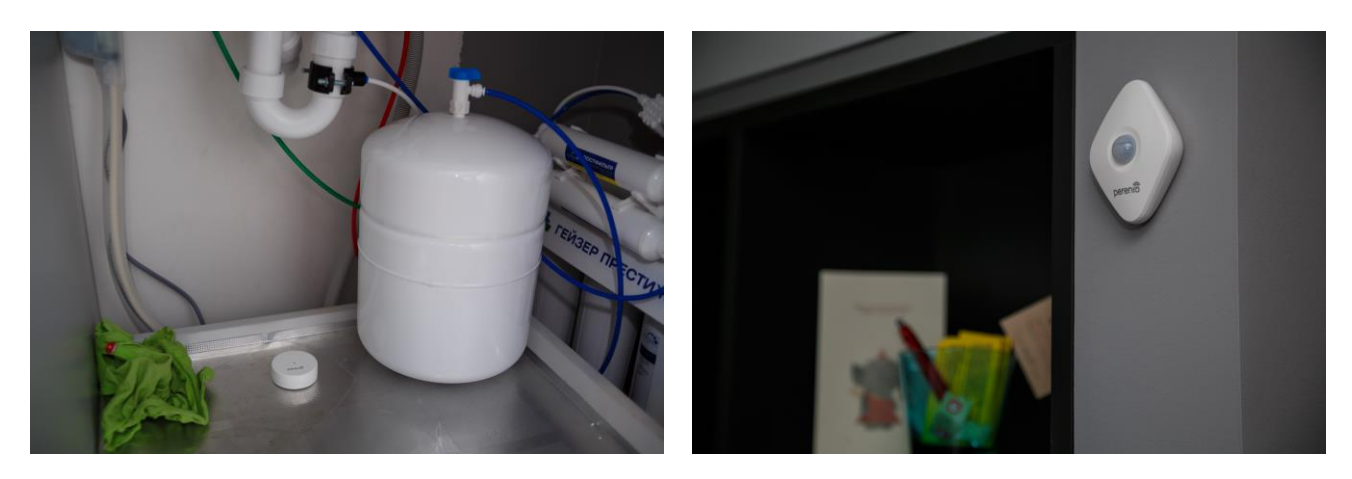

**Рисунок 19 –** Варианты установки датчиков протечки и движения\*

<span id="page-34-0"></span>*\* Изображения комплектующих приведены исключительно в ознакомительных целях*

Если для установки датчика предусмотрено использование монтажной ленты 3М (например, при установке на потолок), необходимо предварительно подготовить поверхность следующим образом:

- 1. Протереть поверхность датчика, на которую будет крепиться лента 3М, спиртом и подождать, пока она просохнет.
- 2. Приклеить ленту 3М на поверхность датчика.
- 3. Убедиться, чтобы место установки датчика было ровным, гладким и не содержало пыли, следов грязи и т.д.
- 4. Протереть поверхность, на которую будет крепиться лента 3М, спиртом и подождать, пока она просохнет.
- 5. Приклеить датчик на ленту 3М к поверхности монтажа.

Весь процесс подготовки комплекта устройств к работе можно разделить на несколько ключевых этапов:

- установка центра управления в выбранном месте;
- вход в учетную запись мобильного приложения **«Perenio Smart»**;
- активация ЦУ через мобильное приложение;
- включение и установка датчиков в выбранном месте;
- подключение датчиков к центру управления.

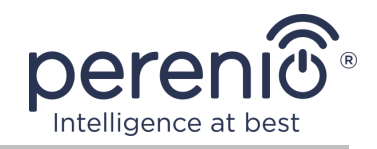

### <span id="page-35-0"></span>**2.1 Первая установка и настройка центра управления**

Для обеспечения правильной установки и надлежащей работы ЦУ необходимо пошагово выполнить нижеуказанные действия:

1. Распаковать центр управления, установить его на устойчивой ровной поверхности и подключить к электросети (220В) с помощью адаптера питания.

2. Установить на смартфон мобильное приложение «**Perenio Smart: Система управления зданием**» и войти в учетную запись (см. пункт **А** далее).

3. Просканировать QR-код или ввести данные ЦУ вручную (см. пункт **B** далее).

4. Ввести данные сети Wi-Fi (см. пункт **C** далее, а также пункт 2.4 по выбору правильной частоты).

5. Ввести название, выбрать локацию и помещение для ЦУ (см. пункт **D** далее).

**ВАЖНО!** Не допускается отключать устройство от сети питания в течение **5 минут** после сброса настроек на заводские и в течение **10 минут** после запуска процесса обновления прошивки.

### <span id="page-35-1"></span>**A**. **УСТАНОВКА МОБИЛЬНОГО ПРИЛОЖЕНИЯ «PERENIO SMART»**

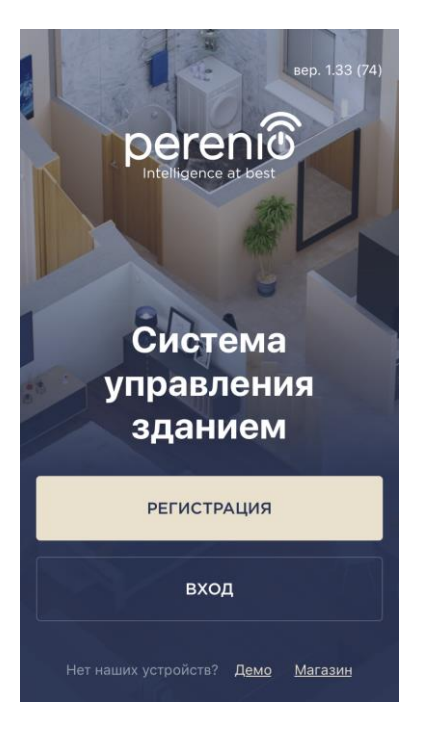

Управление работой ЦУ осуществляется через бесплатное мобильное приложение, доступное для скачивания в Google Play или App Store.

Для входа в учетную запись следует выполнить нижеуказанные действия:

- **a.** подключить смартфон к сети Wi-Fi и скачать приложение «**Perenio Smart: Система управления зданием**» в Google Play или App Store;
- **b.** зарегистрировать новую учетную запись (см. пункт **А.1.** далее) либо войти в существующий аккаунт (см. пункт **А.2.** далее).

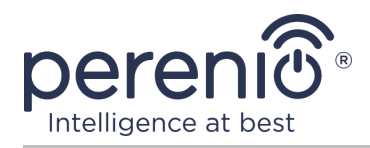

## **А.1. РЕГИСТРАЦИЯ НОВОЙ УЧЕТНОЙ ЗАПИСИ**

- **a.** Ввести адрес электронной почты, имя пользователя, пароль (не менее 8 символов, включая, как минимум, одну прописную букву и одну цифру) и выбрать страну проживания из списка;
- **b.** принять общие условия, политику конфиденциальности и положения о защите персональных данных (доступны для ознакомления по ссылке);
- **c.** нажать на кнопку «**РЕГИСТРАЦИЯ**».

На указанный адрес электронной почты будет направлено письмо о подтверждении регистрации пользователя (необходимо перейти по ссылке);

**d.** войти в созданную учетную запись.

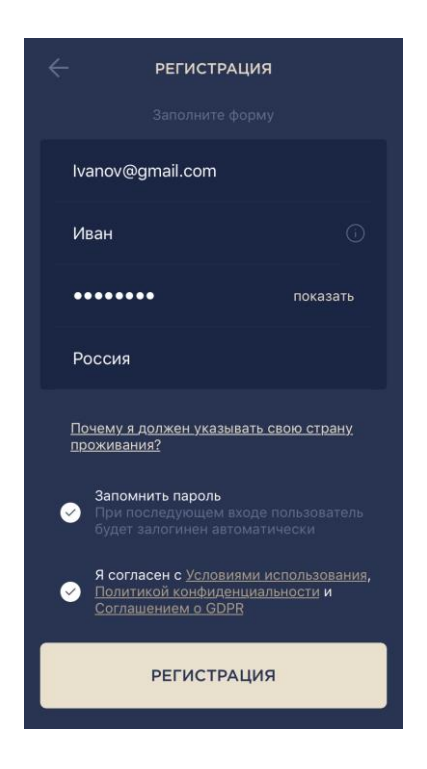

### **A.2. ВХОД В СУЩЕСТВУЮЩУЮ УЧЕТНУЮ ЗАПИСЬ**

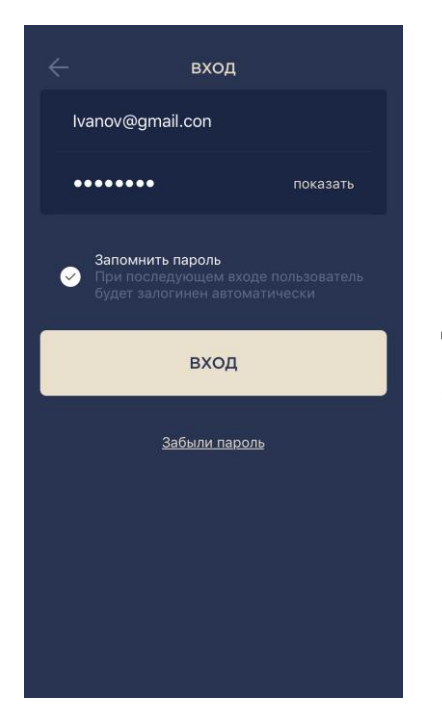

- **a.** Ввести адрес электронной почты и пароль от учетной записи в экране входа в приложение;
- **b.** нажать на кнопку «**ВХОД**».

**ПРИМЕЧАНИЕ.** В случае утери пароля его можно восстановить, нажав на ссылку «Забыли пароль».

Для восстановления забытого пароля используется адрес электронной почты, привязанный к созданной учетной записи, на который будет направлено письмо с инструкциями по изменению пароля.

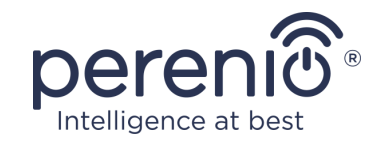

### <span id="page-37-0"></span>**B**. **АКТИВАЦИЯ УСТРОЙСТВА ПУТЕМ СКАНИРОВАНИЯ QR-КОДА**

**a.** Перейти к экрану сканирования QR-кода:

- **для новых пользователей** приложения «Perenio Smart» экран подготовки к сканированию отобразится сразу после первого входа в учетную запись;
- **существующим пользователям** приложения «Perenio Smart» необходимо после входа в аккаунт нажать на иконку «+» в правом верхнем углу вкладки «Устройства», затем «Добавить новое устройство» и выбрать центр управления (см. рис. 21).
- **b.** нажать на кнопку «**СКАНИРОВАТЬ QR-КОД**»;
- **c.** во всплывающем окне подтвердить разрешение на доступ к камере смартфона (отображается не для всех моделей смартфонов);

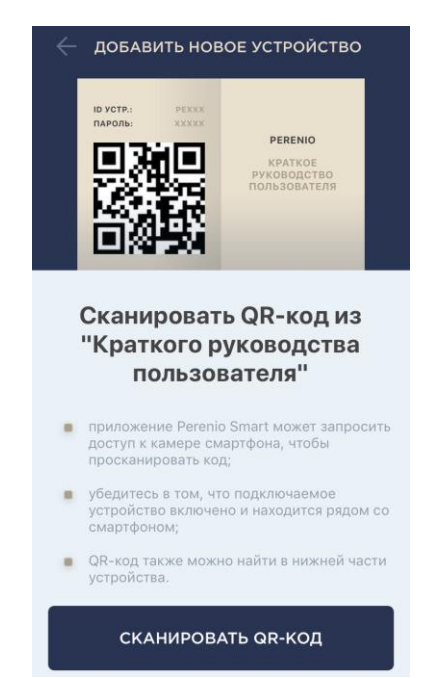

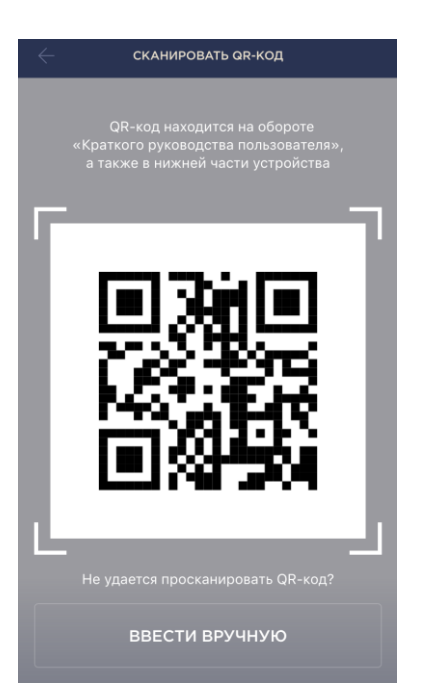

**d.** найти наклейку с QR-кодом на обороте краткого руководства пользователя (идет в комплекте с центром управления) либо в нижней части устройства и расположить смартфон на расстоянии 15-20 см от него таким образом, чтобы QR-код полностью попадал в рамку на экране смартфона (см. рисунок слева).

**ПРИМЕЧАНИЕ.** Если считывание QR-кода является невозможным по каким-либо причинам, следует активировать устройство вручную (см. пункт **B.1.** далее по тексту).

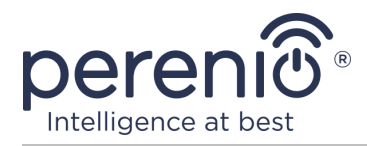

### **B.1. АКТИВАЦИЯ УСТРОЙСТВА ВРУЧНУЮ**

Если QR-код был поврежден или утерян, можно ввести данные устройства вручную:

- **a.** нажать на кнопку «**ВВЕСТИ ВРУЧНУЮ**» внизу экрана сканирования QR-кода (см. рисунок в пункте **B**);
- **b.** ввести идентификационный номер и пароль, указанные в кратком руководстве пользователя или в нижней части устройства (строки «ID» и «Password» рядом с QR-кодом);
- **c.** нажать на кнопку «**ПОДКЛЮЧИТЬ**».

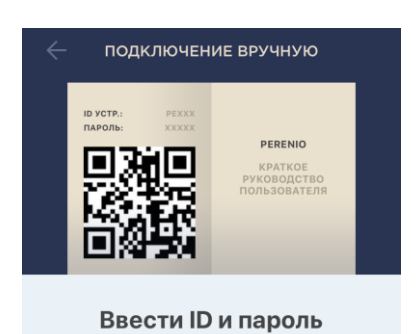

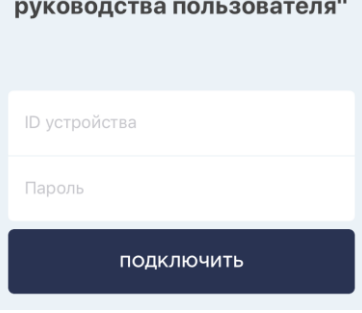

устройства из "Краткого

### <span id="page-38-0"></span>**C**. **ПЕРЕДАЧА УСТРОЙСТВУ ДАННЫХ СЕТИ WI-FI**

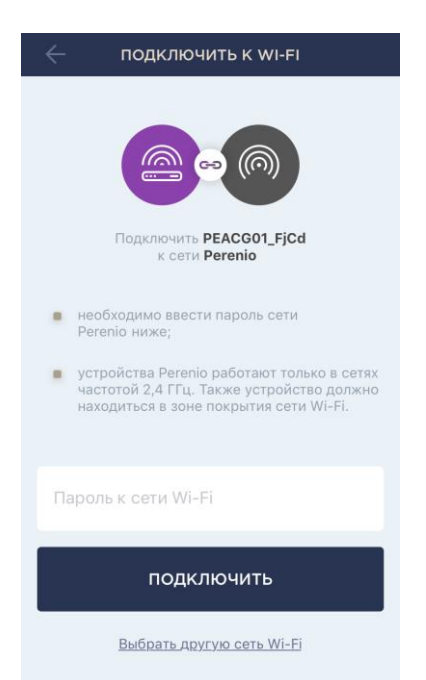

После сканирования QR-кода отобразится окно подключения устройства к сети Wi-Fi:

**a.** ввести пароль к указанной сети Wi-Fi или выбрать другую сеть;

**ПРИМЕЧАНИЕ.** Устройство может подключиться только к сети Wi-Fi частотой **2,4 ГГц**.

**b.** нажать на кнопку «**ПОДКЛЮЧИТЬ**».

**ПРИМЕЧАНИЕ.** Перед подключением следует проверить, чтобы ЦУ был включен, и смартфон находился на расстоянии не более 2 метров от него.

Если пароль к сети Wi-Fi будет неправильно введен более двух раз подряд, ЦУ может не вернуться в режим точки доступа, в связи с чем его необходимо будет перезагрузить (см. п. 2.2 далее).

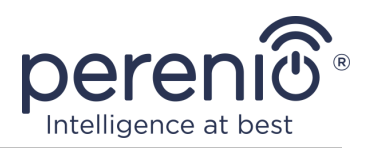

### **С.1. ОШИБКИ ПОДКЛЮЧЕНИЯ**

Подключение устройства может быть прервано по одной из следующих причин:

- **a.** устройство не было включено либо находится слишком далеко от смартфона;
- **b.** устройство уже было активировано в данной или другой учетной записи;
- **c.** ошибка при вводе ID и/или пароля устройства либо данных сети Wi-Fi;
- **d.** сбои на стороне Интернет-провайдера.

**ПРИМЕЧАНИЕ.** Чтобы устранить ошибки подключения, необходимо следовать инструкциям, указанным на экране смартфона.

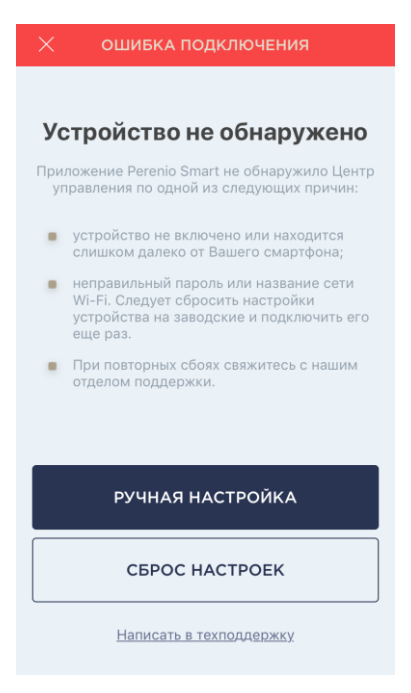

# <span id="page-39-0"></span>**D**. **НАСТРОЙКА ЛОКАЦИИ И ПОМЕЩЕНИЯ**

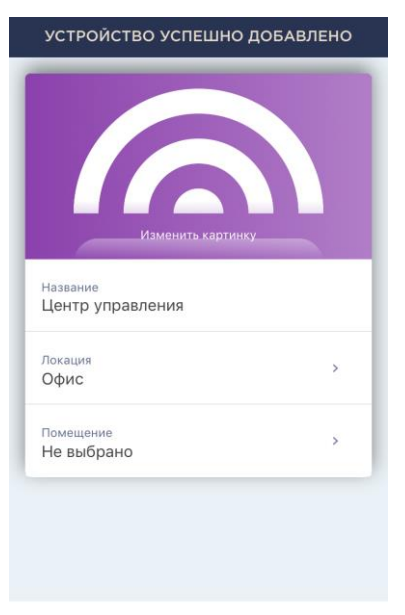

После успешного подключения устройства необходимо дополнительно указать следующее:

- **a.** название;
- **b.** место установки (локацию);
- **c.** помещение установки.

Также можно выбрать изображение для устройства, нажав на ссылку «Изменить картинку».

После завершения настроек нажать на кнопку «**ГОТОВО**».

Центр управления отобразится во вкладке «Устройства».

**FOTORO** 

Весь процесс активации центра управления в мобильном приложении можно просмотреть на схеме далее.

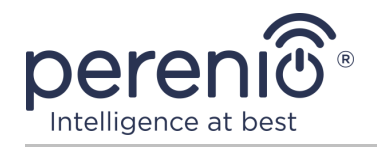

#### Руководство по установке и эксплуатации комплекта приборов безопасности Perenio® PEKIT01

<span id="page-40-0"></span>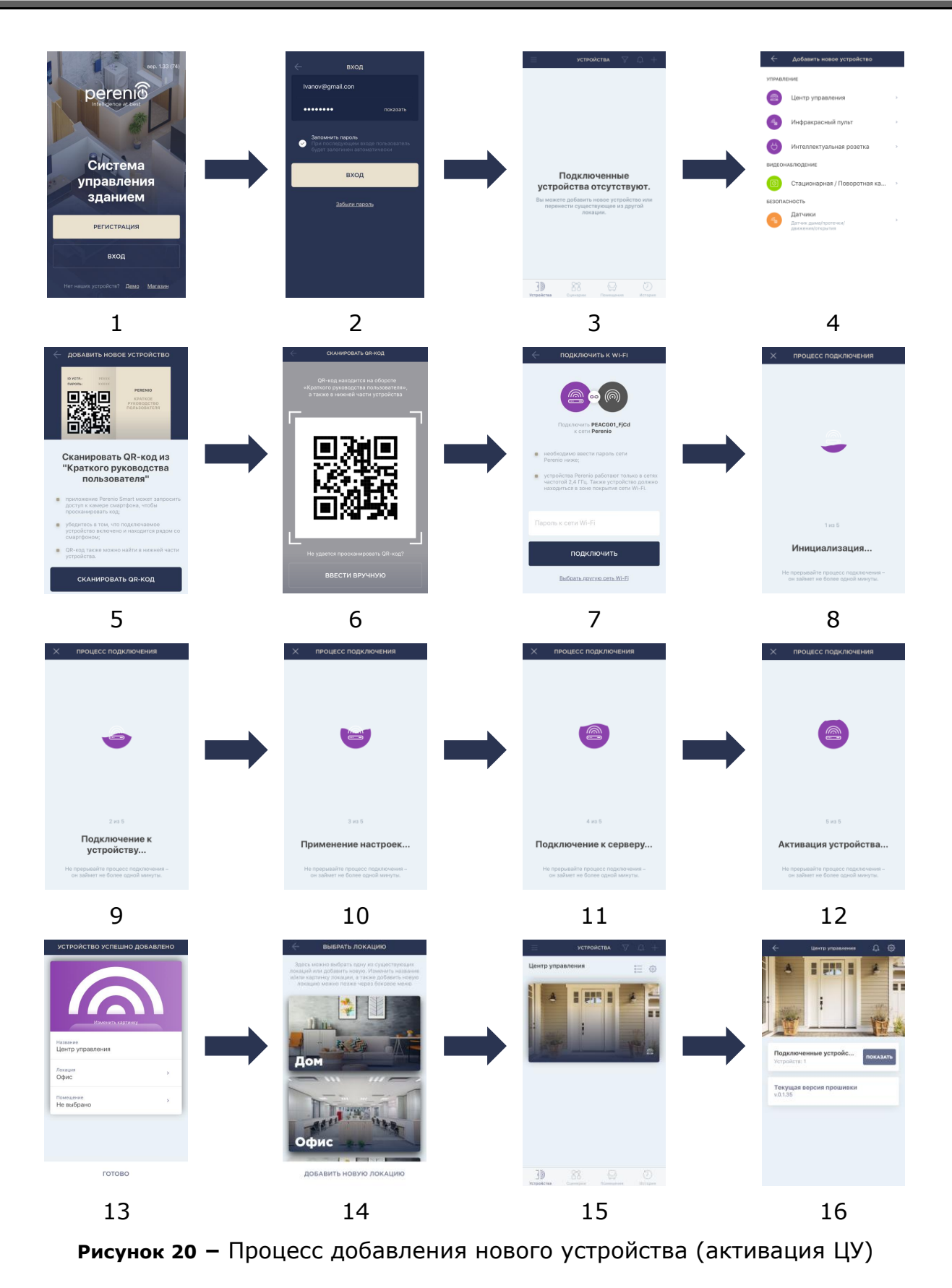

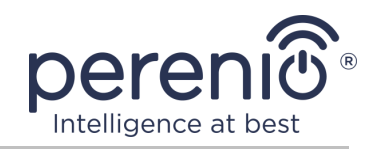

### <span id="page-41-0"></span>**2.2 Сброс настроек центра управления на заводские**

Сброс настроек центра управления на заводские осуществляется в случае, когда в процессе активации или работы устройства возникли какие-либо ошибки или сбои. Сам процесс осуществляется следующим образом:

- 1. Нажать и удерживать в течение не менее 10 секунд кнопку сброса, расположенную на боковой панели ЦУ (см. рисунок 2).
- 2. Когда все индикаторы замигают **три раза**, отпустить кнопку сброса и дождаться, пока на ЦУ не загорится только индикатор питания (если устройство не было предварительно активировано в приложении), и он не появится в списке доступных сетей Wi-Fi как точка доступа, либо индикатор WAN и индикатор питания (если устройство было предварительно активировано в приложении). Как правило, процесс сброса настроек занимает не более 3 (трех) минут.

После завершения процесса сброса настроек ЦУ считается готовым к работе либо повторной активации в мобильном приложении.

**ПРИМЕЧАНИЕ.** Сброс настроек ЦУ возможен только в случае его подключения к источнику питания и отсутствия процесса обновления прошивки. Не рекомендуется сбрасывать настройки ЦУ на заводские до момента деактивации устройства в мобильном приложении (касается уже активированных в учетной записи устройств).

### <span id="page-41-1"></span>**2.3 Подключение по сетевому кабелю**

<span id="page-41-2"></span>На данный момент центр управления может подключаться к сети Интернет только по Wi-Fi (функция подключения через Ethernet-кабель временно недоступна).

### **2.4 Выбор частоты на Wi-Fi маршрутизаторе**

Центр управления **Perenio® PEACG01** может подключаться к сети Wi-Fi только частотой 2,4 ГГц. В связи с этим необходимо удостовериться, что Ваш маршрутизатор настроен на данную частоту до того, как приступить к выполнению пункта **C. «ПЕРЕДАЧА УСТРОЙСТВУ ДАННЫХ СЕТИ WI-FI»**.

В настоящее время Wi-Fi маршрутизаторы большинства производителей поддерживают сразу обе частоты, однако если своя сеть Wi-Fi настроена только на частоту 5 ГГц, следует добавить точку доступа частотой 2,4 ГГц.

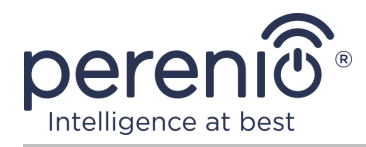

**ПРИМЕЧАНИЕ.** Настройки частоты на маршрутизаторе осуществляются согласно инструкциям производителя устройства.

### <span id="page-42-0"></span>**2.5 Перенос ЦУ в другое помещение или локацию**

В ходе эксплуатации центра управления может потребоваться изменить место его установки. Возможны следующие варианты:

- **1. Изменить помещение/локацию** (сеть Wi-Fi остается прежней):
	- a. отключить центр управления от источника питания (в приложении для него отобразится состояние «Не в сети»);
	- b. перенести ЦУ в другое помещение/локацию и подключить его к источнику питания;
	- c. подождать, пока устройство загрузится (как правило, это занимает не более 2 минут) и в приложении для него отобразится состояние «В сети»;
	- d. изменить помещение установки/локацию в настройках ЦУ ( $\mathbb{Q}$ ).
- **2. Изменить помещение/локацию** (сеть Wi-Fi изменится):
	- a. зайти в приложение «Perenio Smart» и выбрать локацию, в которой активирован центр управления;
	- b. во вкладке «Устройства» найти данный ЦУ и нажать на значок настройки $\mathcal{Q}$ :
	- c. в появившемся окне выбрать «Отсоединить устройство»;
	- d. подождать **3 минуты**, чтобы ЦУ отсоединился от текущей сети Wi-Fi;
	- e. отключить центр управления от источника питания;
	- f. перенести устройство в другое помещение/локацию и подключить его к источнику питания;
	- g. подождать, пока ЦУ загрузится (как правило, это занимает не более 2 минут);
	- h. выбрать в приложении ту локацию, в которую необходимо перенести центр управления;
	- i. активировать центр управления в приложении согласно пункту 2.1 «Первая установка и настройка» (B-D) настоящего документа.

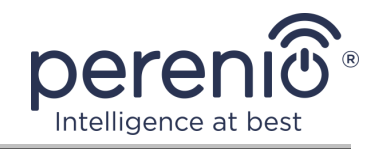

### <span id="page-43-0"></span>**2.6 Установка и настройка датчика дыма PECSS01**

Чтобы подключить датчик к центру управления через приложение **«Perenio Smart»**, необходимо пошагово выполнить следующие действия:

1. Распаковать датчик и включить его (см. пункт **E** далее).

2. Войти в учетную запись приложения «**Perenio Smart: Система управления зданием**» (см. пункт **B** далее).

- 3. Добавить датчик в приложение (см. пункт **I** далее).
- 4. Ввести название датчика и выбрать помещение установки.
- 5. Смонтировать датчик в указанном помещении.

### <span id="page-43-1"></span>**E**. **ВКЛЮЧЕНИЕ И МОНТАЖ ДАТЧИКА ДЫМА**

Для установки датчика дыма **PEACG01** торговой марки **Perenio®** необходимо выполнить следующие действия:

- 1. Распаковать устройство.
- 2. Выбрать место и способ установки:
	- a. *место установки*: на плоский/скошенный потолок или на подходящую вертикальную поверхность;
	- b. *способ установки*: на монтажную ленту 3М или на дюбели.

**ПРИМЕЧАНИЕ.** При монтаже датчика дыма на потолок следует размещать его на расстоянии не менее 30 см от ламп и предметов декора, а также на расстоянии не менее 15 см от стен и углов (см. рис. 21 и рис. 22).

Если длина помещения превышает 9 метров, рекомендуется устанавливать два датчика дыма (на каждой из сторон помещения).

Не устанавливать датчик дыма в помещениях с повышенной влажностью, высоким содержанием пыли, насекомых и жиров, а также рядом с кондиционерами и потолочными вентиляторами.

Заменять датчик дыма не реже одного раза каждые 10 (десять) лет, даже несмотря на отсутствие поломок.

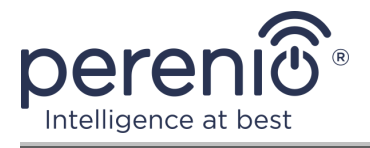

#### Руководство по установке и эксплуатации комплекта приборов безопасности Perenio® PEKIT01

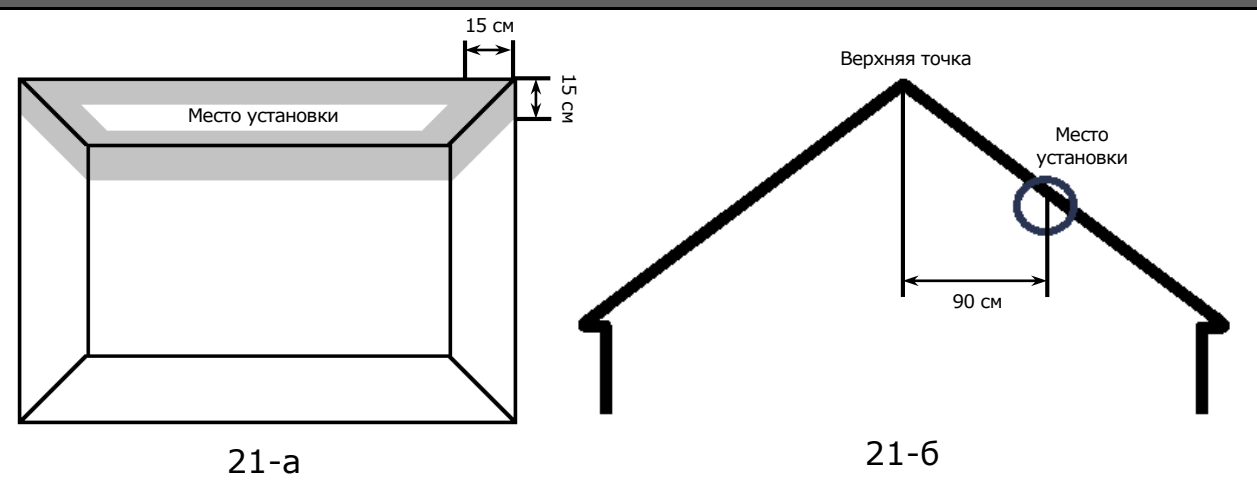

<span id="page-44-0"></span>**Рисунок 21 –** Установка датчика дыма на плоский/скошенный потолок

**Установка на плоский потолок** (рис. 21-а)

Рекомендуется устанавливать датчик дыма в центральной части потолка, поскольку дым, тепло и продукты горения сначала поднимаются вверх, а потом рассеиваются по сторонам

**Установка на скошенный потолок** (рис. 21-б)

Рекомендуется устанавливать датчик дыма на расстоянии 90 см по горизонтали от верхней точки скошенного потолка

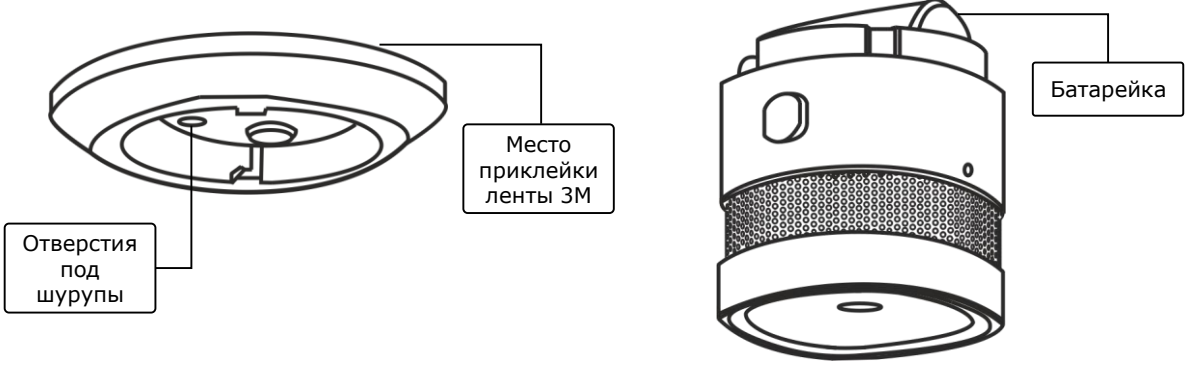

22-а 22-б

**Рисунок 22 –** Крепление датчика дыма на дюбели или ленту 3М

- <span id="page-44-1"></span>3. Отсоединить монтажный кронштейн, повернув его против часовой стрелки, как указано на рис. далее.
- 4. Смонтировать кронштейн в выбранное место установки, прикрепив его шурупами, либо приклеить на ленту 3М (идут в комплекте с датчиком).
- 5. Извлечь изолирующую полоску батарейки, чтобы включить датчик дыма.
- 6. Прикрутить корпус датчика дыма к смонтированному кронштейну.

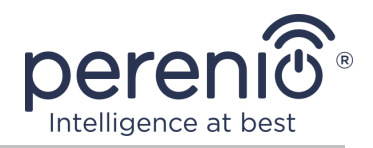

**ПРИМЕЧАНИЕ.** Если после извлечения изолирующей полоски батарейки световой индикатор начинает медленно мигать, можно сразу начинать его подключение к центру управления, не выполняя **шаг d** пункта I. «ПОДКЛЮЧЕНИЕ К ЦЕНТРУ УПРАВЛЕНИЯ», т.е. без сброса настроек.

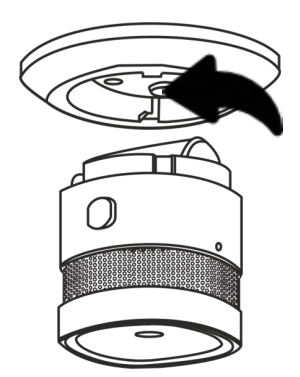

<span id="page-45-1"></span>**Рисунок 23 –** Отсоединение монтажного кронштейна от корпуса датчика

В случае успешного выполнения шагов 1-6 настоящего пункта датчик дыма считается установленным и готовым к работе.

Рекомендуется тестировать датчик дыма не реже одного раза в неделю. Для этого необходимо нажать кнопку для теста (см. рис. 5), чтобы прозвучал сигнал.

### <span id="page-45-0"></span>**2.7 Установка и настройка датчика протечки PECLS01**

Чтобы подключить датчик к центру управления через приложение **«Perenio Smart»**, необходимо пошагово выполнить следующие действия:

1. Распаковать датчик и включить его (см. пункт **E** далее).

2. Войти в учетную запись приложения «**Perenio Smart: Система управления зданием**» (см. пункт **B** далее).

- 3. Добавить датчик в приложение (см. пункт **I** далее).
- 4. Ввести название датчика и выбрать помещение установки.
- 5. Установить датчик в указанном помещении.

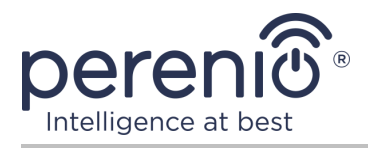

### <span id="page-46-1"></span>**F**. **ВКЛЮЧЕНИЕ И МОНТАЖ ДАТЧИКА ПРОТЕЧКИ**

Для установки датчика протечки **Perenio® PECLS01** необходимо выполнить следующие действия:

- 1. Распаковать датчик протечки.
- 2. Выбрать подходящее место установки датчика рядом с потенциальным источником затопления (водопроводные краны, стиральная машина, радиаторы отопления и т.д.).
- 3. Открыть корпус датчика и извлечь упаковку батарейки.
- 4. Плотно закрыть корпус датчика (см. п.2.7.1) и установить его в выбранном месте.

В случае успешного выполнения шагов 1-4 настоящего пункта датчик протечки считается установленным и готовым к работе.

**ПРИМЕЧАНИЕ.** Если после извлечения упаковки батарейки световой индикатор начинает медленно мигать, можно сразу начинать его подключение к центру управления, не выполняя **шаг d** пункта I. «ПОДКЛЮЧЕНИЕ К ЦЕНТРУ УПРАВЛЕНИЯ», т.е. без сброса настроек.

#### <span id="page-46-0"></span>**2.7.1 Герметичность датчика протечки**

Степень защиты корпуса IP67 датчика протечки полностью предотвращает попадание пыли внутрь устройства.

Также он выдерживает кратковременное погружение в воду (до 30 минут на глубину не более 1 метра) при условии, что корпус датчика надлежащим образом закрыт и резиновое уплотнительное кольцо не повреждено.

При этом постоянная работа датчика в воде не предполагается.

И хотя в случае затопления помещения датчик не потонет, а останется плавать на поверхности воды, необходимо соблюдать нижеуказанные правила, чтобы не допустить преждевременной поломки устройства:

- не разрешать детям играть с датчиком и погружать его в воду;
- без необходимости не открывать корпус датчика, поскольку резиновое уплотнительное кольцо, обеспечивающее его герметичность, подвержено естественному износу;
- закрывать корпус датчика точно по насечкам до появления соответствующего щелчка (см. рис. ниже).

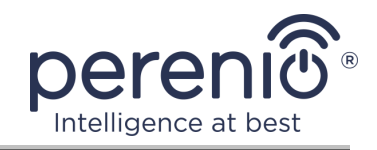

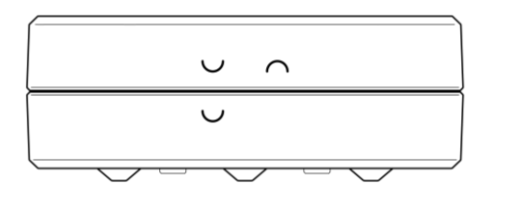

24-а – начальное положение верхней и нижней частей корпуса относительно друг друга при закрытии датчика (датчик не закрыт)

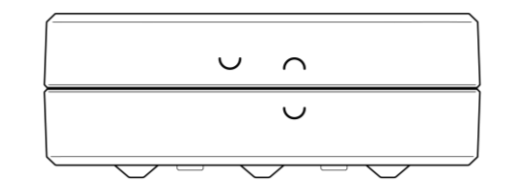

24-б – конечное положение верхней и нижней частей корпуса относительно друг друга при закрытии датчика (датчик закрыт)

<span id="page-47-1"></span>**Рисунок 24 –** Обеспечение герметичности корпуса датчика протечки

### <span id="page-47-0"></span>**2.8 Установка и настройка датчика открытия PECWS01**

Чтобы подключить датчик к центру управления через приложение **«Perenio Smart»**, необходимо пошагово выполнить следующие действия:

1. Распаковать датчик и включить его (см. пункт **E** далее).

2. Войти в учетную запись приложения «**Perenio Smart: Система управления зданием**» (см. пункт **B** далее).

- 3. Добавить датчик в приложение (см. пункт **I** далее).
- 4. Ввести название датчика и выбрать помещение установки.
- 5. Установить датчик в указанном помещении.

### <span id="page-47-2"></span>**G**. **ВКЛЮЧЕНИЕ И МОНТАЖ ДАТЧИКА ОТКРЫТИЯ PECWS01**

Для установки датчика открытия **Perenio® PECWS01** необходимо выполнить следующие действия:

- 1. Распаковать датчик открытия.
- 2. Выбрать подходящее место установки датчика и магнита (оконная рама, дверное полотно и т.д.):
	- a. приклеить ленту 3М на съемную крышку датчика и прикрепить ее на дверное полотно или оконную раму (см. рис. 25-а). Можно также смонтировать датчик на дюбель.
	- b. приклеить ленту 3М на магнит и прикрепить его на дверной косяк или оконную раму на том же уровне, на котором установлен датчик.

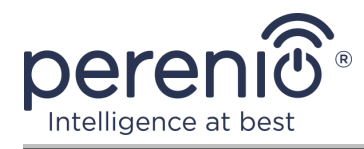

**ВНИМАНИЕ!** Устанавливать датчик и магнит требуется таким образом, чтобы вогнутые части их корпусов находились рядом (см. рис. 25–а ниже).

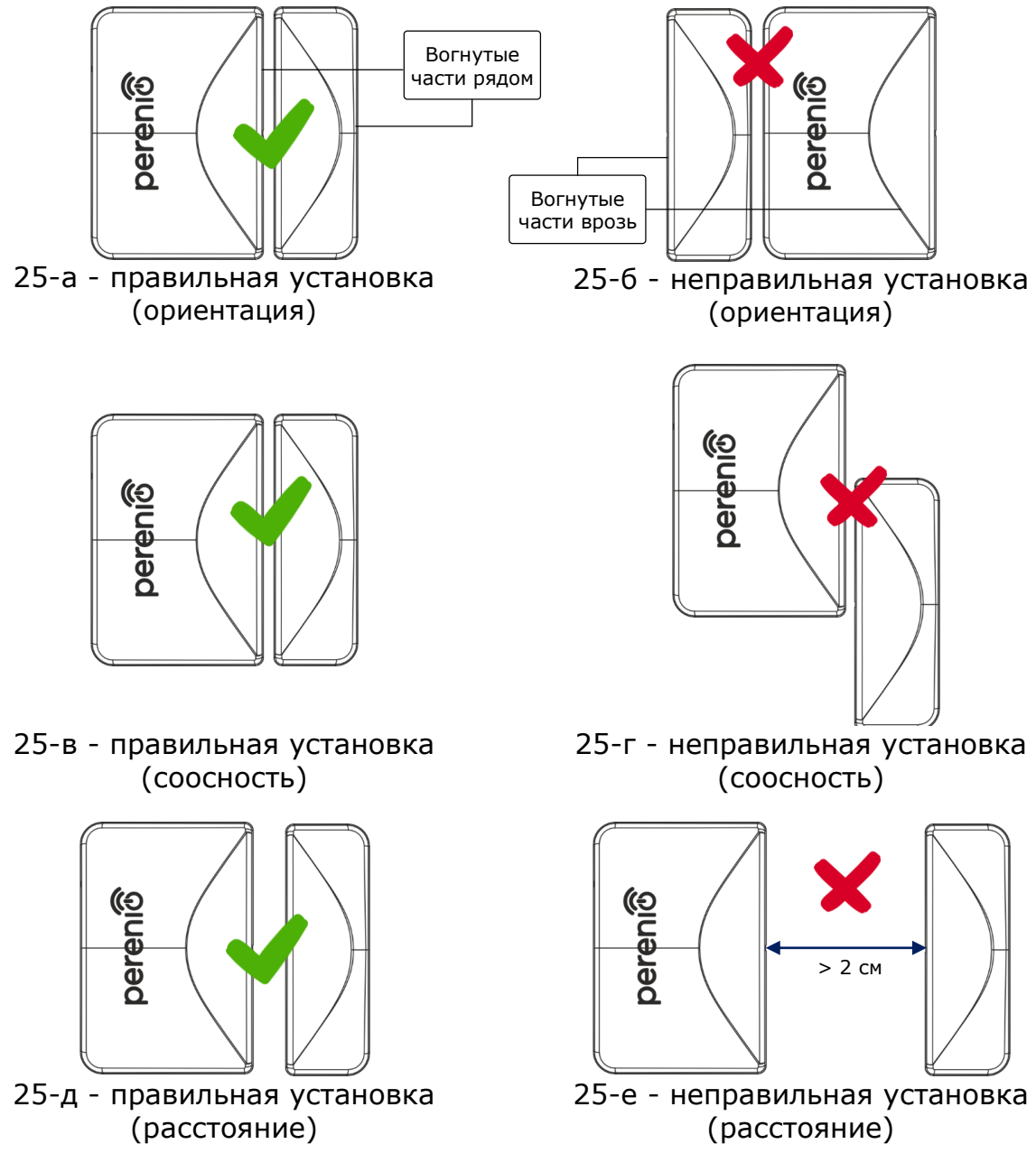

<span id="page-48-0"></span>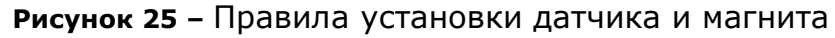

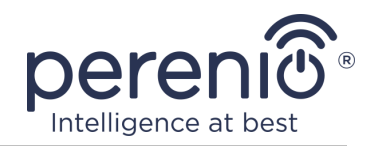

**ПРИМЕЧАНИЕ.** Возможна установка датчика на шуруп (идет в комплекте). Для выравнивания положения датчика и магнита относительно друг друга (например, если дверной косяк толще дверного полотна) можно также использовать прокладку 3М, поставляемую в комплекте с устройством. Для очистки датчика следует использовать мягкую ткань, смоченную в небольшом количестве спирта. Очистку можно проводить только после отключения питания датчика.

- 3. Извлечь упаковку батарейки, чтобы включить устройство.
- 4. Установить датчик на съемную крышку и в выбранном месте.

**ПРИМЕЧАНИЕ.** Если после извлечения изолирующей полоски батарейки световой индикатор начинает медленно мигать, можно сразу начинать его подключение к центру управления, не выполняя **шаг d** пункта I. «ПОДКЛЮЧЕНИЕ К ЦЕНТРУ УПРАВЛЕНИЯ», т.е. без сброса настроек.

В случае успешного выполнения шагов 1-4 настоящего пункта датчик открытия считается установленным и готовым к работе.

### <span id="page-49-0"></span>**2.9 Установка и настройка датчика движения PECMS01**

Чтобы подключить датчик к центру управления через приложение **«Perenio Smart»**, необходимо пошагово выполнить следующие действия:

1. Распаковать датчик и включить его (см. пункт **E** далее).

2. Войти в учетную запись приложения «**Perenio Smart: Система управления зданием**» (см. пункт **B** далее).

- 3. Добавить датчик в приложение (см. пункт **I** далее).
- 4. Ввести название датчика и выбрать помещение установки.
- 5. Установить датчик в указанном помещении.

### <span id="page-49-1"></span>**H**. **ВКЛЮЧЕНИЕ И МОНТАЖ ДАТЧИКА ДВИЖЕНИЯ PECMS01**

Для установки датчика движения **PECMS01 Perenio®** необходимо выполнить следующие действия:

1. Распаковать датчик движения.

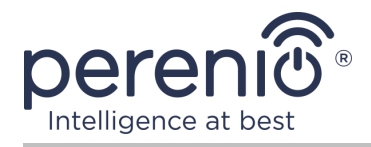

- 2. Выбрать подходящее место установки датчика (на стену в предполагаемой зоне проникновения нарушителя).
- 3. Снять монтажную пластинку датчика и открыть крышку батарейки (см. рис. 14), чтобы извлечь упаковку батарейки, и датчик включился. Сразу после включения начнет мигать световой индикатор.
- 4. Приклеить ленту 3М на датчик движения и прикрепить его на стену (рекомендуемая высота установки: 2,0-2,6 м) таким образом, чтобы световой индикатор был расположен сверху (см. рис. 26 далее).
- 5. При необходимости выставить режим работы и задержку (см. рис. 14).
- 6. Закрыть корпус датчика.

**ПРИМЕЧАНИЕ.** Если после извлечения изолирующей полоски батарейки световой индикатор начинает медленно мигать, можно сразу начинать его подключение к центру управления, не выполняя **шаг d** пункта С. «ПОДКЛЮЧЕНИЕ К ЦЕНТРУ УПРАВЛЕНИЯ», т.е. без сброса настроек.

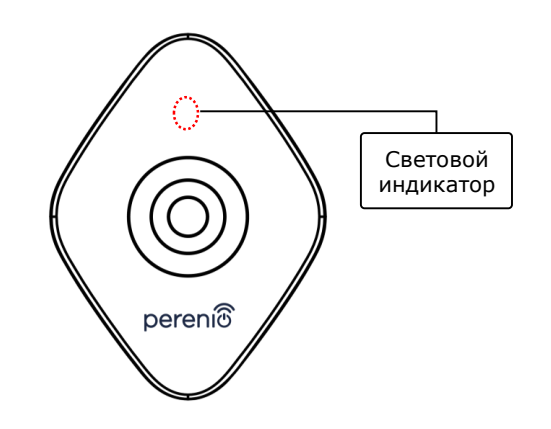

**Рисунок 26 –** Ориентация датчика движения при установке

<span id="page-50-0"></span>**ПРИМЕЧАНИЕ.** Датчик предназначен для установки только на стену и не подходит для установки на потолок. Возможна установка датчика на дюбель (поставляется в комплекте). Не устанавливать датчик в помещениях с резким перепадом температур (около нагревателей, холодильников, плит и т.д.).

В случае успешного выполнения шагов 1-6 настоящего пункта датчик движения считается установленным и готовым к работе.

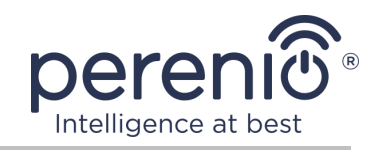

### <span id="page-51-0"></span>**I**. **ПОДКЛЮЧЕНИЕ ДАТЧИКОВ К ЦЕНТРУ УПРАВЛЕНИЯ**

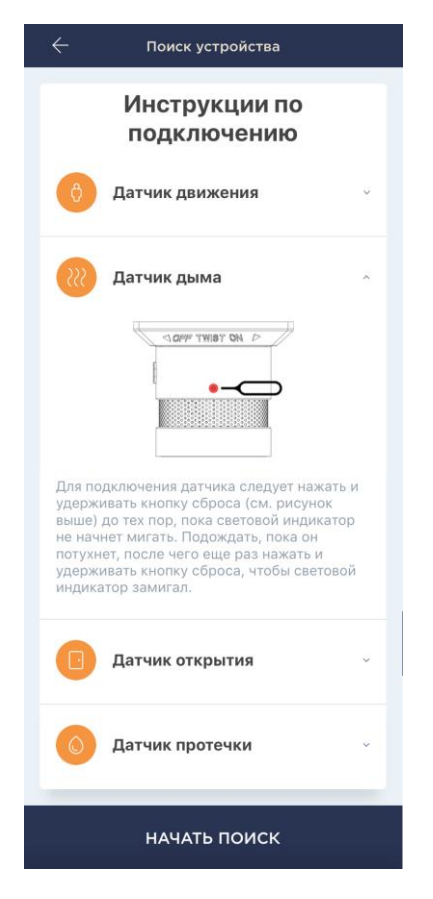

- **a.** Нажать на иконку «+» в правом верхнем углу вкладки «Устройства», выбрать «Добавить новое устройство», а затем подключаемый датчик;
- **b.** выбрать центр управления, к которому следует подключить датчик (данный экран отображается только при наличии нескольких ЦУ в сети);

**ПРИМЕЧАНИЕ.** Центр управления должен быть предварительно подключен к электросети и Интернету, а также активирован в приложении **«Perenio Smart»**.

- **c.** запустить поиск датчиков;
- **d.** Если индикатор медленно мигает после первого включения датчика, то перейти к **шагу е**, иначе нажать и удерживать кнопку сброса, как описано на экране смартфона;

**ПРИМЕЧАНИЕ.** К центру управления можно подключать несколько датчиков одновременно.

**e.** после обнаружения датчика ввести его название и выбрать помещение.

### **I.1. ОШИБКИ ПОДКЛЮЧЕНИЯ**

Подключение датчика может быть прервано по одной из следующих причин:

- **a.** устройство не было включено либо находится слишком далеко от центра управления (более 4,5 м);
- **b.** центр управления находится не в сети;
- **c.** световой индикатор на устройстве мигал до начала подключения (извлечь батарейку и вставить ее заново в устройство);

**ПРИМЕЧАНИЕ.** Чтобы устранить ошибки подключения, необходимо следовать инструкциям, указанным на экране смартфона.

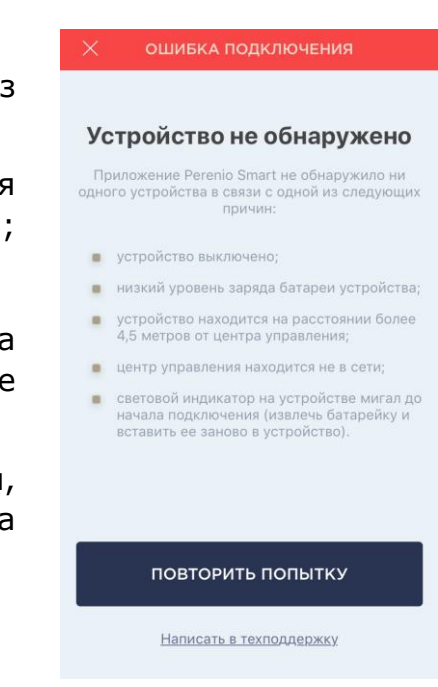

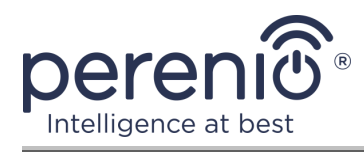

Весь процесс подключения датчика в мобильном приложении можно просмотреть на схеме далее.

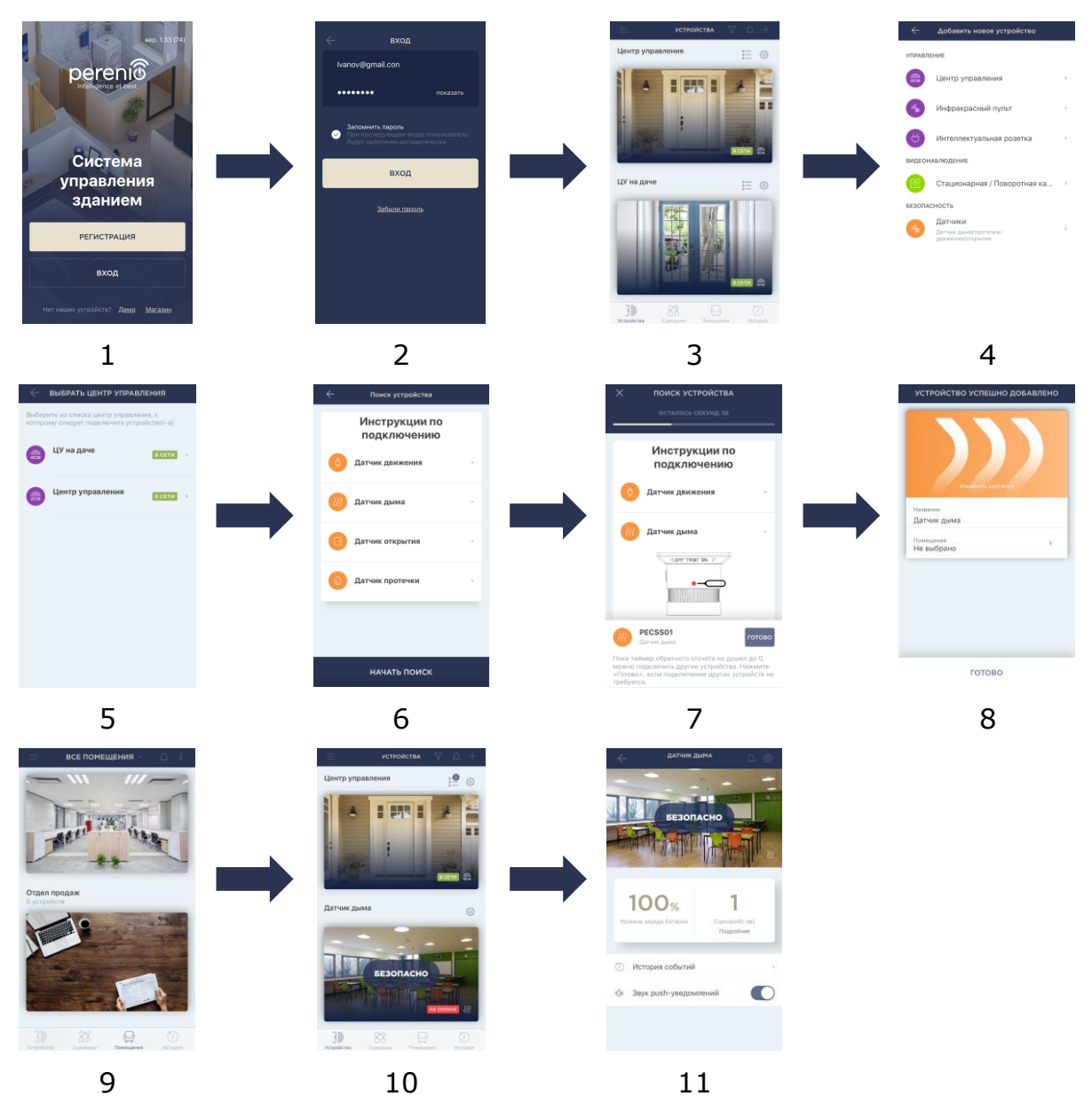

<span id="page-52-0"></span>**Рисунок 27 –** Процесс добавления нового устройства (датчика)

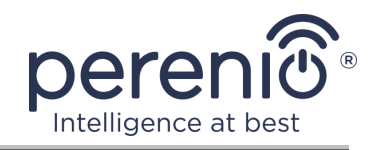

### <span id="page-53-0"></span>**2.10 Перенос датчиков в другое помещение или локацию**

В ходе эксплуатации датчика может потребоваться изменить место его установки. Возможны следующие варианты:

- **1. Изменить помещение/локацию** (ЦУ остается прежним):
	- a. демонтировать датчик и перенести его в другое помещение;
	- b. убедиться, что датчик находится на приемлемом расстоянии от центра управления;
	- c. смонтировать датчик в новом помещении (при необходимости заменить ленту 3М);
	- d. изменить помещение установки в настройках датчика в приложении.
- **2. Изменить помещение/локацию** (требуется подключение к другому ЦУ):
	- a. зайти в приложение «Perenio Smart» и выбрать локацию, в которой активирован датчик;
	- b. во вкладке «Устройства» найти этот датчик и нажать на значок настройки $\mathcal{Q}$ :
	- c. в появившемся окне выбрать «Отсоединить устройство»;
	- d. демонтировать датчик и перенести его в другое помещение/здание;
	- e. убедиться, что датчик находится на приемлемом расстоянии от нового центра управления;
	- f. смонтировать датчик в помещении (при необходимости заменить ленту 3М);
	- g. выбрать в приложении ту локацию, куда следует перенести датчик;
	- h. запустить поиск датчика центром управления через приложение «Perenio Smart» согласно пункту **I. «ПОДКЛЮЧЕНИЕ ДАТЧИКОВ К ЦЕНТРУ УПРАВЛЕНИЯ»**.

**ПРИМЕЧАНИЕ.** Отсоединить датчик от центра управления можно вручную. Для этого необходимо нажать и удерживать кнопку сброса на датчике до тех пор, пока не замигает световой индикатор (как правило, это занимает не более 5 секунд).

Чтобы проверить, что датчик отсоединился, следует обновить список во вкладке «Устройства» (потянуть экран вниз, пока не появится иконка прогресса и обновятся данные). Если датчик отсоединился, он пропадет из списка подключенных устройств.

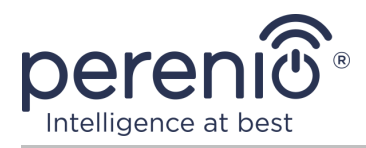

### <span id="page-54-0"></span>**2.11 История и push-уведомления**

Все уведомления и прочие сообщения, включая изменение состояния устройств **Perenio®**, отображаются во вкладке «История». При этом наиболее важные из них в режиме онлайн можно просматривать в окне уведомлений ( $\Omega$ ) в учетной записи. Уведомления могут быть следующих типов:

- сигналы тревоги (всегда приходят как push-уведомления на смартфон, а также отображаются в окне уведомлений и во вкладке «История» в мобильном приложении);
- важные сообщения (отображаются в окне уведомлений только при включенном режиме охраны и всегда во вкладке «История»);
- стандартные события (отображаются только во вкладке «История»).

**Сигналы тревоги.** Наиболее важные сообщения, к которым относятся уведомления о срабатывании датчиков в режиме охраны, включая все сигналы тревоги датчиков дыма и протечки (даже при отключенном режиме охраны), изменение состояния центра управления на «В сети»/«Не в сети».

**Важные сообщения.** Уведомления о запуске и завершении процесса обновления прошивки центра управления, а также уведомления о низком уровне заряда батареи датчиков и изменение режима охраны для локации.

**Стандартные события.** Различные новостные сообщения и рассылки компании Perenio IoT, а также сообщения о срабатывании датчиков открытия и движения при отключенном режиме охраны.

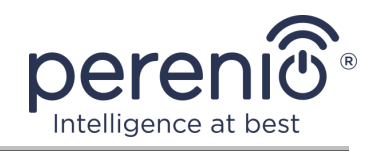

### <span id="page-55-0"></span>**2.12 Обновление прошивки центра управления**

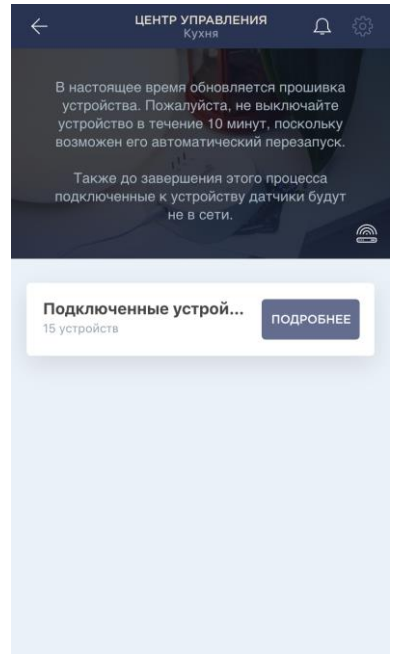

Компания Perenio IoT стремится постоянно улучшать качество своей продукции, в связи с чем как при первой активации центра управления, так и в ходе его эксплуатации может запускаться автоматическое обновление программного обеспечения (прошивки).

В данном случае пользователь увидит соответствующее уведомление в панели управления устройством в своей учетной записи.

**ВАЖНО!** Не допускается отключать устройство от сети питания в течение не менее **10 минут** после запуска процесса обновления прошивки.

В процессе обновления прошивки просмотреть данные о центре управления и подключенных к нему датчиках будет невозможно. Также устройство может

неоднократно перезагружаться.

Отключение устройства и/или сброс настроек допускается только после получения соответствующего push-уведомления на смартфон пользователя о том, что процесс обновления успешно завершен, и после того, как ЦУ снова появится в сети (пропадет черны экран).

**ПРИМЕЧАНИЕ.** В случае отключения питания в процессе обновления прошивки возможно нарушение нормальной работы центра управления. В данном случае необходимо обратиться в службу техподдержки для восстановления заводских настроек.

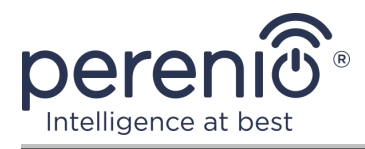

# <span id="page-56-0"></span>**2.13 Замена батарейки**

Максимальный срок службы датчиков от одной батарейки составляет:

- датчик дыма: не более 36 месяцев;
- датчик протечки: не более 16 месяцев;
- датчик открытия: не более 24 месяцев;
- датчик движения: не более 24 месяцев.

Контроль уровня заряда батарейки можно осуществлять через мобильное приложение (панель управления датчиком).

Чтобы правильно заменить разряженную батарейку на новую, необходимо соблюдать следующие правила:

- тип новой батарейки должен соответствовать оригинальной (поставляемой в комплекте с датчиком);
- при замене батарейки следует соблюдать полярность (см. рис. далее).

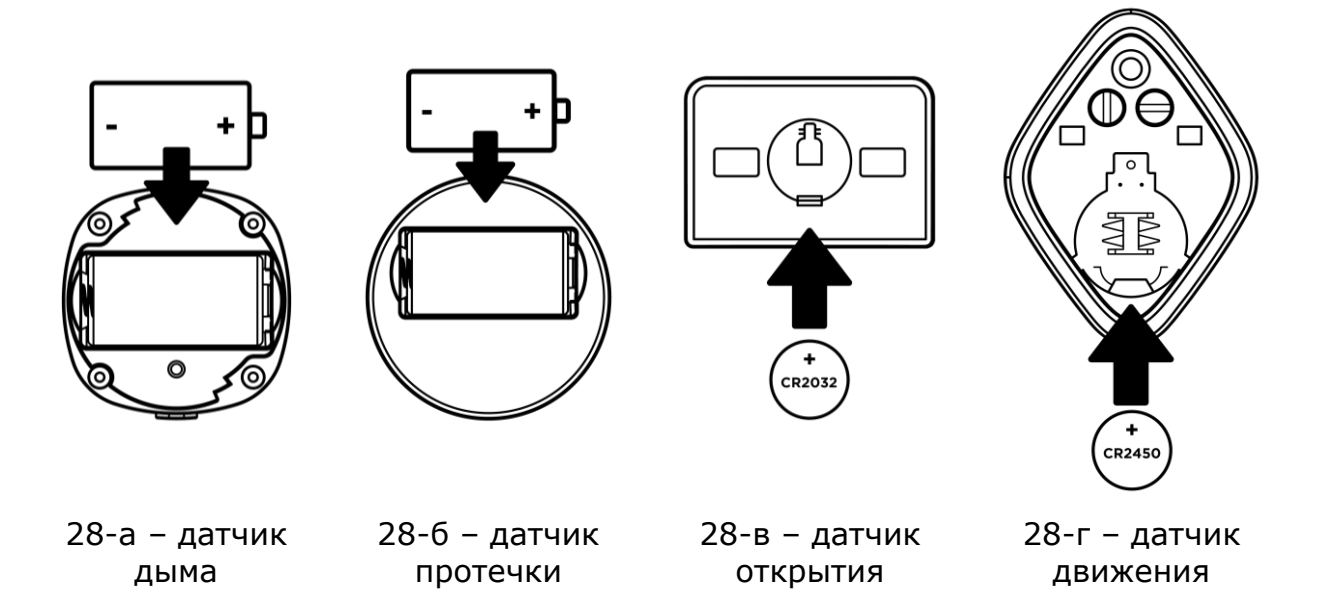

**Рисунок 28 –** Ориентация батарейки при вставке в датчики

<span id="page-56-1"></span>После замены батарейки на датчике загорится светодиод.

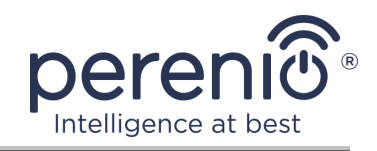

# <span id="page-57-0"></span>**3 Техническое обслуживание и ремонт**

Беспроводные датчики и центр управления **Perenio®** не требуют специального технического обслуживания в ходе эксплуатации. Тем не менее, с целью поддержание надлежащего состояния и стабильной работы устройств рекомендуется периодически выполнять следующие действия:

- очищать корпус устройств от загрязнений и пыли не реже одного раза каждые 6 (шесть) месяцев;
- периодически проверять и регулировать положение датчиков;
- тестировать сигнал тревоги датчика дыма не реже одного раза в неделю;
- заменять датчик дыма каждые 10 (десять) лет, несмотря на отсутствие поломок;
- проверять наличие обновлений приложения (если на смартфоне не настроено автоматическое обновление установленных приложений);
- проверять состояние адаптера питания и своевременно его заменять;
- проверять состояние батареек и своевременно их заменять;
- устранять механические повреждения устройств (в сервисных центрах).

Ремонт датчиков и центра управления **Perenio®** осуществляется в сервисных центрах, поскольку при выходе из строя любого элемента необходимо вскрывать их корпус.

В случае гарантийного ремонта или замены необходимо обратиться к продавцу с чеком и приобретенным устройством.

Для получения более подробной информации по замене и ремонту датчиков и центра управления **Perenio®** следует обращаться к местному представителю компании либо в службу техподдержки через веб-сайт **[perenio.ru.](http://www.perenio.ru/)**

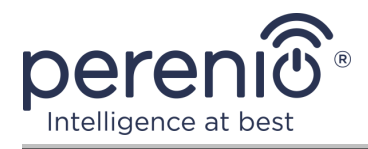

# <span id="page-58-0"></span>**4 Гарантийные обязательства**

Срок гарантийного обслуживания основного оборудования (датчики и ЦУ) составляет **24 (двадцать четыре) месяца** с даты их продажи конечному покупателю.

Срок гарантийного обслуживания комплектующих и вспомогательных устройств составляет:

- внешние зарядные устройства и съемные батареи: 6 (шесть) месяцев с даты продажи конечному покупателю;
- несъемные батареи: соответствует сроку годности основного устройства;
- на универсальные элементы питания (батарейки типов ААА, CR123A, CR2450 и т.д.) действие гарантии не распространяется;
- пульты дистанционного управления, крепления, подставки, кабели и прочие аксессуары: 6 (шесть) месяцев с даты продажи конечному покупателю.

Гарантийный талон считается действительным только в случае его правильного и полного заполнения компанией-продавцом. При приобретении устройства следует проверять, чтобы его серийный номер и модель соответствовали сведениям, указанным в гарантийном талоне.

Если гарантийный талон заполнен не полностью либо неразборчиво, он признается недействительным. В данном случае рекомендуется обратиться к продавцу для получения правильно заполненного гарантийного талона. Также допускается предоставлять товарный и кассовый чеки либо иные документы, подтверждающие факт и дату продажи устройства. За дату продажи принимается дата, указанная на товарном/кассовом чеке либо ином соответствующем документе. Если дату продажи установить невозможно, гарантийный срок исчисляется со дня производства устройства.

Производитель гарантирует отсутствие дефектов всех материалов, комплектующих и сборки продукции торговой марки **Perenio®** при условии нормальной эксплуатации в течение гарантийного срока. Ограниченная гарантия распространяется только на первого конечного покупателя продукции **Perenio®** и не может быть передана последующему покупателю.

Для гарантийной замены устройство должно быть возвращено компании-продавцу вместе с чеком. Гарантийные обязательства на продукцию торговой марки **Perenio®** предоставляются только в стране ее приобретения.

<sup>©</sup>Perenio IoT spol s r.o. Все права защищены Версия документа: 2.4.1

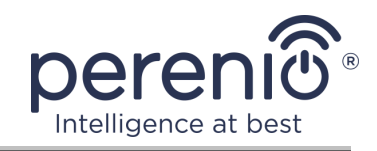

### **ПОРЯДОК ГАРАНТИЙНОГО ОБСЛУЖИВАНИЯ**

В случае обнаружения предполагаемого недостатка или дефекта устройства покупателю необходимо до истечения гарантийного срока обратиться в авторизованный сервисный центр и предоставить следующее:

- 1. Устройство с предполагаемым недостатком или дефектом.
- 2. Гарантийный талон, оформленный в соответствии с требованиями действующего законодательства, либо оригинал документа, подтверждающего покупку, с четким указанием наименования и адреса компании-продавца, а также даты и места покупки.

### **ОГРАНИЧЕНИЕ ОТВЕТСТВЕННОСТИ**

Продукция торговой марки **Perenio®** НЕ ПОДЛЕЖИТ бесплатному гарантийному обслуживанию при выявлении следующих повреждений или дефектов:

- повреждения, вызванные действием непреодолимой силы, несчастными случаями, небрежностью, умышленными или неосторожными действиями (бездействием) покупателя или третьих лиц;
- повреждения, вызванные воздействием других предметов, включая, помимо прочего, воздействие влаги, сырости, экстремальных температур или условий окружающей среды (либо в случае их резкого изменения), коррозии, окисления, попадания пищи или жидкости и воздействие химикатов, животных, насекомых и продуктов их жизнедеятельности;
- если устройство (принадлежности, комплектующие) было вскрыто (нарушена целостность пломб), изменено или отремонтировано иным лицом, помимо авторизованного сервисного центра, либо с использованием несанкционированных запасных частей;
- дефекты или урон, нанесенные неправильной эксплуатацией устройства, использованием не по назначению, включая использование, противоречащее руководствам по эксплуатации;
- любые дефекты, вызванные попытками подключения к несовместимому ПО;
- дефекты, вызванные естественным износом товара, включая сумки, корпуса, наборы батарей или руководства по эксплуатации;
- если серийный номер (заводские наклейки), дата производства или наименование модели на корпусе устройства были каким-либо образом удалены, стерты, повреждены, изменены или неразборчивы;
- в случае нарушения правил и условий эксплуатации, а также установки устройства, изложенных в руководстве по эксплуатации;
- трещины и царапины, а также другие дефекты, полученные в результате транспортировки, эксплуатации покупателем или небрежным обращением с его стороны;

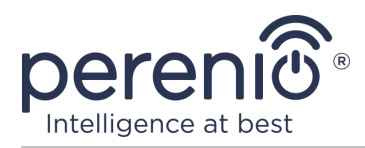

- механические повреждения, возникшие после передачи устройства пользователю, включая повреждения, причиненные острыми предметами, сгибанием, сжатием, падением и т.д.;
- повреждения, вызванные несоответствием стандартам параметров питающих, телекоммуникационных, кабельных сетей и аналогичных внешних факторов.

НАСТОЯЩАЯ ОГРАНИЧЕННАЯ ГАРАНТИЯ ЯВЛЯЕТСЯ ИСКЛЮЧИТЕЛЬНОЙ И ЕДИНСТВЕННОЙ ПРЕДОСТАВЛЯЕМОЙ ГАРАНТИЕЙ, ЗАМЕНЯЮЩЕЙ ЛЮБЫЕ ДРУГИЕ ЯВНЫЕ И ПОДРАЗУМЕВАЕМЫЕ ГАРАНТИИ. ПРОИЗВОДИТЕЛЬ НЕ ПРЕДОСТАВЛЯЕТ НИКАКИХ ГАРАНТИЙ, БУДЬ ТО ЯВНЫХ ИЛИ КОСВЕННЫХ, ВЫХОДЯЩИХ ЗА ПРЕДЕЛЫ СОДЕРЖАЩЕГОСЯ В ДАННОМ ДОКУМЕНТЕ ОПИСАНИЯ, ВКЛЮЧАЯ КОСВЕННУЮ ГАРАНТИЮ ТОВАРНОЙ ПРИГОДНОСТИ И СООТВЕТСТВИЯ ОПРЕДЕЛЕННОМУ НАЗНАЧЕНИЮ. НА УСМОТРЕНИЕ ПОКУПАТЕЛЯ ОСТАЕТСЯ ИСПОЛЬЗОВАНИЕ НЕИСПРАВНОГО, ДЕФЕКТНОГО И НЕДОПУСТИМОГО К ПРИМЕНЕНИЮ УСТРОЙСТВА. ПРОИЗВОДИТЕЛЬ НЕ НЕСЕТ ОТВЕТСТВЕННОСТИ ЗА УЩЕРБ, ПРИЧИНЕННЫЙ ДРУГОЙ СОБСТВЕННОСТИ ПО ПРИЧИНЕ ЛЮБЫХ ДЕФЕКТОВ УСТРОЙСТВА, УТРАТУ УСТРОЙСТВОМ ПОЛЕЗНОСТИ, ПОТЕРЮ ВРЕМЕНИ, А ТАКЖЕ ЗА КАКОЙ-ЛИБО ОСОБЫЙ, СЛУЧАЙНЫЙ, ОПОСРЕДОВАННЫЙ ИЛИ КОСВЕННЫЙ УЩЕРБ, ШТРАФНЫЕ УБЫТКИ ИЛИ ПОТЕРИ, ВКЛЮЧАЯ, ПОМИМО ПРОЧЕГО, КОММЕРЧЕСКИЙ УЩЕРБ, ПОТЕРЮ ПРИБЫЛИ, УПУЩЕННУЮ ВЫГОДУ, УТРАТУ КОНФИДЕНЦИАЛЬНОЙ ИЛИ ИНОЙ ИНФОРМАЦИИ, УБЫТКИ, ВЫЗВАННЫЕ ПЕРЕРЫВАМИ В КОММЕРЧЕСКОЙ ИЛИ ПРОИЗВОДСТВЕННОЙ ДЕЯТЕЛЬНОСТИ ПО ПРИЧИНЕ ТОГО, ЧТО УСТРОЙСТВО БЫЛО ПРИЗНАНО НЕИСПРАВНЫМ, С ДЕФЕКТАМИ И НЕДОПУСТИМЫМ К ПРИМЕНЕНИЮ.

Настоящая ограниченная гарантия дает покупателю определенные юридические права. Покупатель может также иметь другие права, соответствующие местному законодательству по защите прав потребителя, которые могут не совпадать с данной ограниченной гарантией. Для полного понимания своих прав необходимо ознакомиться с местным законодательством.

**ПРИМЕЧАНИЕ.** Производитель не выпускает оборудование для сферы «жизненно важных задач». Под устройствами для «жизненно важных задач» подразумеваются системы жизнеобеспечения, медицинское оборудование, медицинские устройства, связанные с имплантацией, коммерческие перевозки, ядерное оборудование или системы и любые другие области применения, где отказ оборудования может нанести вред здоровью человека либо привести к его смерти, а также к повреждению имущества.

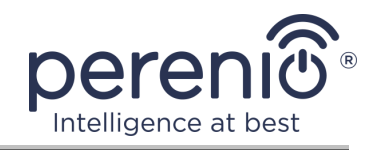

### <span id="page-61-0"></span>**5 Хранение, транспортировка и утилизация**

Беспроводные датчики и центр управления **Perenio®** могут перевозиться любым видом крытых транспортных средств (в железнодорожных вагонах, закрытых автомашинах, герметизированных отапливаемых отсеках самолетов и т.д.) в соответствии с требованиями действующих нормативных документов, применяемых к хрупким грузам, подверженным воздействию влаги.

Аналогичные требования действующих нормативных документов применяются к условиям хранения устройства на складе поставщика.

В случае утилизации устройств и/или аккумуляторов необходимо следовать правилам обращения с отходами производства электрического и электронного оборудования (WEEE), согласно которым по окончании срока службы все электрические и электронные устройства, батареи и аккумуляторы подлежат раздельной утилизации. Не допускается утилизировать устройства вместе с неотсортированными городскими отходами, поскольку это нанесет вред окружающей среде.

Для утилизации устройства его необходимо вернуть в пункт продажи или в местный пункт переработки.

Для получения подробных сведений о переработке настоящего устройства следует обратиться в службу ликвидации бытовых отходов.

**ПРИМЕЧАНИЕ.** При транспортировке и хранении устройств необходимо соблюдать температурный и влажностный режимы, указанные соответствующих таблицах технических характеристик настоящего руководства.

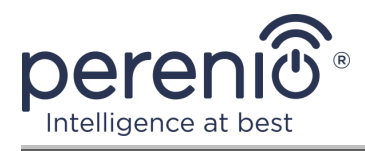

# <span id="page-62-0"></span>**6 Прочая информация**

#### **Сведения о производителе**

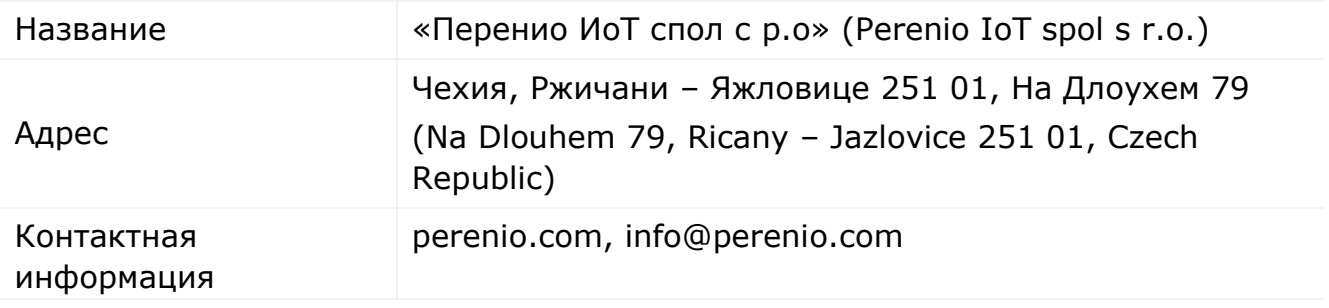

#### **Сведения о компании-импортере**

#### Российская Федерация:

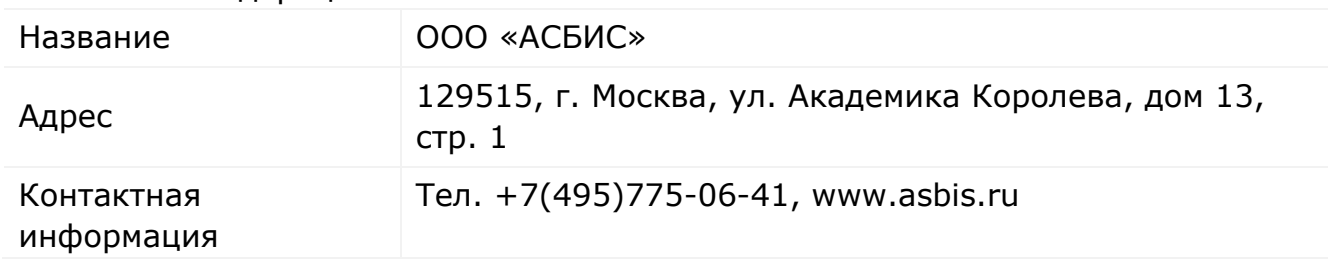

#### Республика Беларусь:

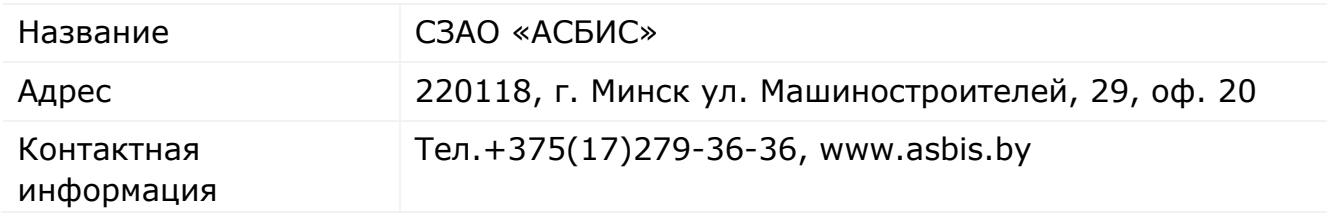

### **Сведения об организации, осуществляющей гарантийное обслуживание и принимающей претензии по качеству**

#### Российская Федерация:

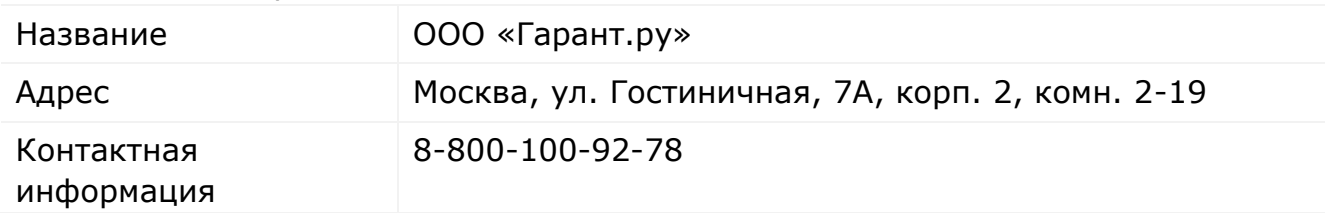

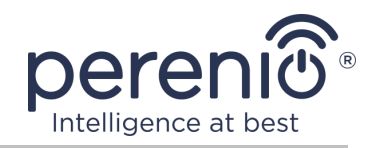

#### Республика Беларусь:

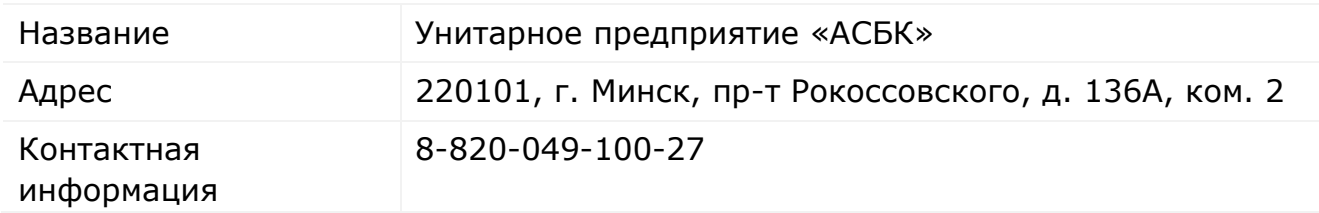

#### **Сведения о полученных сертификатах и декларациях о соответствии**

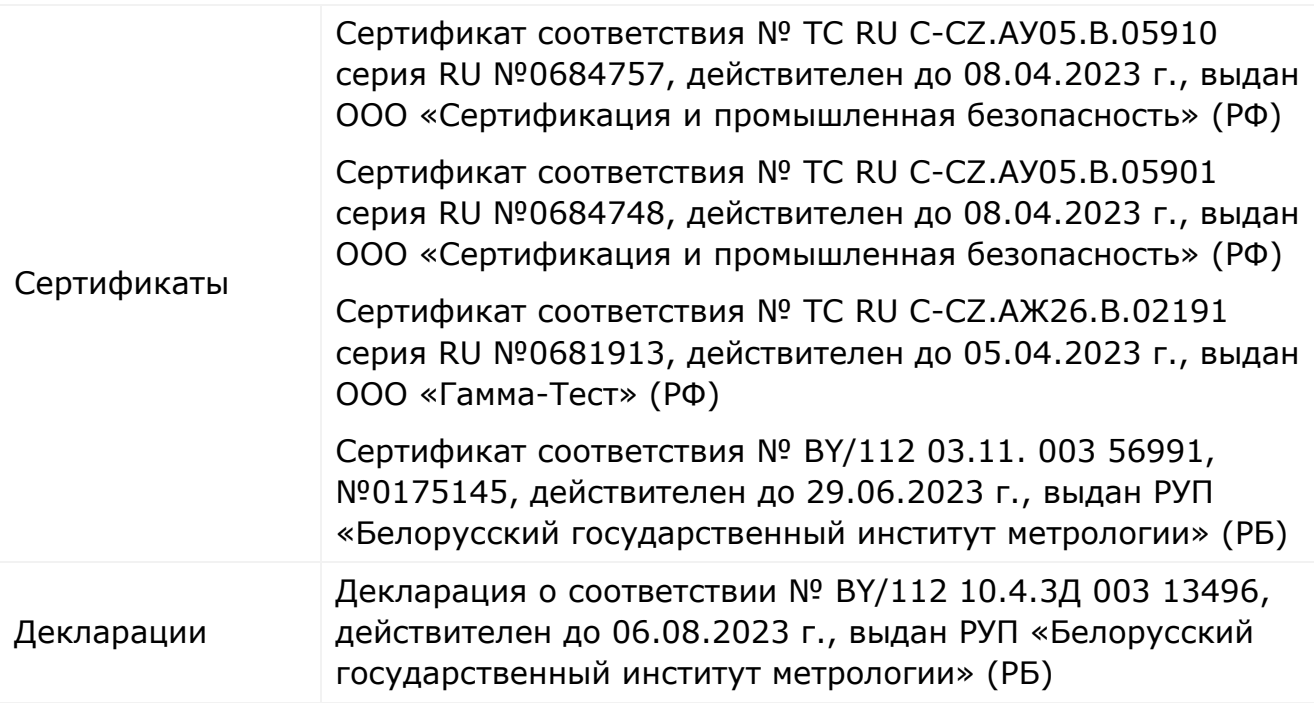

Адреса сервисных центров можно найти на сайтах **perenio.ru**/**perenio.by** в разделе «Поддержка» либо позвонить на единый номер технической поддержки (8-800-100-92-78 (РФ) или 8-820-049-100-27 (РБ) – бесплатный звонок) для получения более подробной информации.

## <span id="page-63-0"></span>**7 Поиск и устранение неисправностей**

В таблице 8 ниже приведены типичные ошибки и проблемы, возникающие при подключении и настройке датчиков и ЦУ.

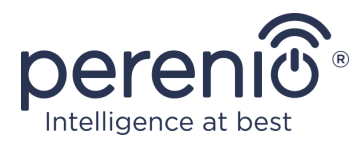

# <span id="page-64-0"></span>Таблица 8 – Типичные ошибки и способы их устранения

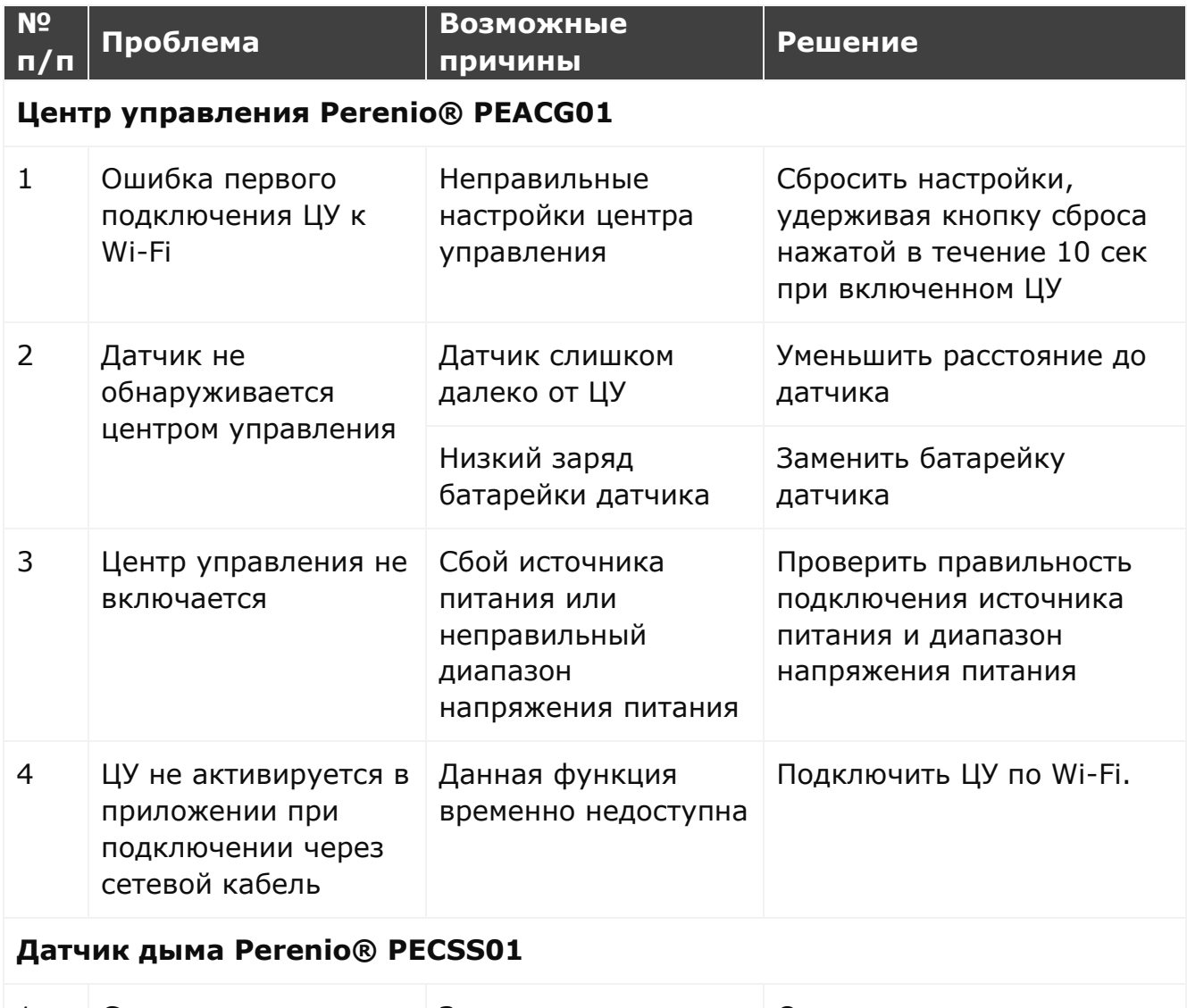

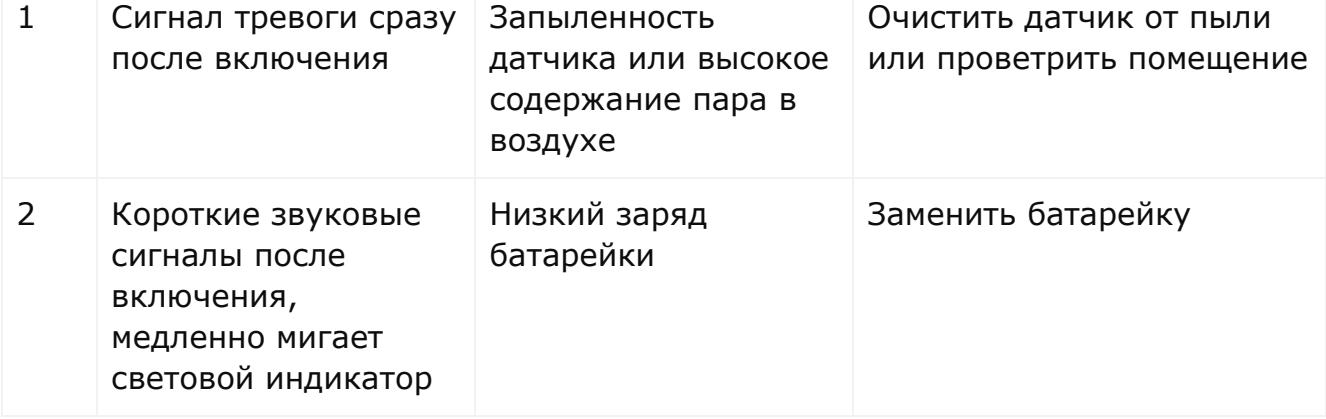

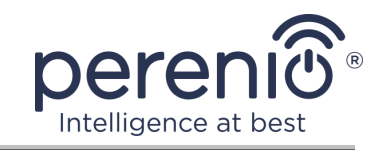

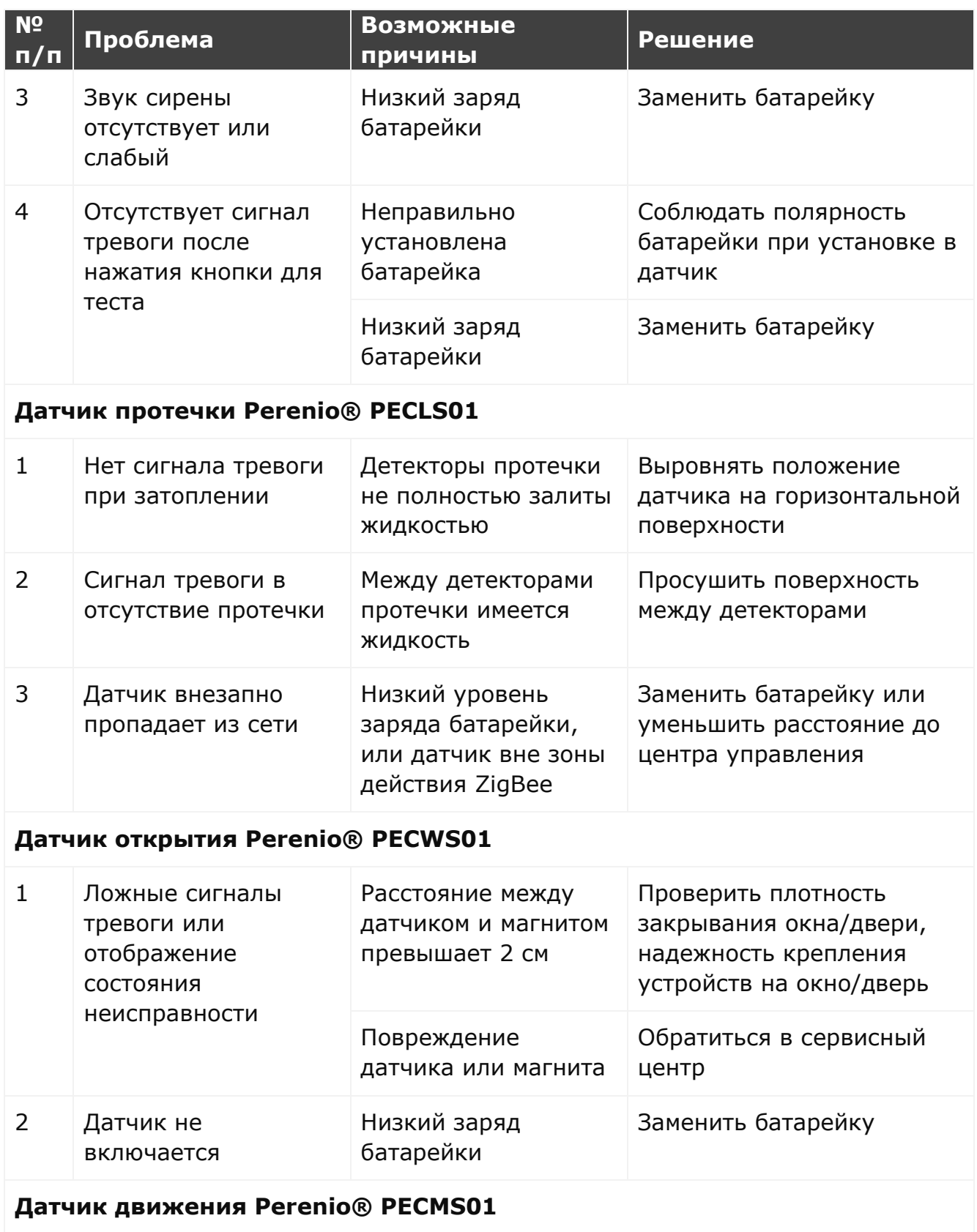

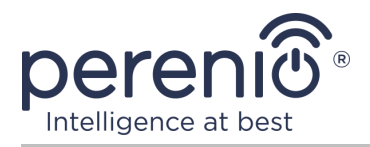

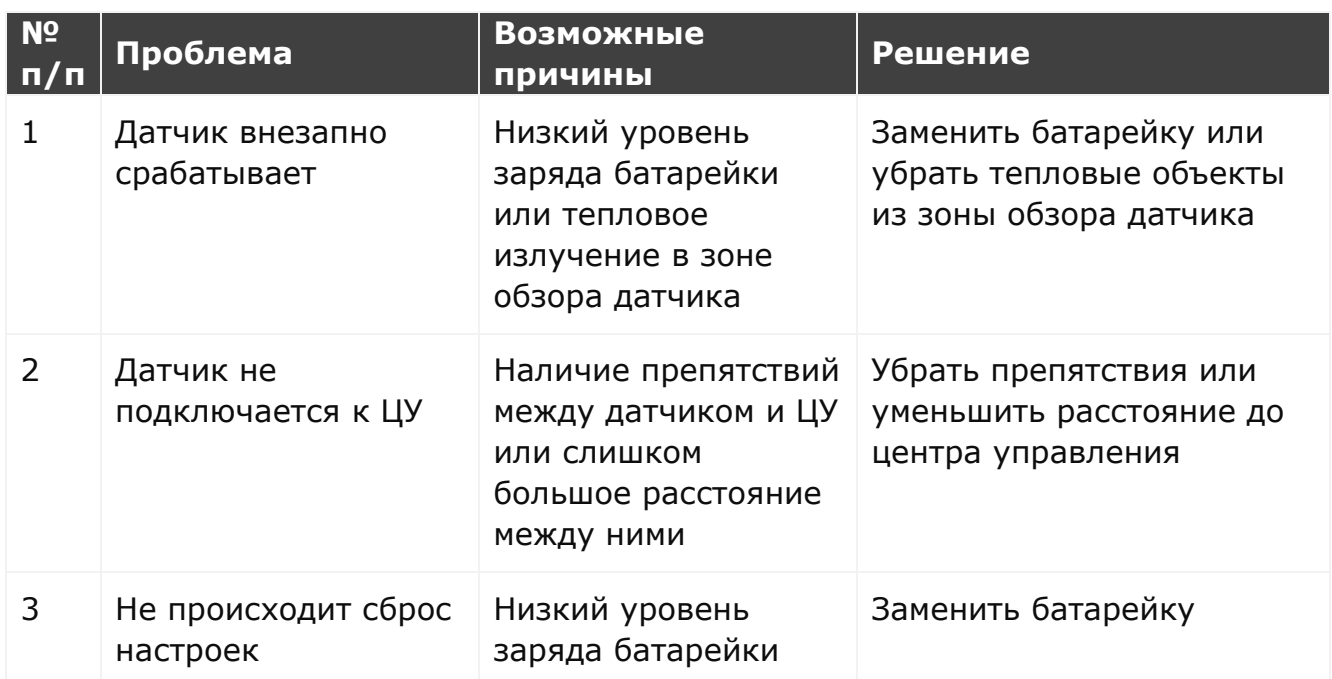

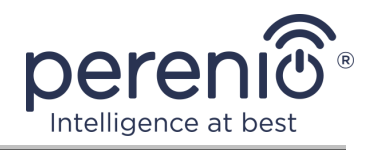

# <span id="page-67-0"></span>**8 Глоссарий**

- **DSP** Цифровой процессор обработки сигналов (с англ. «Digital Signal Processor») представляет собой специальный микропроцессор, предназначенный для обработки оцифрованных сигналов (как правило, в режиме реального времени)
- **IoT** Интернет вещей (с англ. «Internet of Things») это сеть связанных через интернет устройств, способных собирать данные и обмениваться данными, поступающими со встроенных сервисов
- **IP21** Степень защиты устройства, обозначающая, что детали, находящиеся внутри корпуса, защищены от проникновения пальцев или предметов длиной более 80 мм и твердых тел размером более 12 мм. Также устройство защищено от вертикально падающих капель и конденсации. Подходят для неотапливаемых помещений
- **IP67** Степень защиты, обозначающая, что устройство полностью защищено от проникновения внутрь пыли и пригодно для непродолжительного погружения в воду при условиях, установленных производителем
- **MicroSD** Компактное электронное запоминающее устройство, используемое для хранения цифровой информации
- **P2P-камера** IP-камера, при подключении которой к интернету она автоматически посылает запрос на удаленный сервер, который идентифицирует камеру по ее уникальному ID. Для доступа к камере и просмотра видео пользователю нужно установить на устройство (компьютер или мобильные устройства) специальное приложение от разработчика IP-камеры
- **Perenio Smart** Программное обеспечение, разработанное компанией Perenio IoT для удаленного управления устройствами
- **PIR-сенсор** Пассивный инфракрасный датчик (с англ. «Passive Infrared»), который содержит пироэлектрический чувствительный элемент, реагирующий на изменение теплового излучения

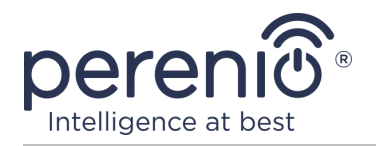

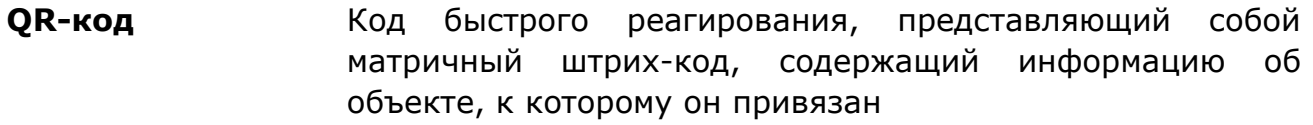

- **RTC** Часы реального времени (с англ. «Real Time Clock») представляют собой электронную схему для учета текущего времени, даты, дня недели и т.д. Как правило, данная схема включает автономный источник питания, что обеспечивает работу даже при выключении основного устройства
- **ZigBee** Сетевой протокол, разработанный для безопасной передачи данных при небольших скоростях, который характеризуется крайне низким энергопотреблением
- **АБС-пластик** Современный синтетический полимер, обладающий высокой степенью ударопрочности и эластичности
- **Лента 3М** Двухсторонняя монтажная лента, которая представляет собой каучуковый или акриловый клей, нанесенный с обеих сторон на пенополиэтиленовую основу. Ее использование позволяет избежать сверления отверстий и использования крепежа
- **Локация** Общее обозначение здания или сооружения, в котором установлены устройства **Perenio®**
- **Угол обзора** Площадь территории, которая попадает в поле зрения камеры. Угол обзора зависит от фокусного расстояния объектива камеры и размера матрицы
- **ЦУ** Центр управления PEACG01 торговой марки **Perenio®**